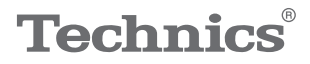

## $\begin{array}{c}\n\mathbf{0}\mathbf{1}\mathbf{1}\mathbf{0}\mathbf{0}\mathbf{0}\n\end{array}$

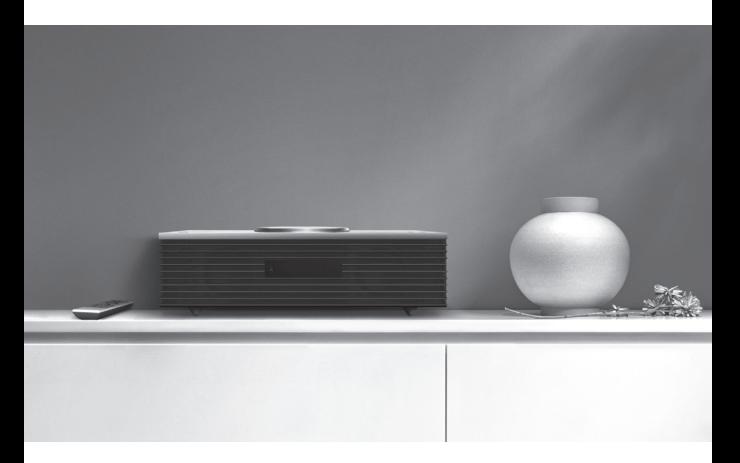

# Käyttöohjeet Kompakti stereojärjestelmä SC-C70MK2

Music is borderless and timeless, touching people's hearts across cultures and generations.

Each day the discovery of a truly emotive experience from an unencountered sound awaits.

Let us take you on your journey to rediscover music.

Rediscover Music<sup>"</sup> Technics

## Delivering the Ultimate Emotive Musical Experience to All

At Technics we understand that the listening experience is not purely about technology but the magical and emotional relationship between people and music.

We want people to experience music as it was originally intended and enable them to feel the emotional impact that enthuses and delights them.

Through delivering this experience we want to support the development and enjoyment of the world's many musical cultures. This is our philosophy.

With a combination of our love of music and the vast high-end audio experience of the Technics team, we stand committed to building a brand that provides the ultimate emotive musical experience by music lovers, for music lovers.

Director Michiko Ogawa

Chickles Ogawa

Kiitos, että ostit tämän tuotteen.

Lue nämä ohjeet huolellisesti ennen tämän tuotteen käyttämistä ja säilytä tämä käsikirja tulevaa tarvetta varten.

- Tietoja kuvauksista näissä käyttöohjeissa
	- Viitattavat sivut osoitetaan seuraavasti: "⇒ ○○". Näytettävät kuvat voivat poiketa käytettävästä
	- laitteesta.

# Ominaisuudet

Parantaa äänenlaatua ja kuuluvuutta

Vasta kehitetty bassokaiuttimen, diskanttikaiuttimen ja kaiutinlinssin yhdistelmä optimoi äänen sekä parantaa äänenlaatua ja kuuluvuutta.

## Space Tune Auto -toiminto optimoi äänenlaatua

Space Tune -toiminto säätää äänenlaatua asennuspaikan tai huoneen perusteella, ja Space Tune Auto -toiminto tekee automaattisista mittauksista helppoja integroidun mikrofonin avulla.

## Mahdollistaa useiden musiikkilähteiden helpon valinnan

Voit käyttää useita erilaisia musiikkilähteitä, kuten korkealaatuiset musiikkilähteet, viimeisimmät musiikin suoratoistopalvelut, Bluetooth®, AirPlay 2, USB, analoginen tai optinen-tulo, CD-levy, radio jne.

# <span id="page-3-0"></span>Sisällysluettelo

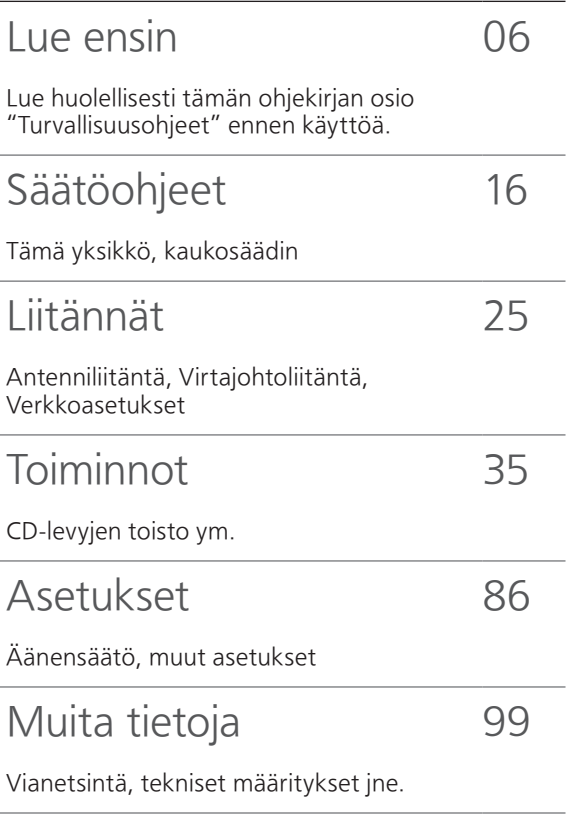

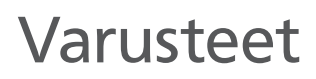

Virtajohdot (1)

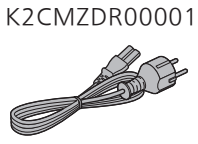

DAB-antenni (1) N1EYYY000015

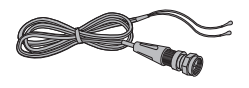

Kaukosäädin (1)

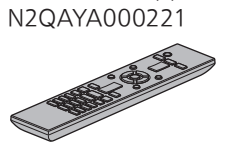

Kaukosäätimen paristot (2)

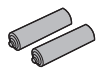

- Näissä ohjeissa esiintyvät tuotenumerot ovat virheettömät elokuun 2020 tietojen mukaan.
- Niihin voi tulla muutoksia.
- Älä käytä virtajohtoa muiden laitteiden kanssa.

# <span id="page-5-0"></span>Lue ensin

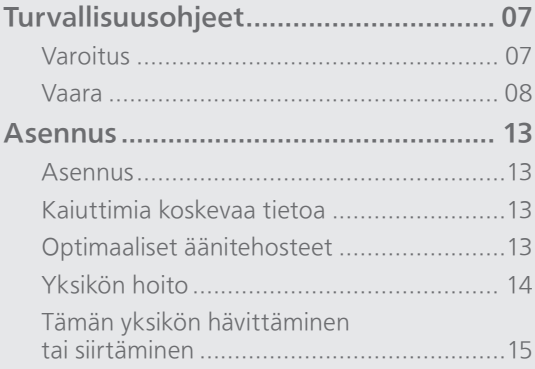

[Sisällysluettelo](#page-3-0) ... 0[4](#page-3-0)

## [Lue ensin](#page-5-0)

## <span id="page-6-0"></span>Turvallisuusohjeet

### <span id="page-6-1"></span>Varoitus

#### Laite

- Tulipalon, sähköiskun ja laitteen vahingoittumisen välttämiseksi:
	- Älä anna tämän laitteen altistua sateelle, kosteudelle, pisaroille tai roiskeille.
	- Älä laita laitteen päälle mitään nesteitä sisältäviä esineitä kuten maljakoita.
	- Käytä ainoastaan suositeltuja varusteita.
	- Älä poista suojuksia.
	- Älä korjaa tätä laitetta itse. Anna huoltopalvelut tehtäväksi ammattihenkilölle.
	- Älä anna metalliesineiden pudota laitteen sisälle.
	- Älä laita painavia esineitä laitteen päälle.

## Virtajohto

- Tulipalon, sähköiskun ja laitteen vahingoittumisen välttämiseksi:
	- Varmista, että virtalähteen jännite vastaa laitteeseen merkittyä jännitettä.
	- Työnnä verkkovirtapistoke huolella pistorasiaan.
	- Älä vedä tai taivuta kaapelia tai aseta sen päälle painavia esineitä.
	- Älä käsittele pistoketta märillä käsillä.
	- Pidä kiinni verkkovirtapistokkeen rungosta, kun irrotat pistokkeen.
	- Älä käytä vahingoittunutta verkkovirtapistoketta tai pistorasiaa.
- Pistoketta käytetään virrankatkaisulaitteena. Asenna yksikkö siten, että pistoke voidaan irrottaa nopeasti pistorasiasta.
- Sähköiskun estämiseksi varmista, että virtapistokkeen maadoitusnasta on turvallisesti liitettynä.
	- LUOKAN 1 laite on liitettävä virtarasiaan, jossa on suojaava maaliitäntä.

## <span id="page-7-0"></span>Vaara

## Laite

- Älä laita avotulisia esineitä kuten kynttilöitä laitteen päälle.
- Laite saattaa kärsiä radiotaajuisista häiriöistä, jotka aiheutuvat matkapuhelimista käytön aikana. Jos kyseisiä häiriöitä tapahtuu, lisää matkapuhelimen ja tuotteen välistä etäisyyttä.
- Yksikkö on tarkoitettu käytettäväksi lämpimissä ja trooppisissa ilmastoissa.
- Älä laita mitään esineitä tämän laitteen päälle. Tämä laite kuumenee sen ollessa päällä.
- Yksikkö käyttää laseria. Muiden kuin tässä määritettyjen säätimien, säätöjen tai suoritusmenetelmien käyttö voi johtaa vaaralliseen säteilylle altistumiseen.
- Laservaloon ei saa katsoa optisilla tarkkailulaitteilla (esim. suurennuslasilla), se ei kuitenkaan vaikuta terveyteen.
- Pidä magneettiset esineet poissa tuotteen luota. Voimakkaat magneetit yläkannen sisäpuolella ja levykelkassa saattavat vahingoittaa maksukortteja, matkakortteja, kelloja ja muita esineitä.

## Sijoitus

- Sijoita laite tasaiselle pinnalle.
- Tulipalon, sähköiskun ja laitteen vahingoittumisen välttämiseksi:
	- Älä asenna tai sijoita tätä laitetta kirjahyllyyn, suljettuun kaappiin tai muuhun umpinaiseen tilaan. Varmista laitteen riittävä tuuletus.
	- Älä tuki laitteen tuuletusaukkoja lehdillä, pöytäliinalla, verhoilla tai vastaavilla esineillä.
	- Älä anna tämän laitteen altistua suoralle auringonvalolle, korkeille lämpötiloille, runsaalle kosteudelle tai liialliselle tärinälle.
- Yksikköä ei saa nostaa tai kuljettaa yläkannesta tai yksikön edestä kiinni pitäen. Muutoin tämä yksikkö voi pudota, jolloin seurauksena voi olla henkilövahinko tai yksikön toimintahäiriöt.

## Paristot

- On olemassa räjähdysvaara, jos paristoa ei vaihdeta oikein. Käytä ainoastaan valmistajan suosittelemaa tyyppiä.
- Paristojen väärä käsittely voi aiheuttaa elektrolyyttivuodon sekä tulipalon.
	- Poista paristo, jos et aio käyttää kaukosäädintä pitkään aikaa. Varastoi viileään, pimeään paikkaan.
	- Älä altista sitä kuumalle tai liekeille.
	- Älä jätä paristoja autoon suoraan auringonvaloon pitkäksi aikaa, kun auton ovet ja ikkunat ovat kiinni.
	- Älä pura osiin tai aiheuta oikosulkua.
	- Älä lataa uudelleen alkali- tai mangaaniparistoja.
	- Älä käytä paristoja, joiden suojakuori on rikkoutunut.
	- Älä sekoita keskenään vanhoja ja uusia paristoja tai käytä erityyppisiä paristoja samanaikaisesti.
- Kun hävität paristoja, ota yhteyttä paikallisiin viranomaisiin tai jälleenmyyjään asianmukaisen hävittämistavan selvittämiseksi.
- Vältä seuraavia:
	- Äärimmäisen korkea tai matala lämpötila käytön, säilytyksen tai kuljetuksen aikana.
	- Pariston vaihtaminen väärän tyyppiseen paristoon.
	- Pariston heittäminen tuleen tai kuumaan uuniin, tai pariston murskaaminen tai leikkaaminen mekaanisesti. Tällaiset hävitystavat voivat aiheuttaa räjähdyksen.
	- Äärimmäisen korkea lämpötila ja/tai matala ilmanpaine. Nämä voivat aiheuttaa räjähdyksen tai tulenaran nesteen tai kaasun vuotamisen.

## Kaiuttimet

- Ole varovainen lasten läheisyydessä.
- Älä työnnä sormia bassorefleksiportteihin yksikön takana. Ole varovainen lasten läsnäollessa henkilövahinkojen välttämiseksi.
- Yksikköä ei saa nostaa tai kuljettaa subwooferin pohjasta kiinni pitäen.
- Älä koske kaiuttimen kartioon yksikön pohjassa. Jos teet niin, kartio saattaa vääntyä ja ääntä ei enää tuoteta oikein.

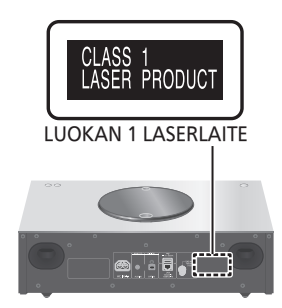

Panasonic-yhtiö, jonka rekisteröity toimipaikka sijaitsee osoitteessa 1006, Oaza Kadoma, Kadoma City, Osaka 571-8501, Japani, kerää automaattisesti henkilötietoja, kuten IPosoitteen ja/tai laitteen ID-tunnuksen heti, kun yhdistät laitteen Internetiin. Teemme tämän suojellaksemme asiakkaitamme sekä Palvelumme eheyttä sekä suojellaksemme Panasonicin oikeuksia ja omaisuutta. Sinulla on oikeus tutustua tietoihin ja oikaista niitä sekä tietyissä olosuhteissa oikeus vastustaa tietojen käsittelyä. Sinulla on myös oikeus tietojen poistoon, oikeus tietojen käsittelyn rajoittamiseen, oikeus tietojen siirtoon sekä oikeus vastustaa muita tietojen käsittelytapoja. Jos haluat käyttää yllä mainittuja oikeuksia ja/ tai haluat lisätietoja henkilötietojesi käsittelystä tässä yhteydessä, lue tietosuojakäytäntömme teksti kokonaisuudessaan laitteesi tukisivulta osoitteesta [http://panasonic.jp/support/global/](https://panasonic.jp/support/global/cs/audio/) cs/audio/, [http://www.technics.com/support/](https://www.technics.com/support/)  tai voit myös ottaa yhteyttä asiakastukeemme/ tukinumeroomme tai osoitteeseen, joka löytyy laitelaatikon mukana toimitetusta eurooppalaisesta takuuasiakirjasta, jolloin lähetämme sinulle tietosuojakäytäntötekstimme kokonaisuudessaan.

### Vanhojen laitteiden ja paristojen hävittäminen Vain EU-jäsenmaille ja kierrätysjärjestelmää käyttäville maille

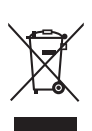

Tämä symboli tuotteissa, pakkauksessa ja/tai asiakirjoissa tarkoittaa, että käytettyjä sähköllä toimivia ja elektronisia tuotteita ei saa laittaa yleisiin talousjätteisiin. Johda vanhat tuotteet ja käytetyt paristot käsittelyä, uusiointia tai kierrätystä varten vastaaviin keräyspisteisiin laissa annettujen määräysten mukaisesti. Hävittämällä tuotteet asiaankuuluvasti, autat samalla suojaamaan arvokkaita luonnonvaroja ja estämään mahdollisia negatiivisia vaikutuksia ihmiseen ja luontoon. Lisätietoa keräämisestä ja kierrätyksestä saa paikalliselta jätehuollosta vastuulliselta viranomaiselta. Maiden lainsäädännön mukaisesti tämän jätteen määräystenvastaisesta hävittämisestä voidaan antaa sakkorangaistuksia.

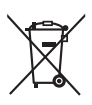

#### Huomautus paristosymbolista (symboli alhaalla):

Tämä symboli voidaan näyttää jonkin kemiallisen symbolin yhteydessä. Siinä tapauksessa se perustuu vastaaviin direktiiveihin, jotka on annettu kyseessä olevalle kemikaalille.

#### Vakuutus vaatimustenmukaisuudesta (DoC)

"Panasonic Corporation" vakuuttaa, että tämä tuote on yhdenmukainen direktiiviin 2014/53/ EU keskeisten vaatimusten sekä sen muiden merkityksellisten määräysten kanssa.

Asiakkaat voivat ladata alkuperäisen DoC:n kopion RE-tuotteillemme DoC-palvelimelta: <https://www.ptc.panasonic.eu>

Valtuutetun edustajan yhteystiedot: Panasonic Marketing Europe GmbH, Panasonic Testing Centre, Winsbergring 15, 22525 Hamburg, Saksa

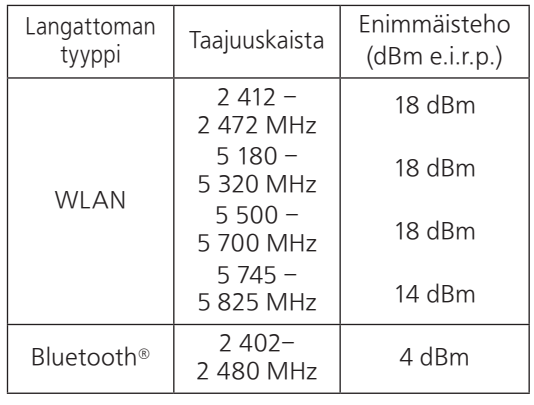

5,15–5,35 GHz:n taajuus on tarkoitettu sisäkäyttöön vain seuraavissa maissa.

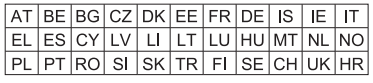

## <span id="page-12-0"></span>sennus

<span id="page-12-1"></span>Asennus

- Kytke pois päältä kaikki laitteet ennen liitännän suorittamista ja lue tarvittavat ohjeet. Nosta yksikköä siirrettäessä. Älä vedä.
- Yksikköä ei saa nostaa tai kuljettaa subwooferin pohjasta kiinni pitäen.

## <span id="page-12-2"></span>Kaiuttimia koskevaa tietoa

- Näissä kaiuttimissa ei ole magneettisuojaa. Niitä ei tule sijoittaa televisioiden, tietokoneen tai muiden sellaisten laitteiden lähelle, joihin magneettikentät vaikuttavat helposti.
- Jos musiikkia toistetaan suurilla voimakkuuksilla pitkiä aikoja, järjestelmä voi vaurioitua ja sen käyttöikä lyhentyä.
- Laske äänenvoimakkuutta seuraavissa olosuhteissa vahinkojen välttämiseksi.
	- Vääristynyttä ääntä toistaessa
	- Äänenlaatua säädettäessä
	- Yksikköä käynnistettäessä tai sammutettaessa

# <span id="page-12-3"></span>Optimaaliset äänitehosteet

Bassoäänien laatu ja äänenvoimakkuus, äänen paikannusominaisuus, äänitunnelma jne. vaihtelevat tämän yksikön asennuspaikan, kuunteluasennon, tilan olosuhteiden ja muiden tekijöiden mukaan. Katso alla olevia tietoja, kun asennat tätä yksikköä.

## Sijoituspaikan määrittäminen

- Aseta yksikkö tasaiselle ja vakaalle alustalle.
- Vasemman ja oikean kaiuttimen välisen
- äänenlaatueron minimoimiseksi asenna yksikkö siten, että yksikön ympärillä olevat akustiset olosuhteet (äänen heijastuminen ja imeytyminen) ovat samanlaiset.

### Etäisyyksien säätäminen yksikön ja seinän välillä

• Jos asennat yksikön lähelle seinää tai kulmaa, bassoääni on voimakkaampi. Jos yksikkö on kuitenkin liian lähellä sitä, äänen paikannusominaisuus ja äänitunnelma voivat heikentyä. Jos näin tapahtuu, säädä etäisyyttä yksikön ja seinän välillä.

## <span id="page-13-1"></span>Space Tune -toiminnon säätäminen

- Voit säätää äänenlaatua automaattisesti asennuspaikan mukaan (lähellä seinää tai huoneen nurkassa). Paina [SETUP] ([-SPACE TUNE AUTO]) ja pidä painettuna aloittaaksesi äänen säätämisen.
- Automaattinen säätötoiminto ei ole käytettävissä, kun kuulokkeet ovat liitettynä.
- Testiääni kuuluu voimakkaana, kun mittaus on käynnissä.
- $\cdot$  Tämän säädön peruuttamiseksi paina  $[ \blacksquare ].$
- Kun säätö on valmis, näkyviin tulee "Success".
- Voit myös aloittaa säätämisen painamalla [ $\blacktriangleright$ /II] ja pitämällä sitä painettuna yksikössä 5 sekuntia. Paina [ ] uudelleen, kun "Space Tune (Auto)" näytetään.

# <span id="page-13-0"></span>Yksikön hoito

• Irrota virtajohto pistorasiasta ennen huoltoa. Puhdista tämä laite pehmeällä kankaalla. Käytä yksikön yläpaneelin puhdistamiseen pehmeää liinaa, kuten puhdistusliinaa jne., ja pyyhi se vaakasuuntaisesti kuvioinnin mukaan.

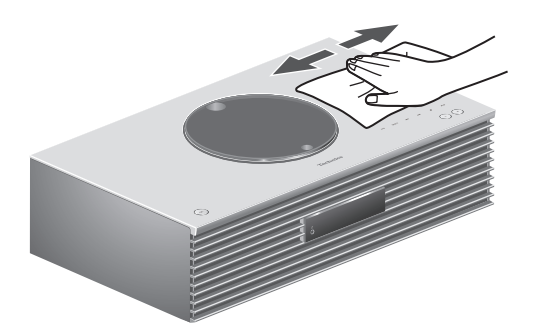

- Kun lika on pinttynyttä, pyyhi se pois hyvin puristetulla kostealla liinalla. Lopuksi pyyhi pehmeällä liinalla.
- Älä käytä liuottimia kuten bensiiniä, ohenteita, alkoholia, keittiön puhdistusaineita, kemiallista pyyhintä ym. Tämä saattaa aiheuttaa muutoksia ulkokuoren tai pinnoitteen irtoamista.

## <span id="page-14-0"></span>Tämän yksikön hävittäminen tai siirtäminen

Tämä yksikkö saattaa sisältää arkaluonteisia tietoja. Tee seuraavat toimenpiteet poistaaksesi yksikön tiedot, mukaan lukien henkilötiedot tai salassa pidettävät tiedot, ennen kuin hävität tai siirrät yksikköä.

• "Kaikkien asetusten palauttaminen tehdasasetuksiin" ( $\Rightarrow$  101)

# <span id="page-15-0"></span>Säätöohjeet

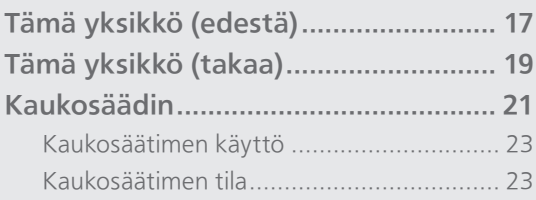

[Sisällysluettelo](#page-3-0) ... 0[4](#page-3-0)

## [Säätöohjeet](#page-15-0)

# <span id="page-16-0"></span>Tämä yksikkö (edestä)

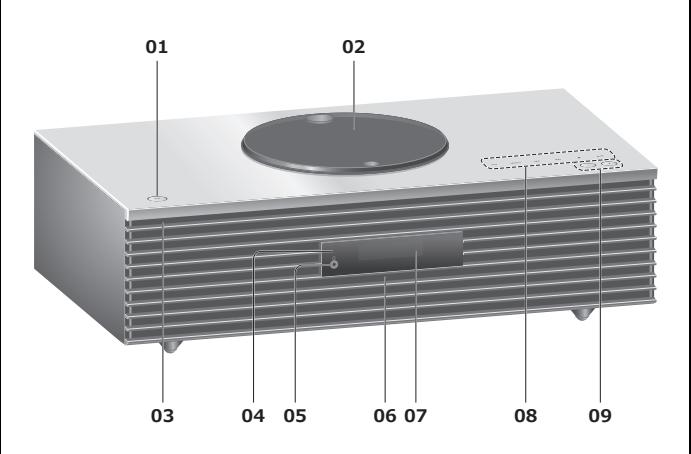

## 01 Valmiustila/päällä-kytkin (少/l)

• Paina vaihtaaksesi yksikkö valmiustilasta tai valmiustilaan. Yksikkö kuluttaa edelleen vähän virtaa valmiustilassa.

### 02 Yläkansi

#### (⇒ [38](#page-37-0))

- Laitteessa on sisäänrakennettu magneetti, joka estää yläkantta sulkeutumasta.
- Vältä kohdistamasta liian suurta voimaa yläkanteen sen liu'uttamisen aikana. Muuten voi seurata toimintahäiriöitä.
- Yläkantta ei saa jättää pitkäksi aikaa auki. Se aiheuttaa linssien likaantumisen.

#### 03 Virran merkkivalo

- Sininen: Yksikön virta on päällä.
- Pois päältä: Yksikkö on valmiustilassa.

#### <span id="page-16-1"></span>04 Kaukosäätimen signaalianturi

- Vastaanottoetäisyys: Suoraan edestä noin 7 m
- Vastaanottokulma: Noin 30° vasemmalle ja oikealle

## 05 Kuulokeliitäntä

- Kun pistoke kytketään, kaiuttimet eivät lähetä ääntä.
- Liiallinen äänenpaine kuulokkeista voi aiheuttaa kuulon menetystä.
- Täydellä äänenvoimakkuudella kuunteleminen pitkien ajanjaksojen ajan voi vaurioittaa käyttäjän korvia.

## 06 Kiinteä mikrofoni (mittausta varten)

## 07 Näyttö

• Tulolähde, kello, toistotila jne. näkyvät.  $(\Rightarrow 108)$ 

## 08 Kosketuskytkimet

### • [FAV]:

Valitse suosikkiradiokanava tai soittolista (DAB/DAB+, FM, Internet Radio, Podcasts jne.)  $(\Rightarrow 87)$  $(\Rightarrow 87)$  $(\Rightarrow 87)$ 

- [SELECT]: Vaihda tulolähdettä (⇒ [51](#page-50-0), [55,](#page-54-0) [84,](#page-83-0) [57](#page-56-0), [60\)](#page-59-0)
- $\cdot$  [[44], [DD], [H], [D/II]: Toistotoiminnon painikkeet
- Joka kerta kytkintä painettaessa kuuluu äänimerkki. (⇒ [94\)](#page-93-0)
- Älä laita mitään esineitä laitteen yläpaneelille.

## 09 Säädä äänenvoimakkuus

• 0 (min) - 100 (maks.)

## [Säätöohjeet](#page-15-0)

# <span id="page-18-0"></span>Tämä yksikkö (takaa)

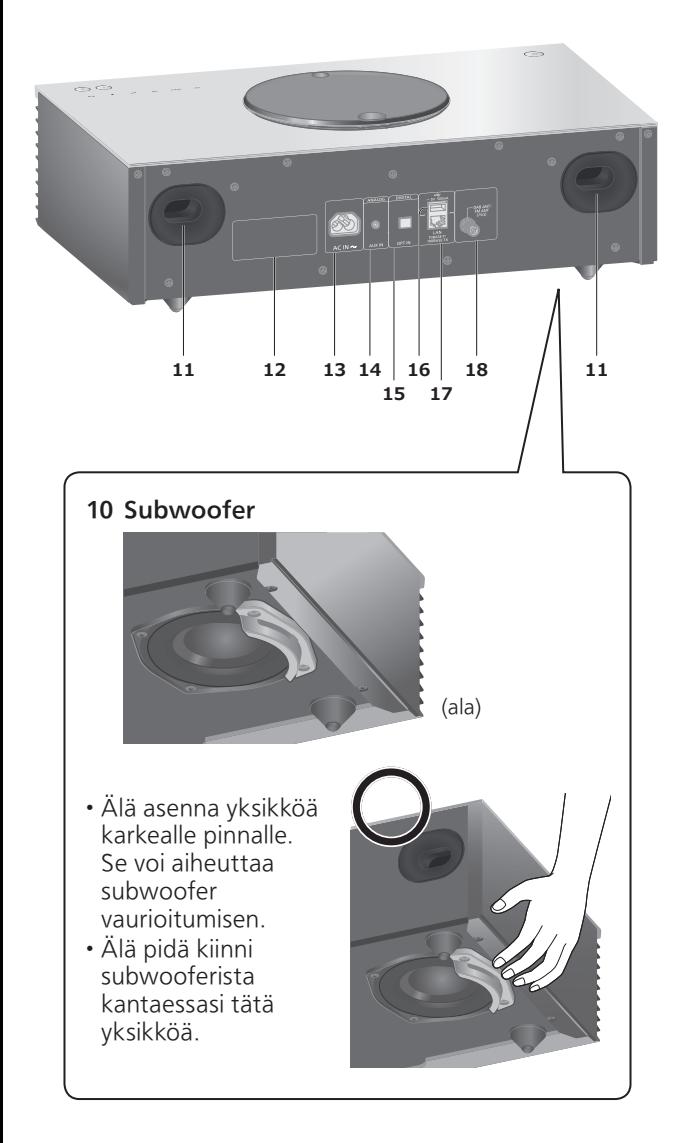

- 11 Bassorefleksi-portti
- 12 Tuotteen tunnistemerkintä • Mallinumero on ilmoitettu.
- 13 Verkkotuloliitäntä  $(\sim)$  $(\Rightarrow$  [27](#page-26-0))
- 14 Verkkotuloliitäntä  $(\Rightarrow 84)$  $(\Rightarrow 84)$
- 15 Optinen digitaalinen tulo  $(\Rightarrow 55)$  $(\Rightarrow 55)$  $(\Rightarrow 55)$
- 16 USB-A-liitin == DC 5 V 500 mA • USB-laitteiden portti (⇒ [51\)](#page-50-0)
- 17 LAN-liitäntä  $(\Rightarrow 30)$  $(\Rightarrow 30)$  $(\Rightarrow 30)$

#### DAB ANT- / FM ANT -liitin (⇒ [26](#page-25-0), [42,](#page-41-0) [46](#page-45-0))

## [Säätöohjeet](#page-15-0)

## <span id="page-20-0"></span>Kaukosäädin

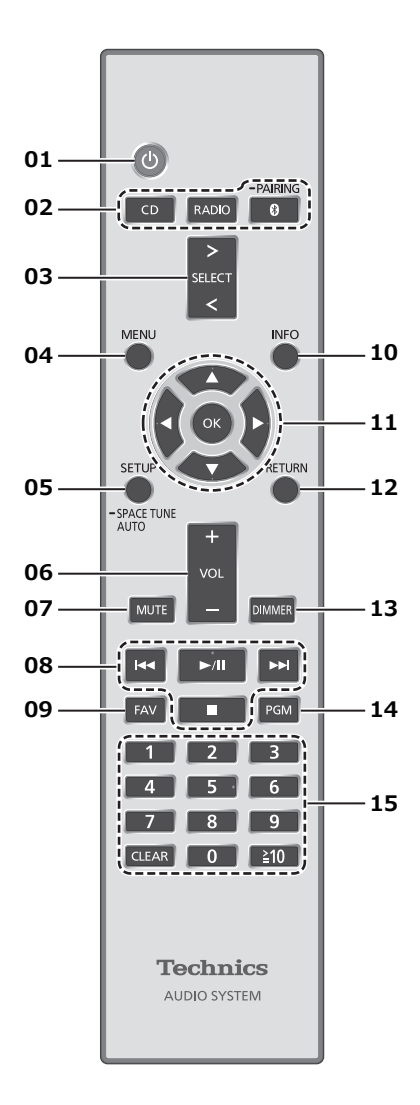

- 01 [  $\bigcup$  ]: Valmiustila/päällä-kytkin
	- Paina vaihtaaksesi yksikkö valmiustilasta tai valmiustilaan. Yksikkö kuluttaa edelleen vähän virtaa valmiustilassa.
- 02 [CD]/[RADIO]/[ @-PAIRING]: Valitse käytettävä laite ( $\Rightarrow$  [38,](#page-37-0) [42](#page-41-0), [46](#page-45-0), [48\)](#page-47-0)
- 03 [>SELECT<]: Vaihda tulolähdettä (⇒ [51](#page-50-0), [55,](#page-54-0) [84,](#page-83-0) [57](#page-56-0), [60\)](#page-59-0)
- 04 [MENU]: Siirry valikkoon (⇒ [40,](#page-39-0) [42](#page-41-1), [44,](#page-43-0) [52](#page-51-0), [48](#page-47-1), [85,](#page-84-0) [58,](#page-57-0) [61,](#page-60-0) [62](#page-61-0), [68\)](#page-67-0)
- 05 [SETUP] ([-SPACE TUNE AUTO]): Siirry asetusvalikkoon (⇒ 88)
	- Paina [SETUP] ([-SPACE TUNE AUTO]) ja pidä painettuna aloittaaksesi Space Tune -toiminnon säädön. (⇒ [14\)](#page-13-1)
- 06 [+VOL-]: Säädä äänenvoimakkuus • 0 (min) - 100 (maks.)

## 07 [MUTE]: Mykistä ääni

- Paina [MUTE] uudelleen peruuttaaksesi. "MUTE" peruutetaan myös, kun säädät äänenvoimakkuutta tai kun kytket yksikön valmiustilaan.
- 08 Toistotoiminnon painikkeet
- 09 [FAV]: Valitse suosikkiradiokanava tai soittolista (DAB/DAB+, FM, Internet Radio, Podcasts jne.)
	- Voit rekisteröidä enintään yhdeksän suosikkikanavaa. (⇒ [87](#page-86-0))

## 10 [INFO]: Näyttää sisältötiedot

- Paina tätä painiketta nähdäksesi kappaleen, artistin ja albumin nimen, tiedostotyypin, näytteenottotaajuuden ja muita tietoja. (Tiedot vaihtelevat tulolähteen mukaan).
- 11 [▲], [▼], [◀], [▶]/[OK]: Valinta/OK
- 12 [RETURN]: Palaa edelliseen näyttöön
- 13 [DIMMER]: Säädä näytön kirkkaus ym.
	- Kun näyttö on kytketty pois päältä, se syttyy muutamaksi sekunniksi vain yksikköä käyttäessä. "Display Off" näkyy näytössä muutaman sekunnin ajan.
	- Paina toistuvasti vaihtaaksesi kirkkautta.

## 14 [PGM]: Aseta ohjelmatoiminto

### 15 Numeronäppäimet ym.

- Valitaksesi 2-numeroinen luku Esimerkki:  $16: [\geq 10] > [1] > [6]$
- Valitaksesi 4-numeroinen luku Esimerkki:
	- $1234: [\geq 10] > [\geq 10] > [\geq 10] > [1] > [2] > [3] > [4]$
- [CLEAR]: Peruuta syötetty arvo.

## <span id="page-22-0"></span>Kaukosäätimen käyttö

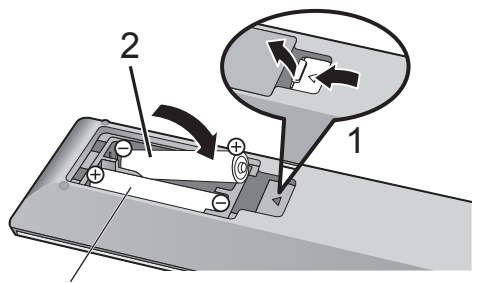

R03/LR03, AAA (Alkali- tai mangaaniparistot)

## Huomaa

- Laita paristo siten, että liittimet ( $\oplus$  ja  $\ominus$ ) täsmäävät kaukosäätimen liittimien kanssa.
- Suuntaa se tämän yksikön kaukosäätimen signaalianturia kohti. (⇒ [17\)](#page-16-1)
- Pidä paristot lasten ulottumattomissa nielaisemisen estämiseksi.

## <span id="page-22-1"></span>Kaukosäätimen tila

Kun muu laite vastaa toimitettuun kaukosäätimeen, muuta kaukosäätimen tilaa.

• Tehdasasetus on "Mode 1".

1 Paina [SETUP].

- 2 Paina [▲], [▼] valitaksesi "Remote Control" ja paina [OK].
	- Näkyviin tulee tämän yksikön sen hetkinen kaukosäädintila.
- 3 Aseta kaukosäätimen kaukosäädintila, kun "Set Mode 1/2" on näkyvissä.

Tilan "Mode 1" asettaminen: Paina ja pidä alhaalla painiketta [OK] ja [1] vähintään 4 sekunnin ajan.

Tilan "Mode 2" asettaminen: Paina ja pidä alhaalla painiketta [OK] ja [2] vähintään 4 sekunnin ajan.

- 4 Suuntaa kaukosäädin yksikköön, paina ja pidä alhaalla painiketta [OK] vähintään 4 sekunnin ajan.
	- Kun kaukosäädintila vaihdetaan, uusi tilaa näkyy näytöllä muutaman sekunnin.

## **■** Kun "Remote 1" tai "Remote 2" näytetään

Kun "Remote 1" tai "Remote 2" näytetään, tämän yksikön ja kaukosäätimen kaukosäädintilat ovat erilaiset. Tee vaihe 3 yltä.

<span id="page-24-0"></span>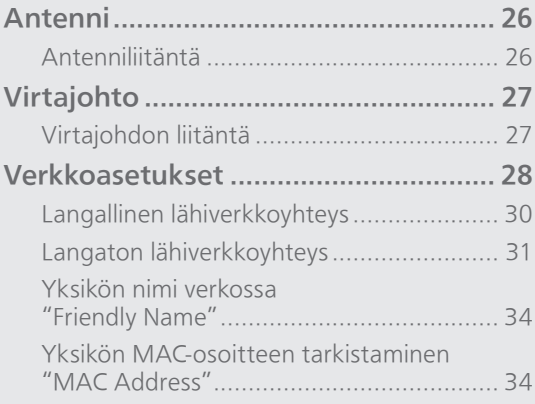

[Sisällysluettelo](#page-3-0) ... 0[4](#page-3-0)

## <span id="page-25-0"></span>Antenni

• Tämä yksikkö voi vastaanottaa DAB+- ja FM-asemia DAB-antennilla.

# <span id="page-25-1"></span>Antenniliitäntä Teippi (ei toimitettu) Muista kiristää mutteri kokonaan. DAB-sisäantenni (toimitettu)

- Kiinnitä antenni teipillä seinään tai palkkiin, jossa on vähiten häiriötä.
- Jos radiovastaanotto on huono, käytä DABulkoantennia (ei toimitettu).

## <span id="page-26-0"></span>Virtajohto

- Käytä vain mukana toimitettuja virtajohtoa.
- Työnnä liitettävien johtojen liittimet pohjaan saakka.
- Älä taivuta johtoja teräviin kulmiin.

# <span id="page-26-1"></span>Virtajohdon liitäntä

## Kytke vasta sen jälkeen, kun kaikki muut liitännät on suoritettu.

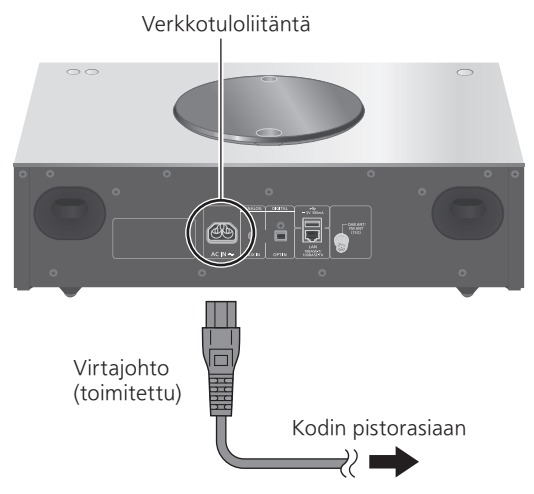

• Wireless LAN (Wi-Fi®) -asetus saattaa käynnistyä, kun tämä laite käynnistetään. Jos haluat pysäyttää Wi-Fi-asetuksen, valitse "No"-asetus "Wi-Fi Setup" -näytöstä. Valitse "Yes" pitääksesi Wi-Fi-asetuksen päällä. (⇒ [31\)](#page-30-0)

## Huomaa

• Yksikkö kuluttaa pienen määrän verkkovirtaa (⇒ 117), vaikka yksikkö on valmiustilassa. Irrota pistoke pistorasiasta, jos yksikköä ei tulla käyttämään pitkään aikaan. Aseta yksikkö niin, että pistoke voidaan irrottaa helposti pistorasiasta.

## <span id="page-27-0"></span>Verkkoasetukset

Voit suoratoistaa verkkomusiikkipalveluita tai musiikkitiedostoja älypuhelimesta/ tabletista tähän yksikköön. Näiden toimintojen käyttämiseksi järjestelmä on liitettävä samaan internetiin yhdistettyyn verkkoon kuin yhteensopiva laite.

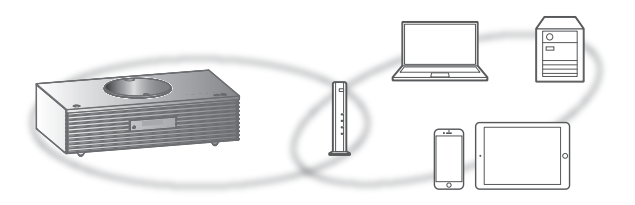

Yksikkö voidaan liittää reitittimeen lähiverkkokaapelilla tai kiinteällä Wi-Fi®-yhteydellä. Suosittelemme käyttämään langallista lähiverkkoyhteyttä vakaan verkkoyhteyden takaamiseksi.

### Huomaa

- Jos verkkoasetuksia yritetään muuttaa heti yksikön päälle kytkemisen jälkeen, voi mennä jonkin aikaa ennen kuin verkon asetusnäyttö tulee näkyviin.
- Tämän yksikön laiteohjelmistopäivitys on saatavilla, jos "Firmware update is available" näkyy ruudussa sen jälkeen, kun verkkoyhteys on luotu.
	- Katso lisätietoja päivitykseen kohdasta ["Laiteohjelmiston päivitykset](#page-96-0)" (⇒ [97](#page-96-0)).
	- Katso lisätietoa päivityksestä seuraavalta verkkosivustolta. [www.technics.com/support/firmware/](https://www.technics.com/support/firmware/)

#### **■** Valmistelu

Jos asennat "Google Home" -sovelluksen älypuhelimellesi/tabletillesi, voit muodostaa yhteyden sovellusta käyttämällä.

- Kun käytät Chromecast-yhteensopivia sovelluksia musiikin toistoon tässä yksikössä, muodosta yhteys käyttämällä "Google Home" -sovellusta.
- Varmista, että Wi-Fi-toiminto on aktivoitu älypuhelimissa/tabletissa.
- 1 Asenna "Google Home" -sovellus älypuhelimellesi tai tabletillesi.
	- Lataa "Google Home" -sovellus osoitteesta: <https://www.google.com/cast/setup/>

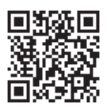

2 Yhdistä älypuhelin/tabletti samaan verkkoon kuin tämä yksikkö ennen asetusta.

• Varmista, että verkko on kytketty Internetiin.

## <span id="page-29-0"></span>Langallinen lähiverkkoyhteys

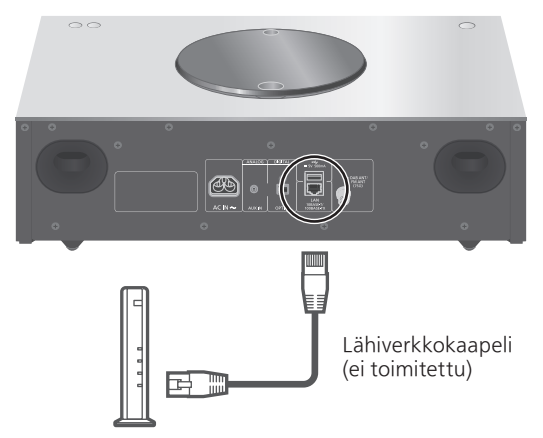

Laajakaistareititin ym.

- 1 Irrota virtajohto.
- 2 Yhdistä tämä yksikkö laajakaistareitittimeen yms. käyttäen lähiverkkokaapelia.
- 3 Liitä virtajohto tähän yksikköön ja paina painiketta [U]. (⇒ [27](#page-26-1))
	- Kun yhteys on muodostettu, näkyviin tulee " ".
- 4 Paina [>SELECT<] valitaksesi "Chromecast built-in".
- 5 Käynnistä "Google Home"-sovellus ja noudata näytön ohjeita liitännän asettamiseksi. (⇒ [32](#page-31-0))

## Huomaa

- Kun virtajohto on irrotettu, lähiverkkokaapeli on liitettävä tai irrotettava.
- Käytä luokan 7 tai ylempiä suoria lähiverkkokaapeleita (STP), kun liitetään oheislaitteisiin.
- Minkä tahansa muun kuin lähiverkkokaapelin liittäminen lähiverkkoporttiin saattaa vahingoittaa laitetta.
- Kun lähiverkkokaapeli on liitetty, Wi-Fi-toiminto voi kytkeytyä pois päältä.

## <span id="page-30-0"></span>Langaton lähiverkkoyhteys

## **■** Valmistelu

- Irrota virtajohto.
- Irrota lähiverkkokaapeli.
- Sijoita tämä yksikkö mahdollisimman lähelle langatonta reititintä.
- Liitä virtajohto tähän yksikköön. (⇒ [27](#page-26-1))

## Huomaa

- Asetus peruutetaan asetetun aikarajan jälkeen. Kokeile asetuksia tällöin uudelleen.
- Asetus voidaan peruuttaa milloin hyvänsä painamalla [ | tai kytkemällä yksikkö valmiustilaan.
- Kun yhteys on muodostettu, näkyviin tulee " $\equiv$  ".

Verkkoasetus käytettäessä "Google Home" -sovellusta ensimmäistä kertaa

1 Kytke tämä yksikkö päälle painamalla painiketta [  $\circ$  ].

• "Wi-Fi Setup" tulee näkyviin.

- 2 Paina [▲], [▼] valitaksesi "Yes" ja paina [OK].
- 3 Käynnistä "Google Home" -sovellus ja noudata näytön ohjeita. (⇒ [32](#page-31-0))

## Huomaa

- Yksikkö näytetään nimellä "Technics-SC-C70MK2-\*\*\*\*", jos laitteen nimeä ei ole asetettu. ("\*\*\*\*" tarkoittaa kullekin sarjalle yksilöllisiä merkkejä.)
- Voit tarkistaa verkkotietosi (SSID, MAC-osoite ja IPosoite) "Google Home" -sovelluksesta tai "Technics Audio Center" -sovelluksesta.
- Jotkin kohdat "Google Home" -sovelluksessa eivät liity tähän yksikköön.
- Kun tämä yksikkö vaihdetaan valmiustilaan ja kytketään päälle, ennen kuin Wi-Fi-asetus on valmis, "Wi-Fi Setup" näytetään. Aseta "Wi-Fi Menu" -asetukseksi "Off" ottaaksesi näytön pois päältä.

Verkon asetus asetusvalikosta

- 1 Paina [>SELECT<] valitaksesi "Chromecast built-in".
- 2 Paina [SETUP].
- 3 Paina [▲], [▼] toistuvasti valitaksesi "Network", ja paina sitten [OK]. • Kun "Wi-Fi Menu"-ruutu näytetään, paina [OK].
- 4 Paina [▲], [▼] valitaksesi "On" ja paina [OK]. (Langaton lähiverkko -toiminto on päällä.)
- 5 Paina [▲], [▼] valitaksesi "Wi-Fi Setup", ja paina sitten [OK].

• "Setting" tulee näkyviin.

- 6 Käynnistä "Google Home" -sovellus ja noudata näytön ohjeita. (Seuraavasti)
- <span id="page-31-0"></span>**■** "Google Home" -sovelluksen käyttö "Wi-Fi Setup"

(Käytettäessä Chromecast-yhteensopivia sovelluksia tämän yksikön kanssa) Voit muodostaa yhteyden "Google Home" -sovelluksen avulla.

- 1 Käynnistä "Google Home"-sovellus ja noudata näytön ohjeita liitännän asettamiseksi.
	- Kun yhteys on muodostettu, näkyviin tulee "Success".
		- "Fail" voi tulla näkyviin, jos yhteys ei ole valmis. Kokeile tätä menetelmää uudestaan asetusvalikosta. Jos "Fail" näkyy edelleen, kokeile muita menetelmiä.

## 2 Poistu asetuksista painamalla [OK].

## Huomaa

- Yksikkö näytetään nimellä "Technics-SC-C70MK2-\*\*\*\*", jos laitteen nimeä ei ole asetettu. ("\*\*\*\*" tarkoittaa kullekin sarjalle yksilöllisiä merkkejä.)
- Voit tarkistaa verkkotietosi (SSID, MAC-osoite ja IPosoite) "Google Home" -sovelluksesta tai "Technics Audio Center" -sovelluksesta.
- Jotkin kohdat "Google Home" -sovelluksessa eivät liity tähän yksikköön.

Yksikkö on yhteensopiva Chromecastyhteensopivien sovellusten kanssa. Katso yksityiskohtaiset tiedot Chromecast-yhteensopivista sovelluksista osoitteesta:

[g.co/cast/apps](https://g.co/cast/apps)

Voit myös suoratoistaa musiikkitiedostoja laitteesta verkossasi tähän yksikköön käyttämällä maksutonta "Technics Audio Center" -sovellusta. Lataa ja asenna sovellus alla olevalta verkkosivulta.

[www.technics.com/support/](https://www.technics.com/support/)

## **■** Valmistelu

- Suorita loppuun verkkoasetukset. (⇒ [28](#page-27-0)) (Varmista, että verkko on liitetty Internetiin.)
- Asenna tuettu sovellus laitteeseesi.
- Yhdistä laite kotona käytettävään verkkoon.
- 1 Käynnistä Chromecast-yhteensopiva sovellus tai "Technics Audio Center" sovellus laitteesta (älypuhelin, tabletti jne.) ja valitse kaiuttimeksi tämä yksikkö.

## 2 Toista musiikkia.

Kaikki musiikin suoratoistopalvelut eivät ole käytössä kaikissa maissa/kaikilla alueilla. Rekisteröinti/tilaus saatetaan vaatia, tai musiikin suoratoistopalvelusta voidaan veloittaa maksu. Palveluja voidaan muuttaa tai palvelu voidaan lopettaa. Katso lisätietoja yksittäisten musiikin suoratoistopalveluiden verkkosivuilta.

### Tärkeä ilmoitus:

Ennen yksikön hävittämistä tai siirtämistä kolmannelle osapuolelle muista kirjautua ulos musiikin suoratoistopalveluistasi estääksesi tiliesi valtuuttamattoman käytön.

# Yksikön nimi verkossa **Thansis**<br>"Friendly Name"

Voit muuttaa yksikön nimeä verkossa (esim. "Huone 1" tai "Olohuone", tms.).

- 1 Paina [SETUP].
- 2 Paina [▲], [▼] toistuvasti valitaksesi "Network" ja paina sitten [OK].
- 3 Paina  $[$ **A**],  $[$ **v**] toistuvasti valitaksesi "Friendly Name" ja paina sitten [OK].
	- Näkyviin tulee tämän yksikön senhetkinen nimi. Paina [OK] muokataksesi.

## 4 Paina [▲], [▼], [◀], [▶] syöttääksesi oman nimen.

- Vain ASCII-merkkejä voidaan käyttää.
- "A" voidaan lisätä, kun painat [ $\blacktriangleright$ ] silloin, kun oman nimen viimeinen kirjain valitaan.
- Paina [CLEAR] poistaaksesi kirjaimen.
- Paina [ 10] syöttääksesi kirjaimen "A".
- Oletusnimi on "Technics-SC-C70MK2-\*\*\*\*". "\*\*\*\*" tarkoittaa numeroa, joka on yksilöivä kullekin sarjalle.
- 5 Paina [OK] asetusten soveltamiseksi.

## 6 Paina [RETURN] asetuksista poistumiseksi.

• Jos Friendly Name ei näy oikein, poista ja syötä oma nimi uudelleen. Jos ongelma ei poistu, palauta kaikki asetukset tehdasasetuksiin. (⇒ 101)

<span id="page-33-0"></span>Yksikön MAC-osoitteen tarkistaminen "MAC Address"

- 1 Paina [SETUP].
- 2 Paina  $[$   $\blacktriangle$ ],  $[$  $\blacktriangledown$ ] toistuvasti valitaksesi "Network", ja paina sitten [OK].
- 3 Paina [▲], [▼] toistuvasti valitaksesi "MAC Address" (langallinen/langaton) ja paina sitten [OK].

• Näkyviin tulee tämän yksikön MAC-osoite.

4 Paina [RETURN] poistuaksesi näytöstä.

# <span id="page-34-0"></span>**Toiminnot**

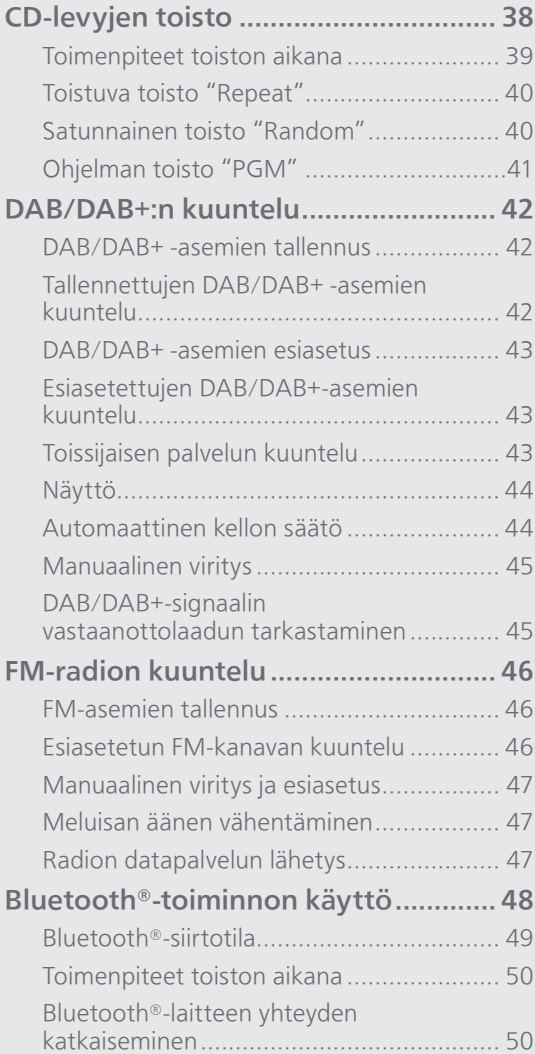

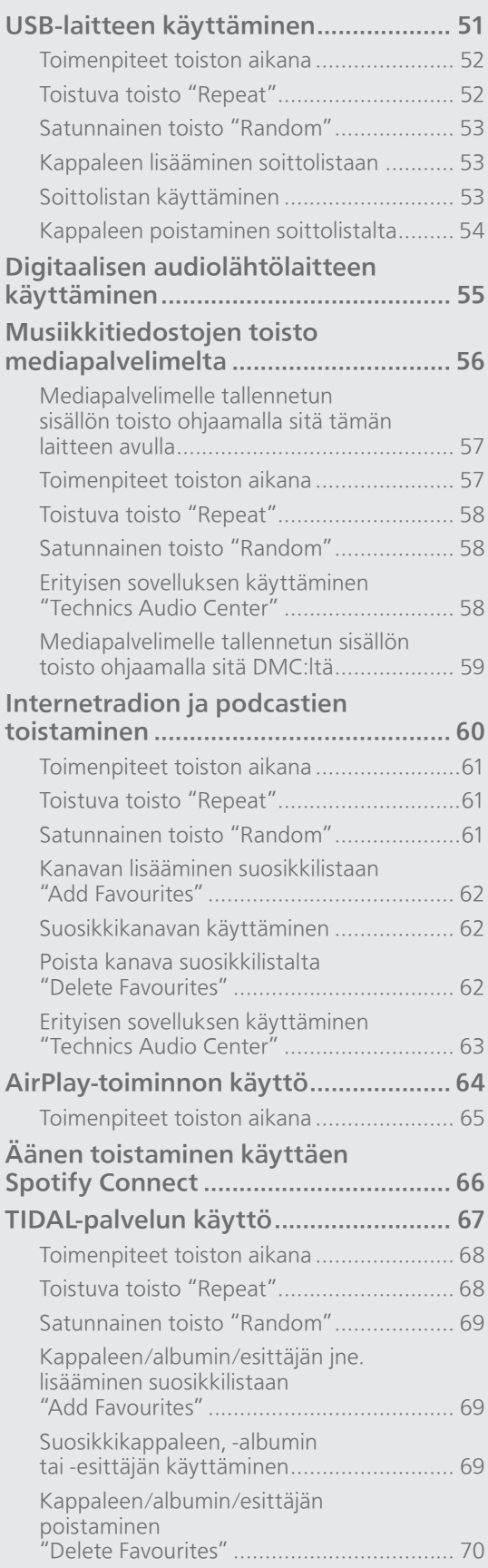
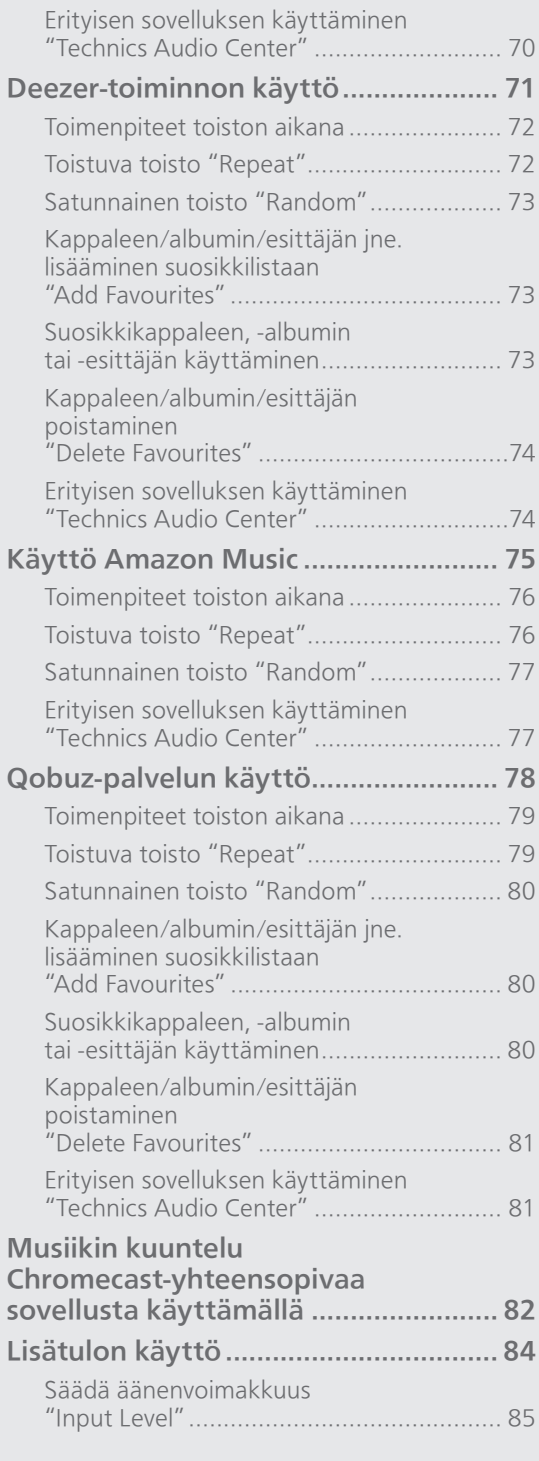

[Sisällysluettelo](#page-3-0) ... 0[4](#page-3-0)

## CD-levyjen toisto

Syötä CD-levy soittaaksesi musiikkia.

- Katso kohdasta "Huomautuksia CD-
- levyistä" (⇒ 112) levyt, joita tämä yksikkö voi toistaa.

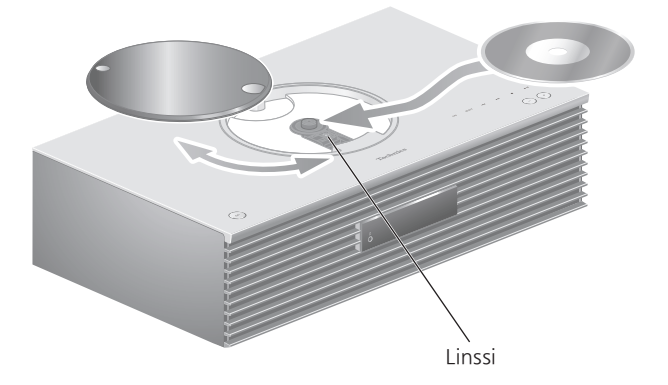

- 1 Kytke tämä yksikkö päälle painamalla painiketta [O].
- 2 Paina [CD].
- 3 Liu'uta yläkansi auki ja aseta CD-levy paikoilleen.
	- Yläkansi voi liukua molemmille puolille.
	- Aseta CD-levy merkkipuoli ylöspäin ja paina CD-levyn keskiosaa, kunnes se napsahtaa paikoilleen.
- 4 Liu'uta yläkansi kiinni.
	- Tämä yksikkö ei voi toistaa CD-levyä, kun yläkansi on auki.
- 5 Paina  $[\blacktriangleright$ /II].

### **■** CD-levyn poistaminen

- Avaa yläkansi liu'uttamalla.
- Poista CD-levy.

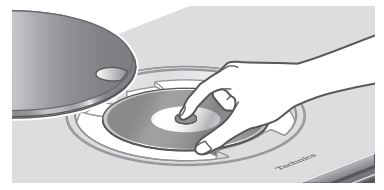

- Ole varovainen, jotta et osu CD-levyyn yläkannella.
- Poista CD-levy, kun se on lakannut pyörimästä.

#### Huomaa

- Varo, etteivät sormesi jää yläkannen väliin sen avaamisen/sulkemisen aikana.
- Vältä kohdistamasta liian suurta voimaa yläkanteen sen liu'uttamisen aikana. Muuten voi seurata toimintahäiriöitä.
- Yläkantta ei saa jättää pitkäksi aikaa auki. Se aiheuttaa linssien likaantumisen.
- Vältä koskettamasta linssejä sormilla.
- Merkkivalot syttyvät, kun seuraavat toiminnot on suoritettu ja CD-levyä ei ole asetettu. Kyse ei ole toimintahäiriöstä.
	- Virran kytkeminen päälle
	- "CD":n valitseminen tulolähteeksi
	- Yläkannen avaaminen ja sulkeminen

## Toimenpiteet toiston aikana

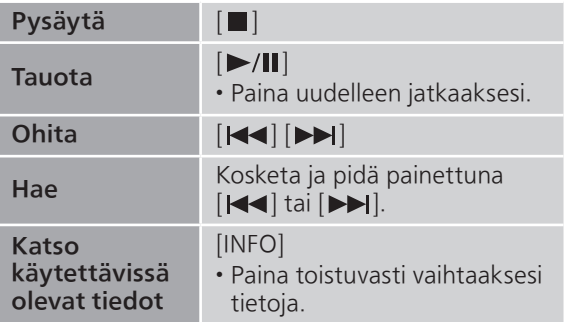

Toistuva toisto "Repeat"

- 1 Paina [MENU].
- 2 Paina [▲], [▼] toistuvasti valitaksesi "Repeat" ja paina sitten [OK].
- 3 Paina [▲], [v] valitaksesi kohta, ja paina sitten [OK].
- 1-Track:

Toista valitun kappaleen monta kertaa.

("1 \* tulee näkyviin.)

### All:

- Toistetaan kaikki kappaleet. (" "" tulee näkyviin.)
- Asetussisältö on tallennettuna, vaikka tulolähde on vaihdettu.

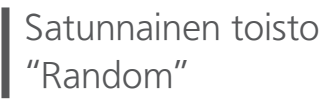

- 1 Paina [MENU].
- 2 Paina [▲], [▼] toistuvasti valitaksesi "Random", ja paina sitten [OK].
- 3 Paina [▲], [▼] valitaksesi "On", ja paina sitten [OK].
- "RND" tulee näkyviin.
- Asetussisältö on tallennettuna, vaikka tulolähde on vaihdettu.
- Satunnaisen toiston aikana et voi hypätä edelliseen kappaleeseen.

### Ohjelman toisto "PGM"

### 1 Paina [PGM] pysäytystilassa.

• "Program Mode" -näyttö tulee näkyviin.

### 2 Paina numeropainikkeita kappaleiden valitsemiseksi.

• Toista tämä vaihe muiden valintojen suorittamiseksi.

### 3 Aloita toisto painamalla  $[\blacktriangleright$ /II].

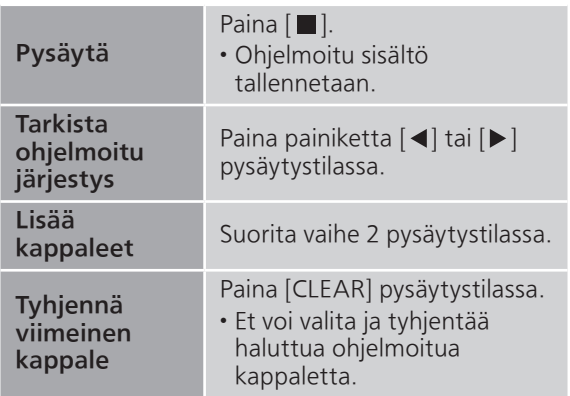

- Paina [PGM] pysäytystilassa peruuttaaksesi ohjelmatilan ja ohjelmamuisti tallennetaan.
- Ohjelmatilan peruuttaminen (ohjelmamuisti tyhjenee). ① Paina painiketta [ | pysäytystilassa. 2 Paina [▲], [▼] valitaksesi "Yes" ja paina [OK].

### Huomaa

• Ohjelmamuisti tyhjenee, kun CD-levy vaihdetaan.

• Ohjelmatila peruutetaan, kun satunnainen toisto asetetaan.

## DAB/DAB+:n kuuntelu

Varmista, että DAB-antenni on liitetty.  $(\Rightarrow$  [26](#page-25-0))

# DAB/DAB+ -asemien tallennus

Kuunnellaksesi DAB/DAB+-lähetyksiä käytettävissä oleva asemat täytyy tallentaa tähän yksikköön.

- Yksikkö aloittaa etsinnän automaattisesti ja tallentaa alueella käytettävissä olevat asemat, jos muisti on tyhjä.
- 1 Paina [RADIO] valitaksesi "DAB/DAB+".
- 2 "Auto Scan" käynnistyy automaattisesti.
	- "Scan Failed" näytetään, jos automaattinen etsintä ei onnistunut. Etsi parhaan vastaanoton paikka (⇒ [26\)](#page-25-0) ja etsi sitten DAB/DAB+-asemia uudelleen.

#### **■** DAB/DAB+-asemien uudelleenetsintä

Kun uusia asemia lisätään tai kun antennia on siirretty, suorita automaattinen etsintä uudelleen.

- 1 Paina [MENU].
- 2 Paina  $[$ **A** $]$ ,  $[$  $\blacktriangledown$  $]$  toistuvasti valitaksesi "Auto Scan" ja paina sitten [OK].
- 3 Paina [▲], [▼] valitaksesi "Yes" ja paina [OK].

Tallennettujen DAB/DAB+ -asemien kuuntelu

- 1 Paina [MENU].
- 2 Paina [▲], [▼] toistuvasti valitaksesi "Tuning Mode" ja paina sitten [OK].
- 3 Paina [▲], [▼] valitaksesi "Station" ja paina [OK].
- 4 Paina [ $\blacktriangleleft$ ], [ $\blacktriangleright$ ] valitaksesi aseman. • Voit myös valita esiasetetut asemat numeropainikkeilla.

## DAB/DAB+ -asemien esiasetus

Voit esiasettaa enintään 20 DAB/DAB+-asemaa.

- 1 Paina [RADIO] valitaksesi "DAB/DAB+".
- 2 Paina [PGM], kun kuuntelet DABlähetystä.
- 3 Paina [ $\blacktriangleleft$ ],  $\blacktriangleright$ ] valitaksesi esiasetetun kanavan ja paina sitten[PGM].
- Esiasetus ei ole käytettävissä, kun asema ei lähetä mitään tai kun toissijainen palvelu on valittu.
- Kanavalla oleva asema poistetaan, jos toinen asema esiasetetaan tälle kanavalle.

### Esiasetettujen DAB/DAB+-asemien kuuntelu

- 1 Paina [MENU].
- 2 Paina [▲], [▼] toistuvasti valitaksesi "Tuning Mode" ja paina sitten [OK].
- 3 Paina [▲], [▼] valitaksesi "Preset" ja paina [OK].
- 4 Paina [ $\blacktriangleleft$ ], [ $\blacktriangleright$ ] valitaksesi aseman.
	- Voit myös valita esiasetetut asemat numeropainikkeilla.
- Valitessasi esiasetettavaa asemaa varmista, että asema on jo esiasetettu manuaalisesti.

## Toissijaisen palvelun kuuntelu

Jotkin DAB/DAB+-asemat tarjoavat toissijaisen palvelun ensisijaisen palvelun lisäksi. Jos kuuntelemasi asema tarjoaa toisssijaisen palvelun, "\/www.näytetään.

- 1 Paina [MENU].
- 2 Paina [▲], [▼] toistuvasti valitaksesi "Secondary" ja paina sitten [OK].
- 3 Paina [▲], [▼] valitaksesi "DAB Secondary" ja paina [OK].
- Asetus palautetaan ensisijaiseen palveluun, kun tehdään muutoksia (esim. asema muutetaan).

## Näyttö

Tiedot vaihtuvat näytöllä painamalla [INFO] joka kerta.

Dynaaminen nimike: Tietoja lähetyksestä PTY-näyttö: Ohjelmatyyppi Yhtyenimike: Yhtyeen nimi Taajuusnäyttö: Taajuuslohko ja taajuus näytetään. Aseman nimi: Lähetysaseman nimi

## Automaattinen kellon säätö

Jos DAB-lähetys sisältää aikatiedot, yksikön kello päivitetään automaattisesti.

- 1 Paina [MENU].
- 2 Paina [▲], [▼] toistuvasti valitaksesi "Auto CLOCK Adj", ja paina sitten [OK].
- 3 Paina [▲], [▼] valitaksesi "On" ja paina  $[OK]$ .

• Valitse "Off" poistaaksesi kellon automaattinen säätötoiminnon käytöstä.

## Manuaalinen viritys

Jos "Scan Failed" näytetään, kun "DAB/DAB+" on valittu tai automaattisen etsinnän jälkeen, käytä tätä toimintoa yhden taajuuslohkon etsintään.

#### **■** Valmistelu

- Kirjoita muistiin taajuuslohko, jonka voi vastaanottaa alueellasi (esim. 12B 225,648 MHz).
- Säädä DAB-antennin asentoa.

### 1 Paina [MENU].

- 2 Paina  $[\triangle]$ ,  $[\blacktriangledown]$  toistuvasti valitaksesi "Manual Scan", ja paina sitten [OK].
- 3 Paina [▲], [v] valitaksesi taajuuslohkon, jota voi vastaanottaa alueellasi ja paina sitten [OK].

• Jos "Scan Failed" näkyy edelleen, toista vaiheet 1–3, kunnes asema on tallennettu. Jos tilanne ei parane, käytä DAB-ulkoantennia tai kysy neuvoa jälleenmyyjältä.

### DAB/DAB+-signaalin

vastaanottolaadun tarkastaminen

- 1 Paina [MENU].
- 2 Paina [▲], [▼] toistuvasti valitaksesi "Signal Quality" ja paina sitten [OK].
	- Nykyinen taajuuslohko näytetään ja vastaanottolaatu ilmoitetaan.
	- Vastaanottolaatu: 0 (huono) 8 (erinomainen)
- 3 Jos signaalin vastaanottolaatu on huono, siirrä antenni paikkaan, jossa vastaanottolaatu paranee.
- 4 (Muiden taajuuslohkojen laadun tarkistaminen jatkaminen:) Paina [▲], [▼] uudelleen ja valitse haluttu taajuus.
- 5 Paina [OK] poistuaksesi.
- Jos antenni on säädetty, suorita automaattinen etsintä ja päivitä aseman muisti.

## FM-radion kuuntelu

Varmista, että antenni on liitetty. (⇒ [26](#page-25-0))

## FM-asemien tallennus

Voit esiasettaa enintään 30 asemaa.

• Aikaisemmin tallennetun aseman päälle tallennetaan, kun toinen asema valitaan samalla kanavalle esiasetuksena.

- 1 Paina [RADIO] useita kertoja valitaksesi "FM".
- 2 Paina [MENU].
- 3 Paina [▲], [▼] toistuvasti valitaksesi "Auto Preset" ja paina sitten [OK].
- 4 Paina [▲], [▼] valitaksesi kohta ja paina sitten [OK].

### Lowest:

Automaattisen esiasetuksen aloittaminen alimmalla taajuudella (FM 87,50).

#### Current:

Automaattisen esiasetuksen aloittaminen nykyisellä taajuudella.

- Viritin aloittaa kaikkien asemien esiasetuksen, joita se voi vastaanottaa kanaville nousevassa järjestyksessä.
- Tehdasasetus on "Lowest".

### Esiasetetun FM-kanavan kuuntelu

- 1 Paina [MENU].
- 2 Paina  $[\triangle]$ ,  $[\triangledown]$  toistuvasti valitaksesi "Tuning Mode" ja paina sitten [OK].
- 3 Paina [▲], [▼] valitaksesi "Preset" ja paina [OK].
- 4 Paina [K<), [DDI] tai numeronäppäimisä valitaksesi kanavan.

Manuaalinen viritys ja esiasetus

- 1 Paina [MENU].
- 2 Paina [▲], [▼] toistuvasti valitaksesi "Tuning Mode" ja paina sitten [OK].
- 3 Paina [▲], [▼] valitaksesi "Manual" ja paina [OK].
- 4 Paina [|<<||, [>>|| virittääksesi vaaditun aseman.

Aloita automaattinen viritys painamalla ja pitämällä painettuna [ $\blacktriangleleft$ ] tai  $\blacktriangleright\blacktriangleright$ ], kunnes taajuuden haku alkaa. Viritys pysähtyy, kun asema löytyy.

#### **■** Kanavan esiasetus

- Kun kuuntelet radiolähetystä, paina [PGM].
- 2 Paina [ $\blacktriangleleft$ ] tai  $\blacktriangleright$ ] valitaksesi kanavan ja paina sitten [PGM].

Meluisan äänen vähentäminen

- 1 Paina [MENU].
- 2 Paina [▲], [▼] toistuvasti valitaksesi "FM Mode" ja paina sitten [OK].
- 3 Paina [▲], [▼] valitaksesi "Mono" ja paina [OK].
- Valitse "Auto(Stereo)" vaiheessa 3 palataksesi stereolähetyksiin.
- "Mono" peruutetaan, jos taajuutta muutetaan.

## Radion datapalvelun lähetys

Yksikkö voi näyttää joillakin alueilla käytettävissä olevan radion datapalvelun lähettämät tiedot.

#### Huomaa

- Radion datapalvelu on käytettävissä vain stereolähetyksen vastaanotossa.
- Radion datapalvelun näytöt eivät ehkä ole käytettävissä, jos vastaanotto on huono.

## Bluetooth®-toiminnon käyttö

Voit kuunnella Bluetooth®-äänilaitetta langattomasti tästä yksiköstä. • Katso lisätietoa Bluetooth®-laitteen

käyttöohjeesta.

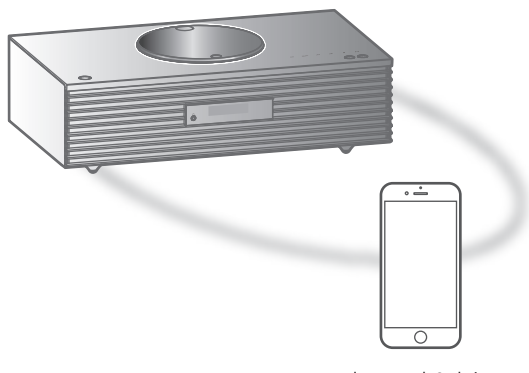

Bluetooth® -laite

#### ■ Bluetooth<sup>®</sup>-laitteen paritus

- Kytke laitteen Bluetooth®-toiminto päälle ja aseta laite tämän yksikön lähelle.
- Jos Bluetooth®-laite on jo yhdistetty, katkaise sen yhteys.  $(\Rightarrow 50)$  $(\Rightarrow 50)$
- Paina [ -PAIRING].
	- Kun "Pairing" ilmoitetaan näytöllä, jatka vaiheeseen 5.
- 2 Paina [MENU].
- 3 Paina [▲], [▼] toistuvasti valitaksesi "Pairing" ja paina sitten [OK].
- 4 Paina [▲], [▼] valitaksesi "Yes" ja paina [OK].
	- "Pairing" näkyy ja yksikkö odottaa rekisteröintiä.
- 5 Valitse "Technics-SC-C70MK2-\*\*\*\*" Bluetooth®-laitteen valikosta.
	- Yhdistetyn laitteen nimi osoitetaan näytöllä.
	- MAC-osoite "\*\*\*\*" ("\*\*\*\*" tarkoittaa merkkiä, joka on yksilöivä jokaiselle sarjalle.) voidaan näyttää ennen kuin "Technics-SC-C70MK2-\*\*\*\*" näytetään.
	- Jos laitteen nimi on asetettu "Google Home" -sovelluksessa, asetettu nimi näytetään.

#### Huomaa

- Voit siirtyä paritustilaan myös painamalla ja pitämällä alhaalla painiketta [8-PAIRING], kun tulolähde on "Bluetooth".
- Jos pyydetään tunnuslukua, syötä "0000".
- Voit rekisteröidä jopa 8 laitetta tämän laitteen kanssa. Jos 9. laite pariliitetään, korvataan pisimpään käyttämättömänä ollut laite.
- Kun "Standby Mode" -asetus on "On" (⇒ [95](#page-94-0)), tämä yksikkö kytkeytyy automaattisesti päälle, kun tähän yksikköön muodostetaan Bluetooth®-yhteys toisesta sellaisesta Bluetooth®-laitteesta, jonka kanssa on muodostettu laitepari.
- Bluetooth®-laitteeseen tallennetun musiikin kuunteleminen
- 1 Paina [O-PAIRING].
	- "Ready" tai "Pairing" näkyy näytöllä.
- 2 Valitse "Technics-SC-C70MK2-\*\*\*\*" Bluetooth®-laitteen valikosta.
	- Yhdistetyn laitteen nimi osoitetaan näytöllä.
	- Jos laitteen nimi on asetettu "Google Home" -sovelluksessa, asetettu nimi näytetään.

#### 3 Käynnistä toisto Bluetooth®-laitteessa.

#### Huomaa

- Tämä laite voidaan liittää ainoastaan yhteen laitteeseen kerrallaan.
- Kun "Bluetooth" valitaan tulolähteeksi, yksikkö yrittää ja yhdistää automaattisesti viimeksi liitettyyn Bluetooth® -laitteeseen. ("Linking" näytetään tämän prosessin aikana.)

Bluetooth®-siirtotila

### 1 Paina [O-PAIRING].

- Jos Bluetooth®-laite on jo yhdistetty, katkaise sen yhteys.
- 2 Paina [MENU].
- 3 Paina [▲], [▼] toistuvasti valitaksesi "Link Mode" ja paina sitten [OK].
- 4 Paina [▲], [▼] valitaksesi tila ja paina sitten [OK].

#### Mode1:

Korostus liitettävyydessä

#### Mode2:

Korostus äänen laadussa (oletus)

#### Huomaa

• Valitse "Mode1", jos ääni keskeytyy.

## Toimenpiteet toiston aikana

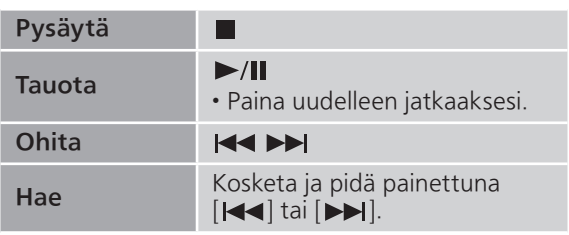

### Huomaa

- Jotta tämän yksikön kaukosäätöä/kosketuskytkimiä voitaisiin käyttää Bluetooth®-laitteella, Bluetooth® laitteen tulee tukea AVRCP-toimintoa (Audio Video Remote Control Profile). Jotkin ohjauspainikkeet eivät välttämättä toimi laitteen tilasta riippuen.
- Kun katsot videosisältöä tämän toiminnon avulla, videota ja äänilähtöä ei ehkä synkronisoida.

<span id="page-49-0"></span>Bluetooth®-laitteen yhteyden katkaiseminen

- 1 Paina [MENU].
- 2 Paina [▲], [▼] toistuvasti valitaksesi "Disconnect?" ja paina sitten [OK].
- 3 Paina [▲], [▼] valitaksesi "Yes" ja paina [OK].

### Huomaa

• Bluetooth®-laitteen yhteys katkeaa, jos jokin toinen audiolähde valitaan.

## USB-laitteen käyttäminen

Liitä USB-laite yksikköön, ja voit toistaa USBlaitteelle tallennettua musiikkia.

• Katso kohdasta "USB" (⇒ 113) lisätietoja USB-laitteista, joita tämä yksikkö voi toistaa.

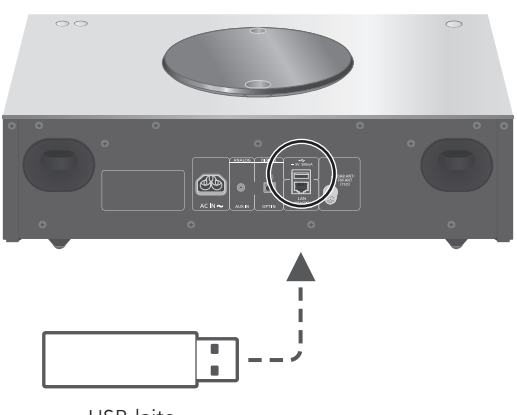

USB-laite

### 1 Yhdistä USB-laite yksikköön.

• USB-laite, jonka paksuus on enintään 8 mm, voidaan liittää.

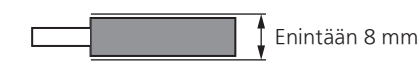

• USB-laitteen paksuudesta riippuen et ehkä pysty liittämään USB-laitetta, kun LAN-kaapeli on liitetty.

### 2 Paina [>SELECT<] useita kertoja valitaksesi "USB".

- Näytetään kansion/sisällön valintaruutu.
- 3 Paina [▲], [▼] valitaksesi kohta ja paina sitten [OK].
	- Toista tämä vaihe muiden valintojen suorittamiseksi.
	- Paina [RETURN] palataksesi edelliseen kansioon.

## Toimenpiteet toiston aikana

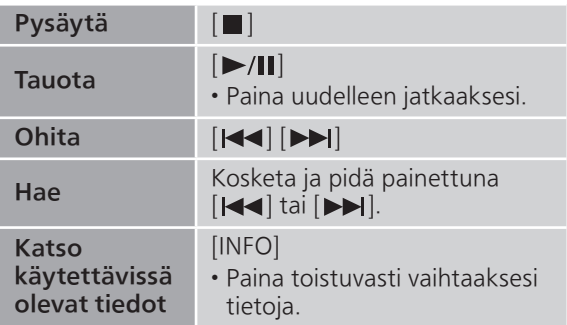

• Tämä toimenpide ei mahdollisesti ole saatavilla kaikkia tiedostomuotoja varten.

### Toistuva toisto "Repeat"

- 1 Paina [MENU].
- 2 Paina  $[$ **A**],  $[$  $\blacktriangledown]$  toistuvasti valitaksesi "Repeat" ja paina sitten [OK].
- 3 Paina [▲], [▼] valitaksesi kohta, ja paina sitten [OK].
- 1-Track:

Toista valitun kappaleen monta kertaa. ("1 " tulee näkyviin.)

All:

Kaikki kansion sisältämät kappaleet toistetaan. ("
<sub>"</sub>
" tulee näkyviin.)

• Asetussisältö on tallennettuna, vaikka tulolähde on vaihdettu.

### Satunnainen toisto "Random"

- 1 Paina [MENU].
- 2 Paina [▲], [▼] toistuvasti valitaksesi "Random" ja paina sitten [OK].
- 3 Paina [▲], [▼] valitaksesi "On" ja paina [OK].
- "RND" tulee näkyviin.
- Kaikkia kappaleita ei ehkä toisteta. Aseta toistoasetukseksi ("All").
- Asetussisältö on tallennettuna, vaikka tulolähde on vaihdettu.

## Kappaleen lisääminen soittolistaan

Voit lisätä suosikkikappaleesi soittolistaan.

- 1 Valitse lisättävä kappale painamalla  $[A], [\nabla].$
- 2 Paina [MENU].
- 3 Paina [▲], [▼] valitaksesi "Add to Playlist", ja paina sitten [OK].
- "Added" näkyy lisäyksen jälkeen.
- Voit lisätä soittolistaan enintään 1 000 kappaletta.

### Huomaa

- Soittolistaa ei voida toistaa asianmukaisesti muuta kuin rekisteröidyllä USB-laitteella. Jos USB-laitteen sisältöä muutetaan tai toinen USB-laite liitetään, poista kaikki kappaleet ja lisää ne uudelleen.
- Asetus poistetaan, kun virtajohto irrotetaan. Se saatetaan poistaa myös silloin, kun laite sammutetaan, kun "Standby Mode"-tilaksi on asetettu "Off".

## Soittolistan käyttäminen

1 Paina [▲], [▼] valitaksesi "Playlist", ja paina sitten [OK].

• Paina [RETURN] palataksesi edelliseen kansioon.

2 Valitse kappale painamalla  $[\triangle]$ ,  $[\blacktriangledown]$  ja paina sitten [OK].

### Kappaleen poistaminen soittolistalta

1 Paina [▲], [▼] valitaksesi "Playlist", ja paina sitten [OK].

• Paina [RETURN] palataksesi edelliseen kansioon.

- 2 Valitse poistettava kappale painamalla  $[A], [\nabla].$
- 3 Paina [MENU].
- 4 Paina [▲], [▼] valitaksesi "Delete One", ja paina sitten [OK].
- Voit poistaa kaikki kappaleet soittolistalta valitsemalla "Delete All" ja painamalla [OK].
- "Deleted" näkyy poistamisen jälkeen.
- Jos soittolistalle ei ole rekisteröity yhtään kappaletta, näkyviin tulee viesti "Empty".

## Digitaalisen audiolähtölaitteen käyttäminen

Voit liittää DVD-soittimen jne. optisella digitaaliäänikaapelilla (ei toimitettu) tähän yksikköön ja toistaa musiikkia.

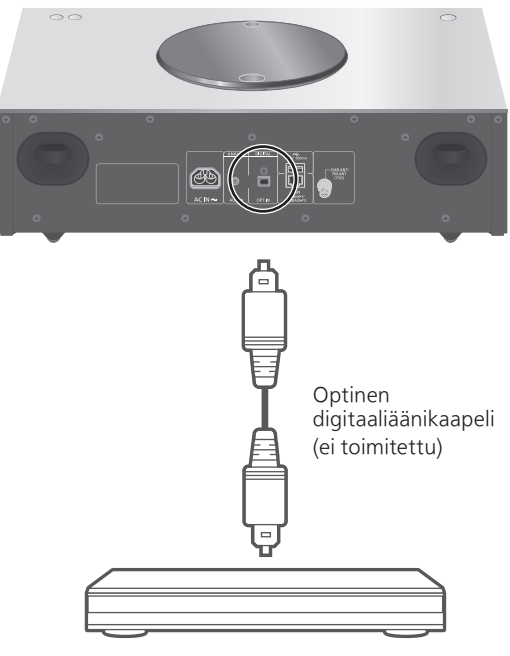

DVD-soitin ym.

- 1 Irrota virtajohto.
- 2 Liitä tämä yksikkö ja DVD-soitin jne.
- 3 Liitä virtajohto tähän yksikköön.  $(\Rightarrow$  [27](#page-26-0))
- 4 Kytke tämä yksikkö päälle painamalla painiketta [U].
- 5 Paina [>SELECT<] useita kertoja valitaksesi "OPT".
- 6 Aloita toisto liitetyssä laitteessa.

#### Huomaa

- Tämän yksikön digitaalisen audion tuloliitin tunnistaa vain seuraavia lineaarisia PCM-signaaleja. Katso lisätietoa liitetyn laitteen käyttöohjeesta. Näytteenottotaajuus:
	- 32/44,1/48/88,2/96 kHz
	- Kvantisointibittien määrä: 16/24 bittiä
		-

## Musiikkitiedostojen toisto mediapalvelimelta

Voit jakaa musiikkitiedostoja, jotka on tallennettu mediapalvelimelle (tietokone, kotiverkkoon yhdistetty tallennuslaite jne.), ja nauttia sisällöistä tällä laitteella.

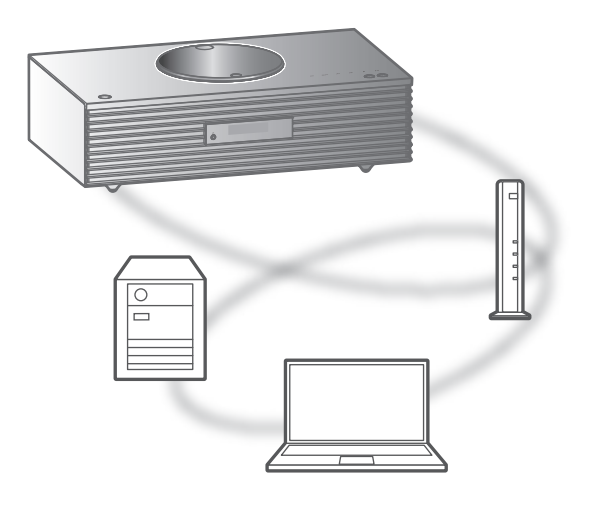

### **■** Valmistelu

- Suorita loppuun verkkoasetukset. (⇒ [28](#page-27-0))
- Yhdistä käytettävä laite tämän laitteen verkkoon.
- Windows Media® Playerin käyttö
	- Lisää sisällöt ja kansio kirjastoihin, jotka ovat Windows Media® Playerissä 11 tai 12 tai älypuhelimessa jne.
	- Windows Media® Playerin soittolista voi toistaa vain kirjastoihin tallennettua sisältöä.
	- Käyttääksesi Windows Media® Playeriä suoratoistoa varten, sinun on määritettävä se etukäteen.

Mediapalvelimelle tallennetun sisällön toisto ohjaamalla sitä tämän laitteen avulla

- 1 Paina [>SELECT<] useita kertoja valitaksesi "DMP".
	- Näytetään palvelimen valintaruutu.
- 2 Paina [▲], [▼] valitaksesi verkossa oleva mediapalvelin, ja paina sitten [OK].
	- Näytetään kansion/sisällön valintaruutu. Toista tämä vaihe muiden valintojen suorittamiseksi.
	- Kansiot/sisältö saatetaan näyttää eri järjestyksessä kuin palvelimella, sen määrityksistä riippuen.
- 3 Paina [▲], [▼] valitaksesi kohta ja paina sitten [OK].

#### Huomaa

• Yhdistettyä palvelinta ja sen sisältöä ei ehkä näytetä asianmukaisesti sen kunnosta riippuen. (esim. pian sisällön lisäämisen jälkeen palvelimelle, jne.)

Yritä uudelleen myöhemmin. Katso lisätietoa laitteen käyttöohjeesta.

## Toimenpiteet toiston aikana

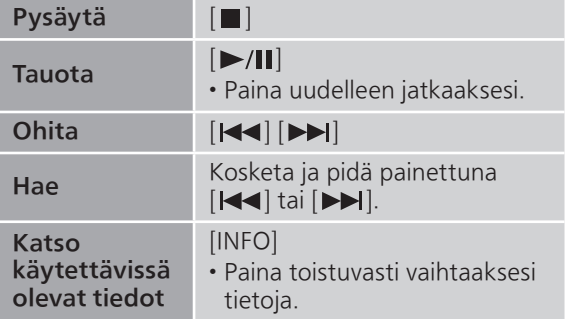

Toistuva toisto "Repeat"

- 1 Paina [MENU].
- 2 Paina [▲], [▼] toistuvasti valitaksesi "Repeat" ja paina sitten [OK].
- 3 Paina [▲], [▼] valitaksesi kohta ja paina sitten [OK].

### 1-Track:

Toista valitun kappaleen monta kertaa.

("1 \* tulee näkyviin.)

### All:

Toistetaan kaikki kappaleet. (" "" tulee näkyviin.)

• Asetussisältö on tallennettuna, vaikka tulolähde on vaihdettu.

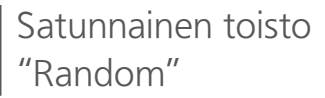

- 1 Paina [MENU].
- 2 Paina [▲], [▼] toistuvasti valitaksesi "Random" ja paina sitten [OK].
- 3 Paina [▲], [▼] valitaksesi "On" ja paina [OK].
- "RND" tulee näkyviin.
- Kaikkia kappaleita ei ehkä toisteta. Aseta toistoasetukseksi ("All").
- Asetus on käytettävissä, vaikka tulolähde on vaihdettu.

### Erityisen sovelluksen käyttäminen "Technics Audio Center"

Jos asensit sovelluksen "Technics Audio Center" (ilmaiseksi) tablettiisi/älypuhelimeesi, voit ohjata tätä yksikköä monia eri toimintoja käyttäen. Katso lisätietoa osiosta: [www.technics.com/support/](https://www.technics.com/support/)

### Mediapalvelimelle tallennetun sisällön toisto ohjaamalla sitä DMC:ltä

Ohjaamalla DMC (Digital Media Controller) -yhteensopivaa laitetta, voit toistaa musiikkia, joka on tallennettu mediapalvelimelle tässä laitteessa (DMR-Digital Media Renderer).

- 1 Kytke tämä yksikkö päälle painamalla [の].
- 2 Käsittele DMC-yhteensopivaa laitetta ja yhdistä se tähän laitteeseen.
	- Tämän yksikön laitenimi näytetään seuraavasti "Technics-SC-C70MK2-\*\*\*\*"\*1, 2.
	- Jos haluat lisätietoja DMC-yhteensopivien laitteiden käytöstä, katso laitteiden tai ohjelmistojen käyttöohjeita.

### Huomaa

- Kun käytät DMC-laitetta, muiden äänilähteiden toisto keskeytyy ja mediapalvelimen lähetys asetetaan etusijalle.
- Sisällöistä ja liitetystä laitteistosta riippuen toimenpiteet tai toisto eivät mahdollisesti onnistu.
- Tätä yksikköä ei välttämättä voida liittää kaikkiin DMC-sovelluksiin. Käytä laitekohtaista sovellusta "Technics Audio Center".
- \*1: "\*\*\*\*" tarkoittaa numeroa, joka on yksilöivä kullekin sarjalle.
- \*2: Laitenimi voidaan muuttaa kohdasta "Yksikön nimi verkossa". (⇒ 34)

## Internetradion ja podcastien toistaminen

Yksikkö tukee internetin kautta välitettävää äänilähetyspalvelua ja Internet Radiota ja Podcasts-lähetyksiä voidaan toistaa.

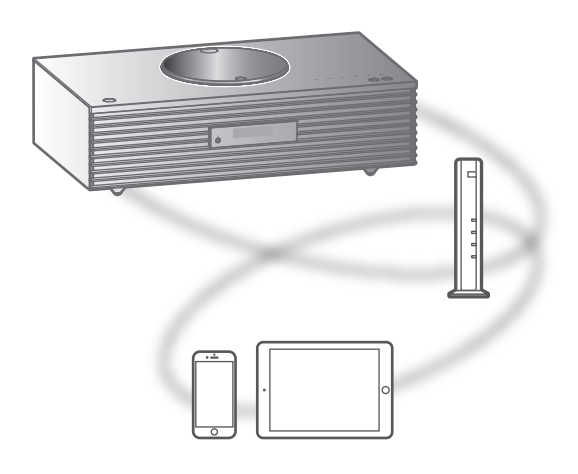

### **■** Valmistelu

- Suorita loppuun verkkoasetukset. (⇒ [28](#page-27-0)) Varmista, että verkko on kytketty Internetiin.
- 1 Paina [>SELECT<] useita kertoja valitaksesi "Internet Radio" / "Podcasts".
	- Kun tulolähteeksi valitaan "Internet Radio" / "Podcasts", yksikkö yrittää automaattisesti yhdistää viimeksi valittuun kanavaan.
- 2 Valitse kanava painamalla  $[\triangle]$ ,  $[\blacktriangledown]$  ja paina sitten [OK].
	- Toista tämä vaihe lisävalintojen, kuten genren, alueen jne., kohdalla.
	- Kanavaa, joka ei lähetä, ei voida toistaa. (Se ohitetaan tai palataan luetteloon.)

#### Huomaa

- Internet Radio- ja Podcasts-palvelu voi olla keskeytetty tai muutoin saavuttamattomissa ilman ilmoitusta.
- Internetradio ei välttämättä toistu oikein verkon tilasta riippuen.

## Toimenpiteet toiston aikana

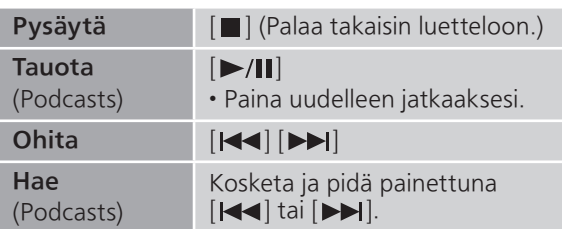

- Toistuva toisto "Repeat"
- 1 Paina [MENU].
- 2 Paina [▲], [▼] toistuvasti valitaksesi "Repeat" ja paina sitten [OK].
- 3 Paina [▲], [▼] valitaksesi kohta, ja paina sitten [OK].

### 1-Track:

Toista valitun kappaleen monta kertaa.

("1 " tulee näkyviin.)

### All:

Toistetaan kaikki kappaleet. ("ش" tulee näkyviin.)

- Toistuva toisto ei ole käytettävissä "Internet Radio"n sisällölle.
- Asetussisältö on tallennettuna, vaikka tulolähde on vaihdettu.

Satunnainen toisto "Random"

- 1 Paina [MENU].
- 2 Paina [▲], [▼] toistuvasti valitaksesi "Random", ja paina sitten [OK].
- 3 Paina [▲], [▼] valitaksesi "On", ja paina sitten [OK].
- "RND" tulee näkyviin.
- Satunnainen toisto ei ole käytettävissä "Internet Radio"n sisällölle.
- Kaikkia kappaleita ei ehkä toisteta. Aseta toistoasetukseksi ("All").
- Asetus on käytettävissä, vaikka tulolähde on vaihdettu.

### Kanavan lisääminen suosikkilistaan "Add Favourites"

Voit lisätä kanavan suosikkiluetteloon ja käyttää sitä helposti.

- 1 Valitse lisättävä kanava painamalla  $[\triangle]$ ,  $[\triangledown]$  ja paina sitten  $[OK]$ .
- 2 Paina [MENU].
- 3 Paina [▲], [▼] toistuvasti valitaksesi "Add Favourites" ja paina sitten [OK].
- "Added" näkyy rekisteröimisen jälkeen.

## Suosikkikanavan käyttäminen

1 Paina [▲], [▼] toistuvasti valitaksesi "Favorites", ja paina sitten [OK].

• Ensimmäisellä tasolla näkyy "Favorites". Paina [RETURN] palataksesi edelliseen kansioon.

- 2 Paina [▲], [▼] valitaksesi kanavan ja paina sitten [OK].
- Jos suosikkilistaan ei ole rekisteröity yhtään kohdetta, näkyviin tulee viesti "Empty".

### Poista kanava suosikkilistalta "Delete Favourites"

- 1 Paina [▲], [▼] toistuvasti valitaksesi "Favorites", ja paina sitten [OK].
	- Ensimmäisellä tasolla näkyy "Favorites". Paina [RETURN] palataksesi edelliseen kansioon.
- 2 Valitse suosikkilistalta poistettava kanava painamalla  $[$ **A**],  $[$ **v**].
- 3 Paina [MENU].
- 4 Paina [▲], [▼] toistuvasti valitaksesi "Delete Favourites" ja paina sitten [OK].
- 5 Paina [▲], [▼] valitaksesi "Yes" ja paina [OK].
- "Deleted" näkyy poistamisen jälkeen.
- Jos listalle ei ole rekisteröity yhtään kanavaa, näkyviin tulee viesti "Empty".

### Erityisen sovelluksen käyttäminen "Technics Audio Center"

Jos asensit sovelluksen "Technics Audio Center" (ilmaiseksi) tablettiisi/älypuhelimeesi, voit ohjata tätä yksikköä monia eri toimintoja käyttäen. Katso lisätietoa osiosta: [www.technics.com/support/](https://www.technics.com/support/)

## AirPlay-toiminnon käyttö

Voit toistaa iOS-laitteelle, jne. tallennettua musiikkia käyttämällä sovellusta AirPlay.

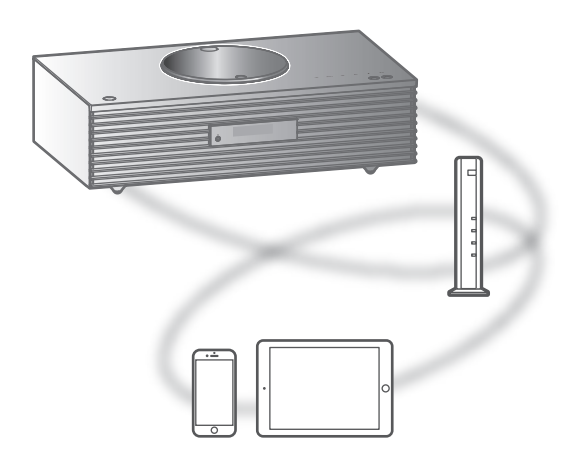

### **■** Valmistelu

- Suorita loppuun verkkoasetukset. (⇒ [28](#page-27-0))
- Yhdistä iOS-laitteesi tai tietokone samaan verkkoon kuin tämä laite.
- 1 (iOS-laite)

Käynnistä "Music" (tai iPod) sovellus. (PC)

Käynnistä "iTunes".

- 2 Valitse "Technics-SC-C70MK2-\*\*\*\*"\*1, <sup>2</sup> AirPlay-kuvakkeesta (esim. (2).
	- Jos laitteen nimi on asetettu "Google Home" -sovelluksessa, asetettu nimi näytetään.

### 3 Käynnistä toisto.

- Tarkista äänenvoimakkuuden asetukset ennen toiston käynnistämistä.
- Kun toimintoa AirPlay käytetään ensimmäistä kertaa, äänenvoimakkuus voi olla maksimiasetuksessa.
- Toisto käynnistyy pienellä viiveellä.
- \*1: "\*\*\*\*" tarkoittaa numeroa, joka on yksilöivä kullekin sarjalle.
- \*2: Laitenimi voidaan muuttaa kohdasta "Yksikön nimi verkossa". (⇒ 34)

## Toimenpiteet toiston aikana

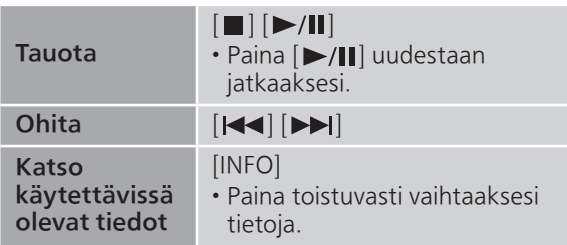

• Voit myös käyttää liitetystä iOS-laitteesta/ tietokoneesta.

#### Huomaa

- iOS-laitteen tai iTunesin äänenvoimakkuuden muutokset välittyvät yksikköön. (Katso vaaditut iTunes-asetukset iTunesin Ohje-osiossa).
- Toisten audiolähteiden toisto pysähtyy ja AirPlay -lähtö on ensisijaisessa asemassa.
- Joissakin iOS- ja iTunes-versioissa AirPlay-toistoa ei välttämättä voida käynnistää uudelleen, jos valitsinta on muutettu tai järjestelmä on kytketty valmiustilaan AirPlay-toiston aikana. Valitse tässä tapauksessa toinen laite Music App tai iTunes -sovelluksen AirPlay -kuvakkeesta ja valitse tämä yksikkö uudelleen lähtökaiuttimina.
- AirPlay ei toimi, kun videoita toistetaan iTunesissa.

## Äänen toistaminen käyttäen Spotify Connect

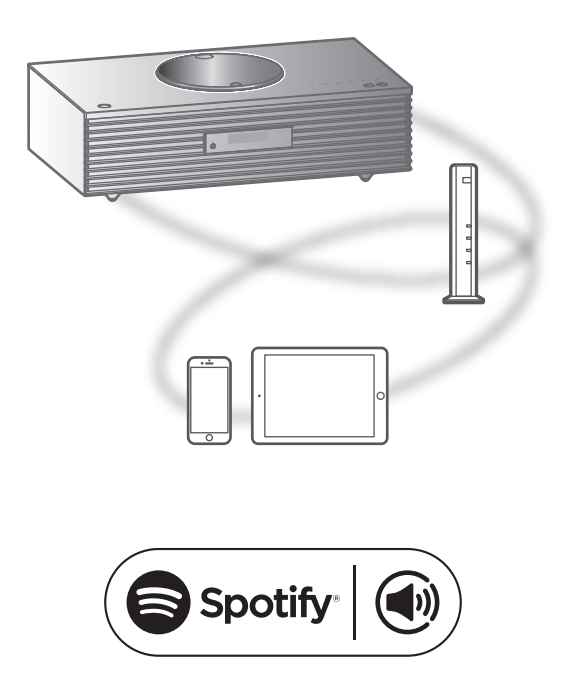

Käytä puhelinta, tablettia tai tietokonetta Spotifyn kaukosäätimenä.

### Katso tarkemmat tiedot osoitteesta spotify.com/connect.

#### **■** Valmistelu

- Suorita loppuun verkkoasetukset. (⇒ [28](#page-27-0)) Varmista, että verkko on kytketty Internetiin.
- Yhdistä käytettävä laite tämän laitteen verkkoon.

#### Huomaa

- Tämän yksikön laitenimi näytetään seuraavasti "Technics-SC-C70MK2-\*\*\*\*"\*1, 2.
- Jos laitteen nimi on asetettu "Google Home" -sovelluksessa, asetettu nimi näytetään.
- Rekisteröinti/tilaaminen vaaditaan.
- Palvelut, kuvakkeet ja tiedot voivat muuttua.
- \*1: "\*\*\*\*" tarkoittaa numeroa, joka on yksilöivä kullekin sarjalle.
- \*2: Laitenimi voidaan muuttaa kohdasta "Yksikön nimi verkossa". (⇒ 34)

## TIDAL-palvelun käyttö

Voit toistaa musiikkia TIDALsuoratoistopalvelusta käyttämällä erityistä sovellusta "Technics Audio Center (maksuton) älypuhelimellasi, tabletilla jne. Katso lisätietoa TIDAL-palvelusta seuraavalta verkkosivustolta: [www.tidal.com](https://www.tidal.com)

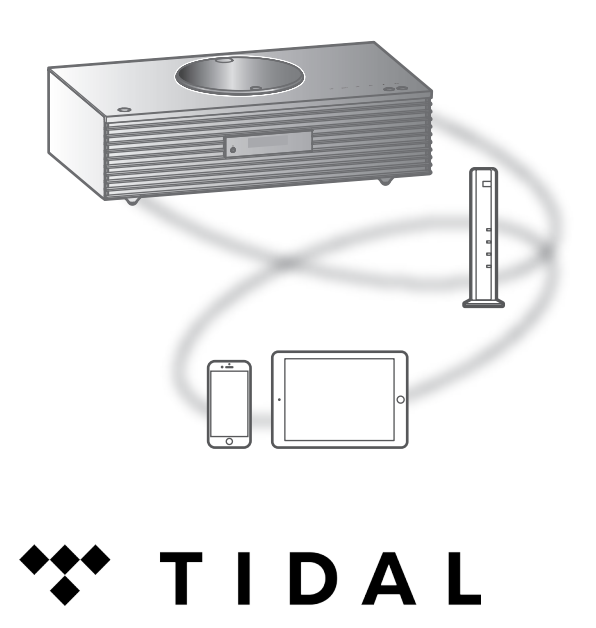

#### **■** Valmistelu

- Asenna uusin "Technics Audio Center" laitteellesi (älypuhelin, tabletti jne.). Katso lisätietoa osiosta: [www.technics.com/support/](https://www.technics.com/support/)
- Liitä tämä yksikkö ja laitteesi, johon "Technics Audio Center" on asennettu, internet-verkkoon. Katso lisätietoa laitteiden käyttöohjeista.
- Kun TIDAL-palvelua käytetään ensimmäisen kerran, kirjaudu sisään TIDAL-palveluun. Kirjaudu sisään seuraavien vaiheiden avulla.
	- Käynnistä "Technics Audio Center" laitteellasi (älypuhelin, tabletti jne.).
	- Valitse "TIDAL" kohdasta "Technics Audio Center".
	- Kirjaudu sisään TIDAL-palveluun. (Jos sinulla ei ole tiliä, sinun on rekisteröitävä tili.)

### 1 Paina [>SELECT<] useita kertoja valitaksesi "TIDAL".

- Kun TIDAL-palvelua käytetään ensimmäisen kerran, "Operate via App" näkyy. Käytä laitekohtaista sovellusta "Technics Audio Center".
- 2 Paina [▲], [▼] valitaksesi kohta, ja paina sitten [OK].
	- Toista tämä vaihe muiden valintojen suorittamiseksi.
	- Paina [RETURN] palataksesi edelliseen kansioon.
	- Kansiot/sisältö saatetaan näyttää eri järjestyksessä kuin yhdistetyllä laitteella sen määrityksistä riippuen.

### Huomaa

• Maasta tai alueesta riippuen toisto ei välttämättä ole saatavilla.

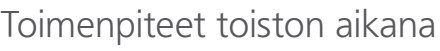

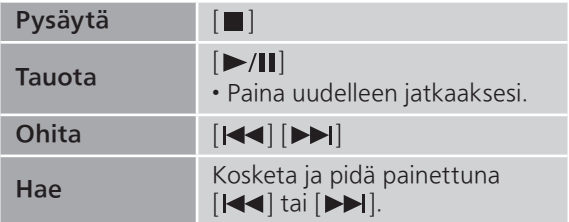

```
Toistuva toisto
"Repeat"
```
- 1 Paina [MENU].
- 2 Paina  $[\triangle]$ ,  $[\triangledown]$  toistuvasti valitaksesi "Repeat" ja paina sitten [OK].
- 3 Paina [▲], [▼] valitaksesi kohta, ja paina sitten [OK].

#### 1-Track:

Toista valitun kappaleen monta kertaa. ("1ت" tulee näkyviin.)

### All:

Toistetaan kaikki kappaleet. (" "" tulee näkyviin.)

• Asetussisältö on tallennettuna, vaikka tulolähde on vaihdettu.

Satunnainen toisto "Random"

- 1 Paina [MENU].
- 2 Paina [▲], [▼] toistuvasti valitaksesi "Random", ja paina sitten [OK].
- 3 Paina [▲], [v] valitaksesi "On", ja paina sitten [OK].
- "RND" tulee näkyviin.
- Kaikkia kappaleita ei ehkä toisteta. Aseta toistoasetukseksi ("All").
- Asetussisältö on tallennettuna, vaikka tulolähde on vaihdettu.

Kappaleen/albumin/esittäjän jne. lisääminen suosikkilistaan "Add Favourites"

Voit lisätä kappaleen/albumin/esittäjän jne. suosikkiluetteloon ja käyttää sisältöä helposti.

- 1 Valitse lisättävä sisältö painamalla [A],  $[\nabla]$  ja paina sitten  $[OK]$ .
	- Toista tämä vaihe muiden valintojen suorittamiseksi.
	- Paina [RETURN] palataksesi edelliseen kansioon.
	- Kansiot/sisältö saatetaan näyttää eri järjestyksessä kuin yhdistetyllä laitteella sen määrityksistä riippuen.
- 2 Paina [MENU].
- 3 Paina [▲], [▼] toistuvasti valitaksesi "Add Favourites" ja paina sitten [OK].
- "Added" näkyy rekisteröimisen jälkeen.

Suosikkikappaleen, -albumin tai -esittäjän käyttäminen

1 Paina [▲], [▼] toistuvasti valitaksesi "My Music", ja paina sitten [OK].

• Ensimmäisellä tasolla näkyy "My Music". Paina [RETURN] palataksesi edelliseen kansioon.

- 2 Paina [▲], [▼] valitaksesi sisällön ja paina sitten [OK].
- Jos suosikkilistaan ei ole rekisteröity yhtään kohdetta, näkyviin tulee viesti "Empty".

Kappaleen/albumin/esittäjän poistaminen "Delete Favourites"

1 Paina [▲], [▼] toistuvasti valitaksesi "My Music", ja paina sitten [OK].

• Ensimmäisellä tasolla näkyy "My Music". Paina [RETURN] palataksesi edelliseen kansioon.

- 2 Valitse suosikkilistalta poistettava sisältö painamalla  $[$ **A**],  $[$ **v**].
- 3 Paina [MENU].
- 4 Paina [▲], [▼] toistuvasti valitaksesi "Delete Favourites" ja paina sitten [OK].
- 5 Paina [▲], [v] valitaksesi "Yes" ja paina [OK].
- "Deleted" näkyy poistamisen jälkeen.
- Jos suosikkilistaan ei ole rekisteröity yhtään kohdetta, näkyviin tulee viesti "Empty".

<span id="page-69-0"></span>Erityisen sovelluksen käyttäminen "Technics Audio Center"

Aloita toisto "Technics Audio Center" -sovelluksella tabletilla/älypuhelimella.

- Jos valitset TIDAL sovelluksesta "Technics Audio Center" tabletilla/älypuhelimella, tuloksi vaihdetaan automaattisesti TIDAL.
- Katso lisätietoa osiosta: [www.technics.com/support/](https://www.technics.com/support/)

## <span id="page-70-0"></span>Deezer-toiminnon käyttö

Voit toistaa musiikkia Deezersuoratoistopalvelusta erityisellä sovelluksella "Technics Audio Center" (maksuton) älypuhelimellasi, tabletilla jne. Katso lisätietoa Deezer-palvelusta seuraavalta verkkosivustolta. [www.deezer.com](https://www.deezer.com)

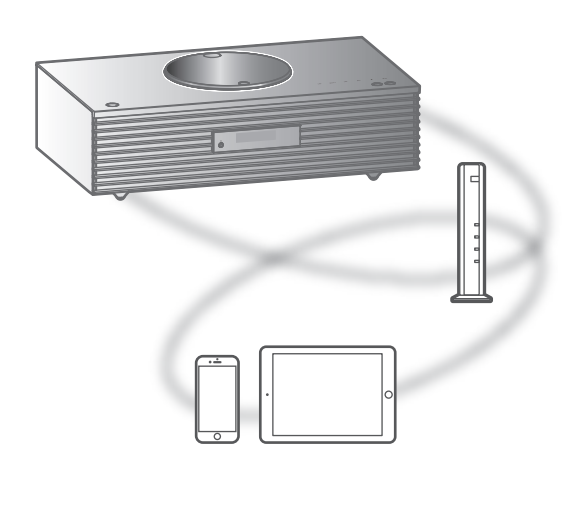

# **Eli deeze**

### **■** Valmistelu

- Asenna uusin "Technics Audio Center" laitteellesi (älypuhelin, tabletti jne.). Katso lisätietoa osiosta: [www.technics.com/support/](https://www.technics.com/support/)
- Liitä tämä yksikkö ja laitteesi, johon "Technics Audio Center" on asennettu, internet-verkkoon. Katso lisätietoa laitteiden käyttöohjeista.
- Kun Deezeriä käytetään ensimmäisen kerran, kirjaudu sisään Deezeriin. Kirjaudu sisään seuraavien vaiheiden avulla.
	- Käynnistä "Technics Audio Center" laitteellasi (älypuhelin, tabletti jne.).
	- Valitse "Deezer" kohdasta "Technics Audio Center".
	- Kirjaudu sisään Deezer-palveluun. (Jos sinulla ei ole tiliä, sinun on rekisteröitävä tili.)

### 1 Paina [>SELECT<] useita kertoja valitaksesi asetuksen "Deezer".

- Kun Deezer-palvelua käytetään ensimmäisen kerran, "Operate via App" näkyy. Käytä laitekohtaista sovellusta "Technics Audio Center".
- 2 Paina [▲], [v] valitaksesi kohta, ja paina sitten [OK].
	- Toista tämä vaihe muiden valintojen suorittamiseksi.
	- Paina [RETURN] palataksesi edelliseen kansioon.
	- Kansiot/sisältö saatetaan näyttää eri järjestyksessä kuin yhdistetyllä laitteella sen määrityksistä riippuen.

### Huomaa

• Jotkin toiminnot eivät ehkä ole käytettävissä musiikin suoratoistopalvelusta riippuen.

### <span id="page-71-0"></span>Toimenpiteet toiston aikana

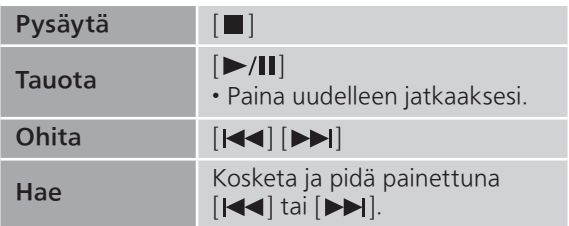

```
Toistuva toisto
"Repeat"
```
- 1 Paina [MENU].
- 2 Paina [▲], [▼] toistuvasti valitaksesi "Repeat" ja paina sitten [OK].
- 3 Paina [▲], [v] valitaksesi kohta, ja paina sitten [OK].

### 1-Track:

Toista valitun kappaleen monta kertaa. ("1) "tulee näkyviin.)

### All:

Toistetaan kaikki kappaleet. (" "" tulee näkyviin.)

- Asetussisältö on tallennettuna, vaikka tulolähde on vaihdettu.
- Toistuva toisto ei välttämättä ole käytettävissä sisällöstä riippuen.
Satunnainen toisto "Random"

- 1 Paina [MENU].
- 2 Paina [▲], [▼] toistuvasti valitaksesi "Random", ja paina sitten [OK].
- 3 Paina [▲], [v] valitaksesi "On", ja paina sitten [OK].
- "RND" tulee näkyviin.
- Kaikkia kappaleita ei ehkä toisteta. Aseta toistoasetukseksi ("All").
- Asetussisältö on tallennettuna, vaikka tulolähde on vaihdettu.
- Satunnainen toisto ei välttämättä ole käytettävissä sisällöstä riippuen.

Kappaleen/albumin/esittäjän jne. lisääminen suosikkilistaan "Add Favourites"

Voit lisätä kappaleen/albumin/esittäjän jne. suosikkiluetteloon ja käyttää sisältöä helposti.

- 1 Valitse lisättävä sisältö painamalla [A],  $\lceil \mathbf{v} \rceil$  ja paina sitten  $\lceil \mathsf{OK} \rceil$ .
	- Toista tämä vaihe muiden valintojen suorittamiseksi.
	- Paina [RETURN] palataksesi edelliseen kansioon.
	- Kansiot/sisältö saatetaan näyttää eri järjestyksessä kuin yhdistetyllä laitteella sen määrityksistä riippuen.
- 2 Paina [MENU].
- 3 Paina [▲], [▼] toistuvasti valitaksesi "Add Favourites" ja paina sitten [OK].
- "Added" näkyy rekisteröimisen jälkeen.

Suosikkikappaleen, -albumin tai -esittäjän käyttäminen

1 Paina [▲], [▼] toistuvasti valitaksesi "My library", ja paina sitten [OK].

• Ensimmäisellä tasolla näkyy "My library". Paina [RETURN] palataksesi edelliseen kansioon.

### 2 Paina [▲], [▼] valitaksesi sisällön ja paina sitten [OK].

• Jos suosikkilistaan ei ole rekisteröity yhtään kohdetta, näkyviin tulee viesti "Empty".

Kappaleen/albumin/esittäjän poistaminen "Delete Favourites"

1 Paina [▲], [▼] toistuvasti valitaksesi "My library", ja paina sitten [OK].

• Ensimmäisellä tasolla näkyy "My library". Paina [RETURN] palataksesi edelliseen kansioon.

- 2 Valitse suosikkilistalta poistettava sisältö painamalla  $[$ **A**],  $[$ **v**].
- 3 Paina [MENU].
- 4 Paina [▲], [▼] toistuvasti valitaksesi "Delete Favourites" ja paina sitten [OK].
- 5 Paina [▲], [v] valitaksesi "Yes" ja paina [OK].
- "Deleted" näkyy poistamisen jälkeen.
- Jos suosikkilistaan ei ole rekisteröity yhtään kohdetta, näkyviin tulee viesti "Empty".

Erityisen sovelluksen käyttäminen "Technics Audio Center"

Aloita toisto "Technics Audio Center" -sovelluksella tabletilla/älypuhelimella.

- Jos valitset Deezer sovelluksesta "Technics Audio Center" tabletilla/älypuhelimella, tuloksi vaihdetaan automaattisesti Deezer.
- Katso lisätietoa osiosta: [www.technics.com/support/](https://www.technics.com/support/)

### **[Toiminnot](#page-34-0)**

# Käyttö Amazon Music

Voit toistaa musiikkia Amazon Musicsuoratoistopalvelusta erityisellä sovelluksella "Technics Audio Center" (maksuton) älypuhelimellasi, tabletilla jne. Katso lisätietoa Amazon Music-palvelusta seuraavalta verkkosivustolta. [www.amazonmusic.com](https://www.amazonmusic.com)

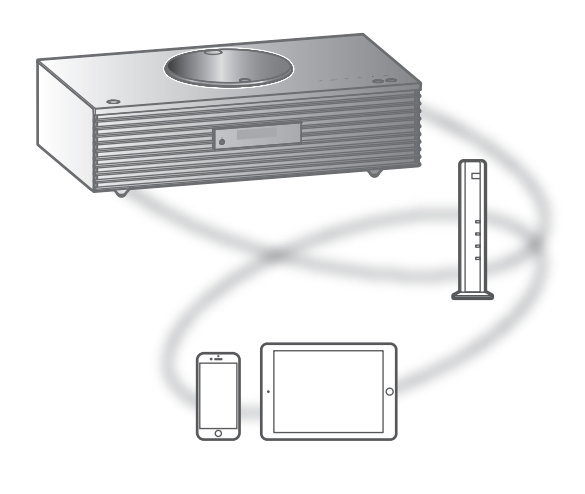

# amazon music

### **■** Valmistelu

- Asenna uusin "Technics Audio Center" laitteellesi (älypuhelin, tabletti jne.). Katso lisätietoa osiosta: [www.technics.com/support/](https://www.technics.com/support/)
- Liitä tämä yksikkö ja laitteesi, johon "Technics Audio Center" on asennettu, internet-verkkoon. Katso lisätietoa laitteiden käyttöohjeista.
- Kun Amazon Music-palvelua käytetään ensimmäisen kerran, kirjaudu sisään Amazon Music-palveluun. Kirjaudu sisään seuraavien vaiheiden avulla.
	- Käynnistä "Technics Audio Center" laitteellasi (älypuhelin, tabletti jne.).
	- Valitse "Amazon Music" kohdasta "Technics Audio Center".
	- Kirjaudu sisään Amazon Music-palveluun. (Jos sinulla ei ole tiliä, sinun on rekisteröitävä tili.)

### 1 Paina [>SELECT<] useita kertoja valitaksesi asetuksen "Amazon Music".

- Kun Amazon Music-palvelua käytetään ensimmäisen kerran, "Operate via App" näkyy. Käytä laitekohtaista sovellusta "Technics Audio Center".
- 2 Paina [▲], [v] valitaksesi kohta, ja paina sitten [OK].
	- Toista tämä vaihe muiden valintojen suorittamiseksi.
	- Paina [RETURN] palataksesi edelliseen kansioon.
	- Kansiot/sisältö saatetaan näyttää eri järjestyksessä kuin yhdistetyllä laitteella sen määrityksistä riippuen.

### Huomaa

• Jotkin toiminnot eivät ehkä ole käytettävissä musiikin suoratoistopalvelusta riippuen.

## Toimenpiteet toiston aikana

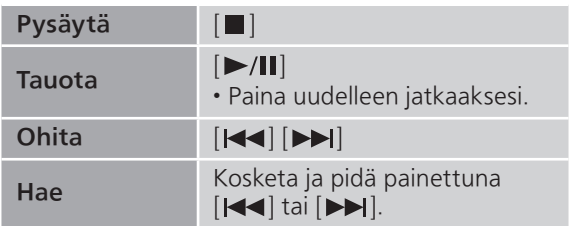

```
Toistuva toisto
"Repeat"
```
- 1 Paina [MENU].
- 2 Paina [▲], [▼] toistuvasti valitaksesi "Repeat" ja paina sitten [OK].
- 3 Paina [▲], [v] valitaksesi kohta, ja paina sitten [OK].

### 1-Track:

Toista valitun kappaleen monta kertaa. ("1) "tulee näkyviin.)

### All:

Toistetaan kaikki kappaleet. (" "" tulee näkyviin.)

- Asetussisältö on tallennettuna, vaikka tulolähde on vaihdettu.
- Toistuva toisto ei välttämättä ole käytettävissä sisällöstä riippuen.

Satunnainen toisto "Random"

- 1 Paina [MENU].
- 2 Paina [▲], [▼] toistuvasti valitaksesi "Random", ja paina sitten [OK].
- 3 Paina [▲], [▼] valitaksesi "On", ja paina sitten [OK].
- "RND" tulee näkyviin.
- Kaikkia kappaleita ei ehkä toisteta. Aseta toistoasetukseksi ("All").
- Asetussisältö on tallennettuna, vaikka tulolähde on vaihdettu.
- Satunnainen toisto ei välttämättä ole käytettävissä sisällöstä riippuen.

### Erityisen sovelluksen käyttäminen "Technics Audio Center"

Aloita toisto "Technics Audio Center" -sovelluksella tabletilla/älypuhelimella.

- Jos valitset Amazon Music tablettisi/älypuhelimesi kohdassa "Technics Audio Center", tuloksi vaihdetaan automaattisesti Amazon Music.
- Katso lisätietoa osiosta: [www.technics.com/support/](https://www.technics.com/support/)

### **[Toiminnot](#page-34-0)**

# Qobuz-palvelun käyttö

Voit toistaa musiikkia Qobuzsuoratoistopalvelusta erityisellä sovelluksella "Technics Audio Center" (maksuton) älypuhelimellasi, tablet-laitteella jne. Katso lisätietoa Qobuz-palvelusta seuraavalta verkkosivustolta. [www.qobuz.com](https://www.qobuz.com)

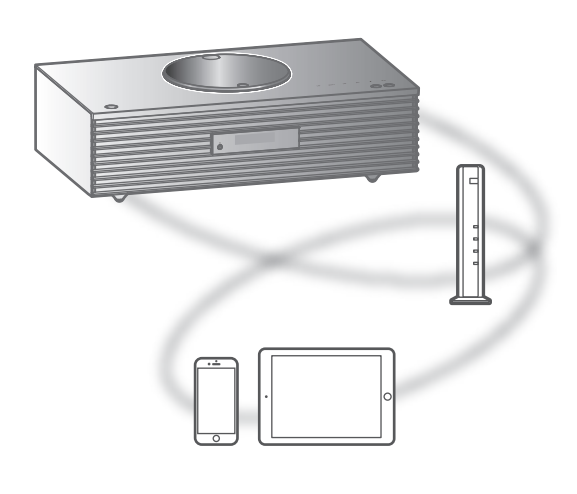

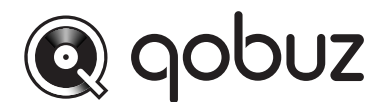

#### **■** Valmistelu

- Asenna uusin "Technics Audio Center" laitteellesi (älypuhelin, tabletti jne.). Katso lisätietoa osiosta: [www.technics.com/support/](https://www.technics.com/support/)
- Liitä tämä yksikkö ja laitteesi, johon "Technics Audio Center" on asennettu, internet-verkkoon. Katso lisätietoa laitteiden käyttöohjeista.
- Kun Qobuz-palvelua käytetään ensimmäisen kerran, kirjaudu sisään Qobuz-palveluun. Kirjaudu sisään seuraavien vaiheiden avulla.
	- Käynnistä "Technics Audio Center" laitteellasi (älypuhelin, tabletti jne.).
	- Valitse "Qobuz" kohdasta "Technics Audio Center".
	- Kirjaudu sisään Qobuz-palveluun. (Jos sinulla ei ole tiliä, sinun on rekisteröitävä tili.)

### 1 Paina [>SELECT<] useita kertoja valitaksesi asetuksen "Qobuz".

• Kun "Operate via App" on näkyvissä, käytä laitekohtaista sovellusta "Technics Audio Center".

### 2 Paina [▲], [v] valitaksesi kohta, ja paina sitten [OK].

- Toista tämä vaihe muiden valintojen suorittamiseksi.
- Paina [RETURN] palataksesi edelliseen kansioon.
- Kansiot/sisältö saatetaan näyttää eri järjestyksessä kuin yhdistetyllä laitteella sen määrityksistä riippuen.

### Huomaa

• Maasta tai alueesta riippuen toisto ei välttämättä ole saatavilla.

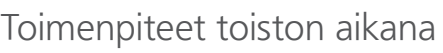

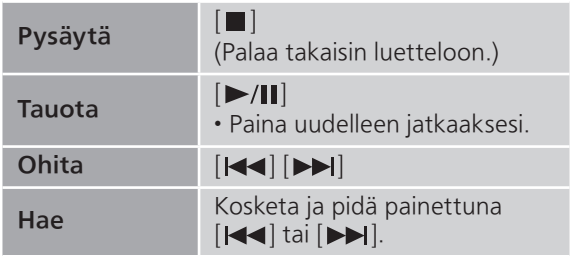

```
Toistuva toisto
"Repeat"
```
- 1 Paina [MENU].
- 2 Paina [▲], [▼] toistuvasti valitaksesi "Repeat" ja paina sitten [OK].
- 3 Paina [▲], [v] valitaksesi kohta, ja paina sitten [OK].

### 1-Track:

Toista valitun kappaleen monta kertaa.

("1 $\bigcirc$ " tulee näkyviin.)

### All:

Toistetaan kaikki kappaleet.

(" " tulee näkyviin.)

• Asetussisältö on tallennettuna, vaikka tulolähde on vaihdettu.

Satunnainen toisto "Random"

- 1 Paina [MENU].
- 2 Paina [▲], [▼] toistuvasti valitaksesi "Random", ja paina sitten [OK].
- 3 Paina [▲], [▼] valitaksesi "On", ja paina sitten [OK].
- "RND" tulee näkyviin.
- Satunnaisen toiston aikana et voi hypätä edelliseen kappaleeseen.
- Asetussisältö on tallennettuna, vaikka tulolähde on vaihdettu.

Kappaleen/albumin/esittäjän jne. lisääminen suosikkilistaan "Add Favourites"

- 1 Valitse lisättävä sisältö painamalla [A],  $\lceil \mathbf{v} \rceil$  ja paina sitten  $[OK]$ .
	- Toista tämä vaihe muiden valintojen suorittamiseksi.
	- Paina [RETURN] palataksesi edelliseen kansioon.

• Kansiot/sisältö saatetaan näyttää eri järjestyksessä kuin yhdistetyllä laitteella sen määrityksistä riippuen.

### 2 Paina [MENU].

3 Valitse "Add Favourites" ja paina sitten painiketta [OK].

• "Added" näkyy rekisteröimisen jälkeen.

Suosikkikappaleen, -albumin tai -esittäjän käyttäminen

- 1 Paina [▲], [▼] toistuvasti valitaksesi "Favorites", ja paina sitten [OK].
	- Ensimmäisellä tasolla näkyy "Favorites". Paina [RETURN] palataksesi edelliseen kansioon.
	- Palauta suosikkisoittolista valitsemalla "Playlists".
- 2 Paina [▲], [▼] valitaksesi sisällön ja paina sitten [OK].
	- Jos suosikkilistaan ei ole rekisteröity sisältöä, näkyviin tulee viesti "Empty".

Kappaleen/albumin/esittäjän poistaminen "Delete Favourites"

- 1 Valitse suosikkilistalta poistettava sisältö painamalla  $[$   $\blacktriangle$ ],  $[$  $\blacktriangledown$ ].
- 2 Paina [MENU].
- 3 Valitse "Delete Favourites" ja paina sitten painiketta [OK].
- 4 Paina [A], [v] valitaksesi "Yes" ja paina [OK].

• "Deleted" näkyy poistamisen jälkeen.

Erityisen sovelluksen käyttäminen "Technics Audio Center"

Aloita toisto "Technics Audio Center" -sovelluksella tabletilla/älypuhelimella.

- Jos valitset Qobuz tabletin tai älypuhelimen kohdassa "Technics Audio Center", tuloksi vaihdetaan automaattisesti Qobuz.
- Katso lisätietoa osiosta: [www.technics.com/support/](https://www.technics.com/support/)

### **[Toiminnot](#page-34-0)**

## Musiikin kuuntelu Chromecastyhteensopivaa sovellusta käyttämällä

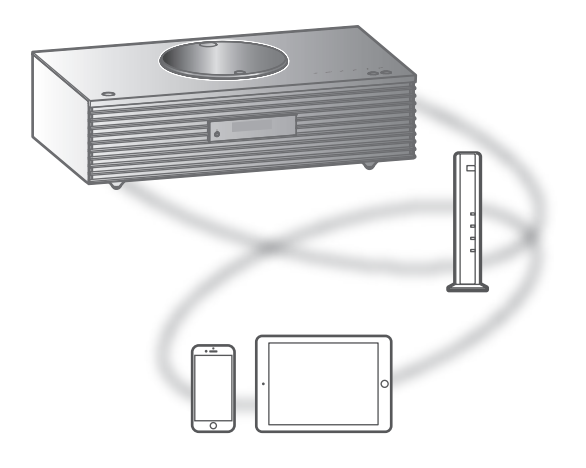

Yksikkö on yhteensopiva Chromecastyhteensopivien sovellusten kanssa. Katso yksityiskohtaiset tiedot Chromecast-yhteensopivista sovelluksista osoitteesta: [g.co/cast/apps](https://g.co/cast/apps)

#### **■** Valmistelu

- Suorita loppuun verkkoasetukset. (⇒ [28](#page-27-0)) Varmista, että verkko on kytketty Internetiin.
- Asenna Chromecast-yhteensopiva sovellus laitteellesi (älypuhelin, tabletti jne.).
- Yhdistä laite kotona käytettävään verkkoon.
- 1 Käynnistä Chromecast-yhteensopiva sovellus laitteelta (älypuhelin, tabletlaite jne.), ja valitse tämä yksikkö yhdistäväksi laitteeksi.

2 Toista musiikkia.

Kaikki musiikin suoratoistopalvelut eivät ole käytössä kaikissa maissa/kaikilla alueilla. Rekisteröinti/tilaus saatetaan vaatia, tai musiikin suoratoistopalvelusta voidaan veloittaa maksu. Palveluja voidaan muuttaa tai palvelu voidaan lopettaa. Katso lisätietoja yksittäisten musiikin suoratoistopalveluiden verkkosivuilta.

<sup>•</sup> Tulolähteeksi vaihdetaan automaattisesti "Casting".

Tärkeä ilmoitus:

Ennen yksikön hävittämistä tai siirtämistä kolmannelle osapuolelle muista kirjautua ulos musiikin suoratoistopalveluistasi estääksesi tiliesi valtuuttamattoman käytön.

### **[Toiminnot](#page-34-0)**

# Lisätulon käyttö

Voit liittää kannettavan soittimen jne., jossa on analoginen äänikaapeli (ei toimitettu), ja toistaa musiikkia tällä yksiköllä.

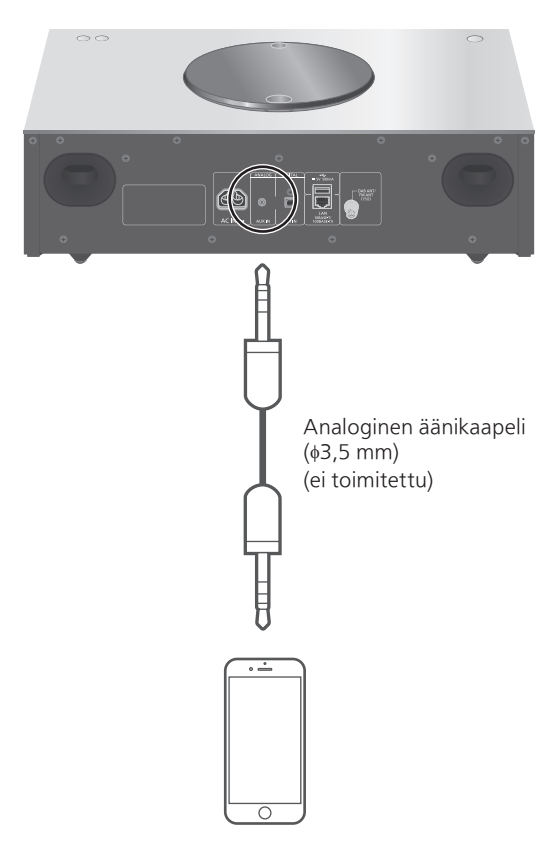

Kannettava soitin jne.

- 1 Irrota virtajohto.
- 2 Liitä tämä yksikkö ja kannettava soitin jne.
- 3 Liitä virtajohto tähän yksikköön.  $(\Rightarrow$  [27](#page-26-0))
- 4 Kytke tämä yksikkö päälle painamalla painiketta [少].
- 5 Paina [>SELECT<] useita kertoja valitaksesi "AUX".
- 6 Aloita toisto liitetyssä laitteessa.

### Säädä äänenvoimakkuus "Input Level"

Jos lisätulon äänenvoimakkuus on korkea, "Low" asetus voi parantaa äänenvoimakkuuden tasoa.

- 1 Paina [MENU].
- 2 Paina [OK].
- 3 Paina [▲], [▼] toistuvasti valitaksesi "Low" ja paina sitten [OK].

Huomaa

• Tehdasasetus on "High".

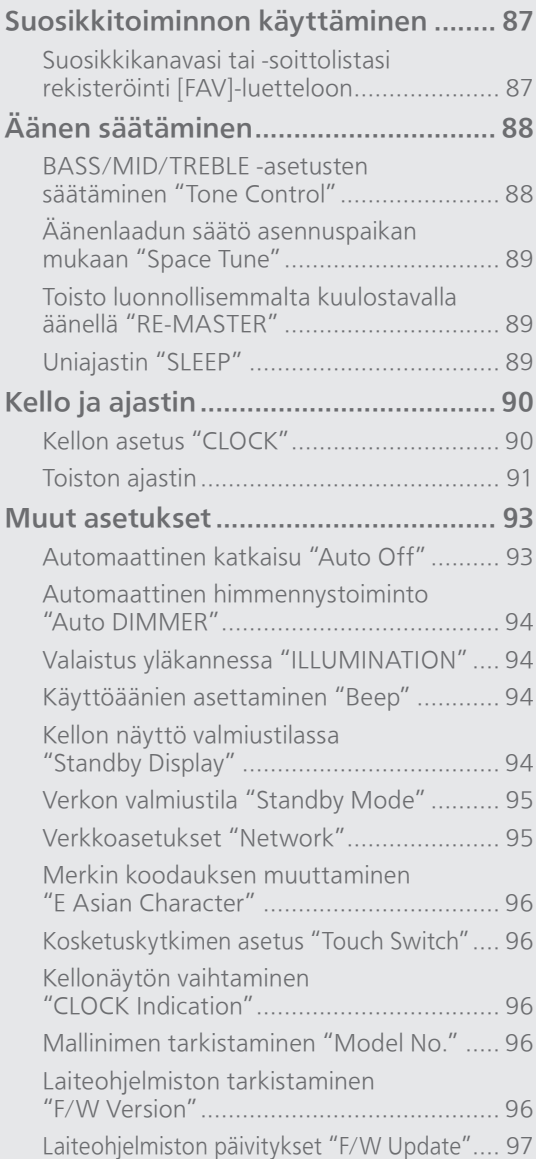

[Sisällysluettelo](#page-3-0) ... 0[4](#page-3-0)

# Suosikkitoiminnon käyttäminen

### <span id="page-86-0"></span>Suosikkikanavasi tai -soittolistasi rekisteröinti [FAV]-luetteloon

Voit rekisteröidä suosikkikanavasi tai soittolistasi (DAB/DAB+, FM, Internet Radio, Podcasts jne.) ja hakea kanavan helposti painamalla [FAV]. (Voit myös rekisteröidä sen painamalla [FAV] kosketuskytkimessä.)

- 1 Vaihda tulolähdettä (DAB/DAB+, FM, Internet Radio, Podcasts jne.).
- 2 Paina ja pidä painettuna [FAV], kun suosikkiasemaa tai soittolistaa toistetaan.
	- Tallennusnäyttö näkyy.
- 3 Paina  $[$ **A**],  $[$ **v**] valitaksesi numeron (1-9) rekisteröintiä varten ja paina sitten [OK].
	- "Memorised" näytetään, kun rekisteröinti on valmis. (Vahvista, että asema lähettää, jos "Failed" näytetään.)
	- Aikaisemmin tallennetun aseman päälle tallennetaan, kun toinen asema valitaan samalla numerolle.
- Tämän asetuksen peruuttamiseksi paina [RETURN].

Suosikkiaseman käyttäminen

### 1 Paina [FAV].

- 2 Paina rekisteröityä numeroa (1–9) ja paina sitten [OK].
	- Voit myös hakea aseman painamalla [FAV] toistuvasti. (Vaihtaa rekisteröidylle asemalle.)
	- Tulolähde vaihtaa automaattisesti rekisteröityyn asemaan.
	- Jos suosikkilistaan ei ole rekisteröity yhtään kohdetta, näkyviin tulee viesti "Empty".

# Äänen säätäminen

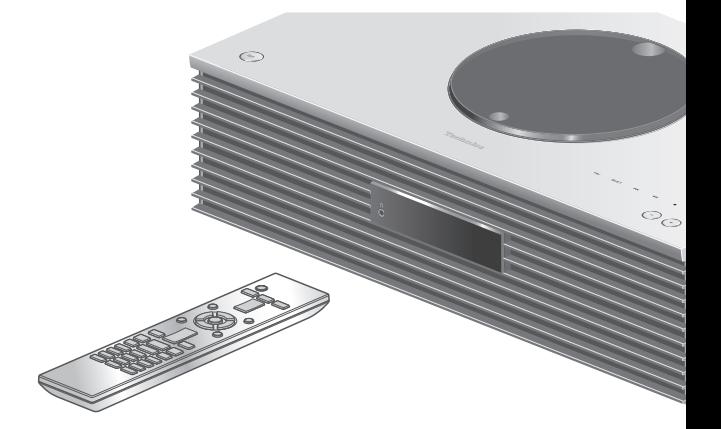

- 1 Paina [SETUP].
- 2 Paina toistuvasti painiketta [▲], [▼] alinnan valikon valitsemiseksi ja paina [OK].
- 3 Paina  $[$   $\blacktriangle$   $], [\nabla], [\blacktriangle]$ ,  $[$   $\blacktriangleright]$ asettaaksesi ja paina [OK].

## BASS/MID/TREBLE -asetusten säätäminen "Tone Control"

Tämän yksikön ääntä voidaan säätää. Kukin ääniominaisuus (BASS/MID/TREBLE) on säädettävissä.

- Tämä toiminto voidaan ottaa käyttöön valitsemalla "On (adjustment)".
- Jokaista tasoa voidaan säätää välillä "- 10" ja "+ 10".
- "TONE" näkyy asettamisen jälkeen.

# Äänenlaadun säätö asennuspaikan

mukaan

"Space Tune"

Voit säätää äänenlaatua asennuspaikan mukaan (lähellä seinää tai huoneen nurkassa).

#### Free:

Ei esineitä (seinä jne.) yksikön ympärillä Wall:

Tämän yksikön takana on seinä.

#### Corner:

Tämä yksikkö on huoneen nurkassa.

### Huomaa

• Käyttämällä erillistä "Technics Audio Center" -sovellusta (maksuton) iOS-laitteella voit mitata iOS-laitteesi ja tämän yksikön asennuspaikan. Valitse "Space Tune" asetukseksi "Measured" iOSlaitteella mittaamisen jälkeen. Katso lisätietoa osiosta: [www.technics.com/support/](https://www.technics.com/support/)

Toisto luonnollisemmalta kuulostavalla äänellä "RE-MASTER"

Remasterointi laajentaa toistokaistaa ja saavuttaa korkeamman bittisyvyyden aikaansaaden luonnollisen ja laajemman äänen, joka vastaa paremmin alkuperäistä musiikkia.

• Tehdasasetus on "Off".

• Ääntä ei ehkä remasteroida sisällöstä riippuen, vaikka asetus olisi "On".

### Uniajastin "SI FEP"

Uniajastin voidaan kytkeä yksikköön valmiustilaan asetusajan jälkeen. (30 minutes/60 minutes/ 90 minutes/120 minutes/Off)

- "SLEEP" näkyy asettamisen jälkeen.
- Uniajastin on aina ensimmäisenä. Pidä huoli siitä, että et aseta päällekkäisiä ajastuksia.

# <span id="page-89-0"></span>Kello ja ajastin

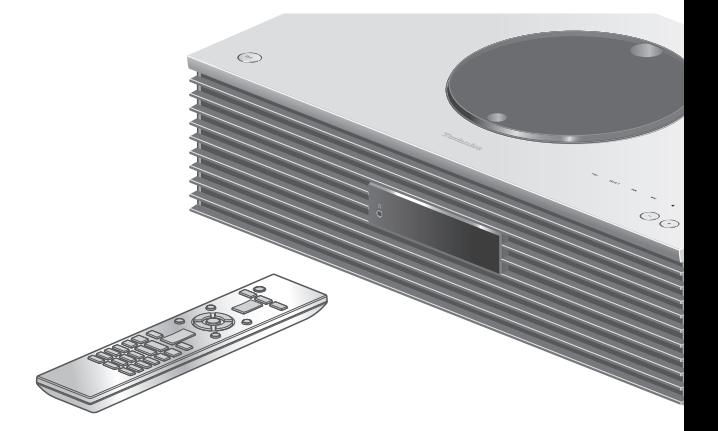

- 1 Paina [SETUP].
- 2 Paina toistuvasti painiketta [▲], [▼] valinnan valikon valitsemiseksi ja paina [OK].
- 3 Paina  $[$   $\blacktriangle$  ],  $[$   $\nabla$  ],  $[$   $\blacktriangle$  ],  $[$   $\rightharpoonup$   $]$ asettaaksesi ja paina [OK].

### <span id="page-89-1"></span>Kellon asetus "CLOCK"

### Aika näytetään 20 sekunnin ajan valitsemalla "CLOCK". (Paina [OK] käyttääksesi kellon asetusnäyttöä.) Paina [A], [v] asettaaksesi kellonajan aika/ päivämäärä-asetusnäytöllä.

- Kellon asettaminen numeropainikkeilla esim.) 16:05
	- $[1] > [6] > [0] > [5]$
- Aseta päivämäärän tai kellonajan tyyppi (AM/PM) painamalla  $[\blacktriangleleft]$ ,  $[\blacktriangleright]$ .

### Huomaa

- Kello nollataan, jos tapahtuu sähkökatko tai virtajohtoliitäntä irrotetaan.
- Aseta kello säännöllisesti tarkkuuden varmistamiseksi.
- Käyttämällä erillistä "Technics Audio Center" -sovellusta (maksuton) tabletilla/älypuhelimella voit päivittää yksikön aikatiedot. Katso lisätietoa osiosta: [www.technics.com/support/](https://www.technics.com/support/)

# <span id="page-90-0"></span>Toiston ajastin

Voit asettaa ajastimen, jotta yksikkö käynnistyy asetettuna aikana joka päivä.

### **■** Valmistelu

- Aseta kello. (⇒ [90\)](#page-89-1)
- Valmistele valittu musiikkilähde (CD, radio, USBlaite jne.).
- Viritä asema/kanava (radiolle).

### Huomaa

• Voit myös asettaa ajastimen käyttämällä erityistä "Technics Audio Center" -sovellusta (maksuton) tabletilla/älypuhelimella. Katso lisätietoa osiosta: [www.technics.com/support/](https://www.technics.com/support/)

### Ajastimen päälle kytkeminen "Play Timer Setting"

Aseta haluttu äänenvoimakkuus.

- 2 Paina [▲], [▼] valitaksesi "On" ja paina sitten [OK] tallentaaksesi äänenvoimakkuuden.
	- Kellokuvake näkyy.
	- "Adjust CLOCK" näytetään, kun kelloa ei ole asetettu.
	- "Adjust Play Timer" näytetään, kun toistoajastinta ei ole asetettu.
- Kytke laite valmiustilaan.
	- Ajastin on käytössä, kun yksikkö kytketään valmiustilaan.
	- Asetettuna aikana musiikin lähde alkaa toistaa musiikkia alhaisella äänenvoimakkuudella ja äänenvoimakkuus kasvaa vähitellen esiasetetulle tasolle.
	- Sammuttaaksesi ajastimen valitse "Off" vaiheessa 2 (yllä).

### Huomaa

- Tätä yksikköä voi käyttää normaalisti, kun ajastin on asetettu. Muista kuitenkin:
	- Kytkeä yksikkö valmiustilaan ennen ajastimen alkuaikaa.
	- Vaikka äänilähdettä tai äänenvoimakkuutta muutetaan, ajastin käyttää silti äänilähdettä ja äänenvoimakkuutta, jotka asetettiin ajastin käynnistettäessä.
- Voit asettaa toistettavan toiston "CD":lle tai "USB":lle. [FAV]-kohtaan rekisteröity suosikkiasemaa voidaan myös toistaa.
- Säädä äänenvoimakkuutta, kun ajastin on asetettu päälle, asettamalla "Play Timer Setting" kohdasta "Off" asetukseksi "On" äänenvoimakkuuden valinnan jälkeen.

• Ajastimen käynnistämisen jälkeen yksikkö sammutetaan automaattisesti lopetusajan kuluttua, vaikka yksikköä käytettäisiin tavalliseen tapaan.

<span id="page-91-0"></span>Ajastimen asetus "Play Timer Adj."

Nykyiset asetukset näytetään valitsemalla "Play Timer Adj." ja painamalla [OK]. Paina [OK] uudelleen päästäksesi ajastimen asetusnäytölle ja näyttö alkaa vilkkua.

- $\textcircled{1}$  Paina [ $\blacktriangle$ ], [ $\blacktriangledown$ ] tai numeropainikkeita asettaaksesi aloitusajan ja paina sitten [OK].
- 2 Paina [▲], [▼] tai numeropainikkeita asettaaksesi lopetusajan ja paina sitten [OK].
- **<sup>3</sup>** Paina [▲], [▼] valitaksesi musiikin lähteen, äänenvoimakkuuden tai viikonpäivän ja paina sitten [OK].
- Toistuminen voidaan asettaa seuraavasti: "Everyday": Samaan aikaan joka päivä "Once": Yhden kerran
	- "SAT, SUN": Joka lauantai ja sunnuntai
	- "MON to FRI": Aina maanantaista perjantaihin

#### **■** Ajastinasetusten näyttäminen

Asetuksen jälkeen voit vahvistaa asetusajan, musiikin lähteen jne. valitsemalla "Play Timer Adj." ja painamalla [OK].

• Voit myös vahvistaa ne valmiustilassa painamalla [INFO].

## <span id="page-92-0"></span>Muut asetukset

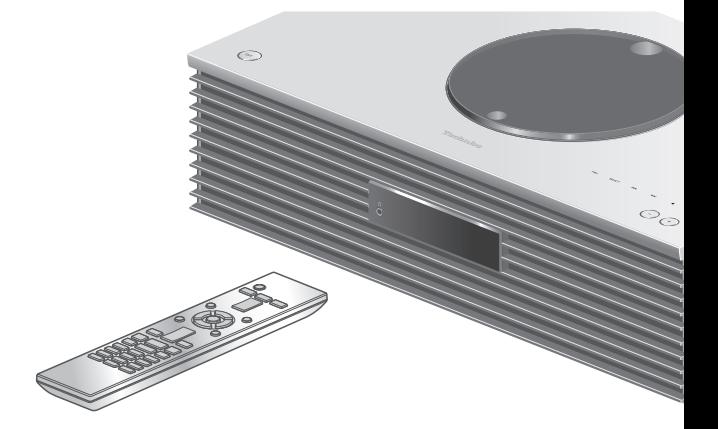

- 1 Paina [SETUP].
- 2 Paina toistuvasti painiketta [A], [v] valikon valitsemiseksi, ja paina [OK].
- 3 Paina  $[$   $\blacktriangle$  ],  $[$   $\nabla$  ],  $[$   $\blacktriangle$  ],  $[$   $\rightharpoonup$   $]$ asettaaksesi ja paina [OK].

### <span id="page-92-1"></span>Automaattinen katkaisu "Auto Off"

Kun asetukseksi on asetettu "On", yksikkö siirtyy automaattisesti valmiustilaan energian säästämiseksi, jos mitään ääntä ei tuoteta ilman toimintoa, kuten painikkeiden painamista jne., noin 20 minuuttiin.

- Kun tulolähde on "DAB/DAB+" tai "FM", tämä toiminto ei toimi.
- Tehdasasetus on "On". Tämä toiminto voidaan poistaa käytöstä valitsemalla "Off".

### Huomaa

- Asetus tallennetaan, vaikka virta kytketään päälle ja pois.
- "Auto Off" näytetään 3 minuuttia ennen tämän yksikön sammuttamista.

### <span id="page-93-0"></span>Automaattinen himmennystoiminto "Auto DIMMER"

Kun asetukseksi on asetettu "On", yksikkö säätää väliaikaisesti näytön, virtavalon jne. kirkkautta, jos mitään ääntä ei tuoteta ilman toimintoa, kuten painikkeiden painamista jne., noin 20 minuuttiin. • Tehdasasetus on "On".

### <span id="page-93-1"></span>Valaistus yläkannessa "ILLUMINATION"

Yläkansi valaistaan, kun yksikkö kytketään päälle. (Yläkannen valo sammuu, kun yläkansi avataan).

• Tehdasasetus on "Mode2". Tämä toiminto voidaan poistaa käytöstä valitsemalla "Off".

### Mode1:

Yläkansi valaistaan aina.

#### Mode2:

Yläkansi syttyy vain silloin, kun toistettava CD-levy on asetettu paikoilleen ja tulolähde on "CD".

### <span id="page-93-2"></span>Käyttöäänien asettaminen "Beep"

Voit asettaa äänimerkin päälle/pois päältä kosketuskytkimen toiminnolle.

• Tehdasasetus on "On". Tämä toiminto voidaan poistaa käytöstä valitsemalla "Off".

### <span id="page-93-3"></span>Kellon näyttö valmiustilassa "Standby Display"

### Voit asettaa kellon näytön valmiustilassa.

### On (CLOCK):

Näyttää kellon valmiustilassa.

- Kellon osoitin liikkuu tietyin aikavälein.
- Kun käyttö sammutetaan painamalla [DIMMER], kelloa ei näy. (Kello näytetään useiden sekuntien ajan painamalla [INFO].)

#### Off:

Ei näyttöä (kello näytetään useiden sekuntien ajan painamalla [INFO].)

• Tehdasasetus on "Off".

### <span id="page-94-0"></span>Verkon valmiustila "Standby Mode"

Kun tämä asetus on "On", yksikkö käynnistyy automaattisesti seuraavissa tapauksissa.

- Kun tähän yksikköön muodostetaan Bluetooth® yhteys toisesta sellaisesta Bluetooth®-laitteesta, jonka kanssa on muodostettu laitepari.
- Kun tällä laitteella suoritetaan toistotoimintoja verkkoon liitetyltä laitteelta.
- Tehdasasetus on "On". Tämä toiminto voidaan poistaa käytöstä valitsemalla "Off".

<span id="page-94-1"></span>Verkkoasetukset "Network"

Wi-Fi-asetus "Wi-Fi Menu"

Langaton LAN-toiminto voidaan ottaa käyttöön ja poistaa käytöstä.

• Tehdasasetus on "On".

### Verkkokuvakkeen näyttäminen "Network Indicator"

Aseta arvoon "Off", jotta verkkokuvake (langallinen/langaton lähiverkko) sammuu näytöllä. • Tehdasasetus on "On".

### <span id="page-94-2"></span>Wi-Fi-signaalin voimakkuus "Signal Level"

Wi-Fi-signaalin voimakkuuden tarkistus järjestelmän asennuspaikassa.

- Signaalin vahvuus näytetään 3 (maks.) 2 1. Jos merkkivalo näyttää "2" tai "1", vaihda paikkaa tai langattoman reitittimen tai tämän järjestelmän paikkaa ja tarkista paraneeko yhteys.
- Jos "0" näkyy, tätä järjestelmää ei voida yhdistää langattomaan reitittimeen.

### <span id="page-95-0"></span>Merkin koodauksen muuttaminen "E Asian Character"

Voit muuttaa raitojen nimien, esittäjien nimien ja muiden tietojen merkkien koodauksen, kun niitä ei näytetä haluamallasi tavalla.

### Type 1(日本):

Annetaan etusija japanille. (oletus)

### Type 2(简体字):

Annetaan etusija kiinalle. (yksinkertaistettu)

### Kosketuskytkimen asetus "Touch Switch"

Ota kosketuskytkimen ohjaus käyttöön / poista käytöstä.

• Tehdasasetus on "On".

### <span id="page-95-1"></span>Kellonäytön vaihtaminen "CLOCK Indication"

Voit valita kellonäytön tyypin. 24-hour: 24 tunnin kello 12-hour: 12 tunnin kello • Tehdasasetus on "24-hour".

### <span id="page-95-2"></span>Mallinimen tarkistaminen "Model No."

Mallinimi näytetään.

### <span id="page-95-3"></span>Laiteohjelmiston tarkistaminen "F/W Version"

Asennetun laiteohjelmiston versio näytetään.

## <span id="page-96-0"></span>Laiteohjelmiston päivitykset "F/W Update"

Ajoittain Panasonic julkaisee laitteen päivitetyn laiteohjelmiston, joka voi lisätä tai parantaa laitteen toimintoja. Nämä päivitykset ovat saatavilla ilmaiseksi.

• Katso lisätietoa päivityksestä seuraavalta verkkosivustolta.

[www.technics.com/support/firmware/](https://www.technics.com/support/firmware/)

Lataaminen kestää noin 15 minuuttia. Älä irrota virtajohtoa tai kytke tätä yksikköä valmiustilaan päivityksen aikana. Älä irrota USB-flash-muistia päivityksen aikana.

• Edistymisestä ilmoitetaan päivityksen aikana seuraavasti "Updating  $\Box$  %". (" $\Box$ " tarkoittaa numeroa.)

### Huomaa

- Turvallisuusongelmien ratkaisemiseksi tämän järjestelmän toimintojen (ajastimet jne.) pysäytys voidaan ajoittain pakottaa, jotta laiteohjelmisto voidaan päivittää. Jos et halua, että laiteohjelmiston päivitys pakotetaan, irrota LANkaapeli tai katkaise yhteys langattomaan verkkoon.
- Päivitysprosessin aikana ei voida suorittaa muita toimenpiteitä.
- Jos päivityksiä ei ole, näytetään viesti "Firmware is Up To Date". (Ei tarvetta päivitykselle.)
- Laiteohjelmiston päivittäminen saattaa nollata yksikön asetukset.

Päivittäminen verkkoyhteyden avulla

### **■** Valmistelu

- Yhdistä tämä laite verkkoon. (⇒ [28\)](#page-27-0) Varmista, että verkko on kytketty Internetiin.
- 1 Paina [SETUP].
- 2 Paina  $[\triangle]$ ,  $[\triangledown]$  toistuvasti valitaksesi "F/W Update" ja paina sitten [OK].
- 3 Paina [▲], [▼] valitaksesi "Internet" ja paina [OK].
- 4 Paina [▲], [▼] valitaksesi "Yes" ja paina [OK].
	- Edistymisestä ilmoitetaan päivityksen aikana seuraavasti: "Updating  $\Box$  %". (" $\Box$ " tarkoittaa numeroa.)
	- Kun päivitys on onnistunut, näytetään "Success".

### 5 Käynnistä tai sammuta tämä yksikkö painamalla [(b)].

<span id="page-97-0"></span>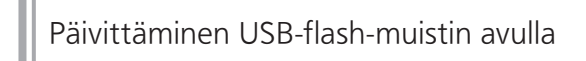

### **■** Valmistelu

- Lataa uusin laiteohjelmisto USB-flash-muistiin. Katso lisätietoa seuraavalta verkkosivustolta. [www.technics.com/support/firmware/](https://www.technics.com/support/firmware/)
- 1 Kytke USB-flash-muisti uuden laiteohjelmiston kanssa.
- 2 Paina [SETUP].
- 3 Paina [▲], [▼] toistuvasti valitaksesi "F/W Update" ja paina sitten [OK].
- 4 Paina [▲], [▼] valitaksesi "USB" ja paina [OK].
- 5 Paina [▲], [▼] valitaksesi "Yes" ja paina [OK].
	- Edistymisestä ilmoitetaan päivityksen aikana seuraavasti: "Updating  $\Box$  %". (" $\Box$ " tarkoittaa numeroa.)
	- Kun päivitys on onnistunut, näytetään "Success".
- 6 Käynnistä tai sammuta tämä yksikkö painamalla [  $\bigcirc$  ].

Huomaa

• Lataaminen voi viedä pidempään USB-flashmuistista riippuen.

# Muita tietoja

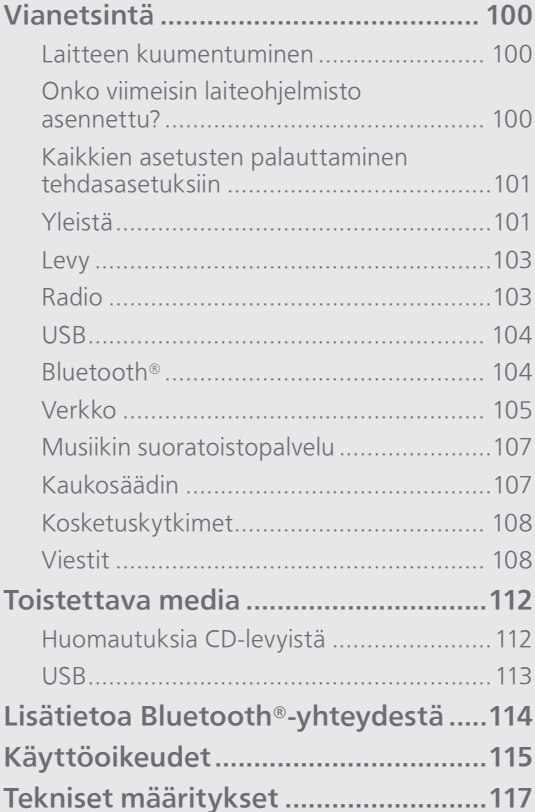

[Sisällysluettelo](#page-3-0) ... 0[4](#page-3-0)

### Muita tietoja

### Vianetsintä

Ennen huoltopalvelun pyytämistä suorita seuraavat tarkistukset. Jos sinulla on kysymyksiä joistain tarkistuskohdista, tai mikäli seuraavan oppaan osoittamat ratkaisut eivät ratkaise ongelmaa, pyydä ohjeita jälleenmyyjältä.

## Laitteen kuumentuminen

Yksikkö lämpenee käytössä.

• Ole varovainen koskettaessasi laitteen pohjaa, koska laitteen pohja voi olla kuuma. Irrota virtajohto ja odota vähintään 3 minuuttia ennen yksikön asennusta tai huoltoa.

## Onko viimeisin laiteohjelmisto asennettu?

Panasonic parantaa jatkuvasti laitteen ohjelmistoja, jotta asiakkaat voivat hyödyntää viimeisintä käytettävissä olevaa tekniikkaa.  $(\Rightarrow 97)$  $(\Rightarrow 97)$  $(\Rightarrow 97)$ 

### Kaikkien asetusten palauttaminen tehdasasetuksiin

Seuraavanlaisissa tilanteissa nollaa muisti:

- Ei tapahdu mitään, kun painetaan painikkeita.
- Haluat nollata ja nollaa muistin sisällöt.
- 1 Paina [SETUP].
- 2 Paina [▲], [▼] toistuvasti valitaksesi "Initialization" ja paina sitten [OK].

### 3 Paina [▲], [▼] valitaksesi "Yes" ja paina [OK].

• Vahvistusnäyttö tulee näkyviin. Valitse "Yes" seuraavissa vaiheissa palauttaaksesi kaikki asetukset oletuksiin.

### 4 Paina painiketta  $[$ **A**],  $[$ **v**] valinnan "Yes" valitsemiseksi ja paina uudelleen painiketta [OK].

### Huomaa

• Jos asetusvalikkoon ei pääse, irrota virtajohto ja yhdistä se uudelleen. Paina samalla [U/] noin 3 minuuttia kaikkien asetusten palauttamiseksi tehdasasetuksiin. ("Initialized" tulee näkyviin.)

Yleistä

### Yksikkö ei toimi.

### Toimintoja ei ole tehty oikein.

- Yksi yksikön turvalaitteista tms. on ehkä aktivoitunut.
	- O Paina [U/I] yksikössä vaihtaaksesi yksikön valmiustilaan.
		- Jos yksikkö ei vaihdu valmiustilaan, paina [U/I] yksiköstä vähintään 5 sekunnin ajan. Yksikkö vaihdetaan pakolla valmiustilaan. Irrota vaihtoehtoisesti virtajohto, odota vähintään 3 minuuttia, ja kytke se sitten takaisin.
	- 2 Paina [U/I] yksiköstä kytkeäksesi sen päälle. (Yksikön käynnistyminen voi kestää jonkin aikaa.)
		- Jos yksikkö ei edelleenkään toimi, keskustele jälleenmyyjän kanssa.
- Kaukosäädin ei ehkä toimi kunnolla. (⇒ 107)
- Kosketuskytkinkäyttö voi olla poistettu käytöstä. Tarkista asetus. (⇒ 96)

### Toiston aikana kuuluu "hurinaa".

- Toisen laitteen virtajohto tai loistevalo on lähellä johtoja. Sammuta muut laitteet tai pidä ne kaukana tämän laitteen johdoista.
- Television tai muun laitteen lähellä oleva voimakas magneettikenttä voi vaikuttaa negatiivisesti äänenlaatuun. Pidä tämä laite etäällä tällaisesta paikasta.
- Kaiuttimet voivat lähettää ääntä, kun lähellä oleva laite lähettää voimakkaita radioaaltoja, kuten matkapuhelimen soidessa.

### Ei ääntä.

- Tarkista tämän yksikön ja liitetyn laitteen äänenvoimakkuus.
- Tarkista, onko kaapelien liitännät tulo- ja lähtöliitäntöihin suoritettu virheellisesti. Tässä tapauksessa kytke yksikkö valmiustilaan ja yhdistä kaapelit oikein.
- Tarkista, onko valittu oikea äänilähde.
- Työnnä liitettävien johtojen liittimet pohjaan saakka.
- Monikanavaisen sisällön toistoa ei tueta.
- Tämän yksikön digitaalisen audion tuloliitin tunnistaa vain lineaarisia PCM-signaaleja. Katso lisätietoa laitteen käyttöohjeesta.

### Toisto ei käynnisty.

- Ympäristöstäsi tai yhdistetyistä laitteista riippuen se saattaa kestää jonkin aikaa.
- Tarkista tukeeko laite tiedostomuotoa. Katso tuetut tiedostomuodot osiosta "Tiedostomuoto".  $(\Rightarrow 121)$

#### Yksikkö kytkeytyy automaattisesti valmiustilaan.

- Onko automaattinen sammutus päällä? (⇒ [93\)](#page-92-1)
- Tähän yksikköön sisältyy suojauspiiri, jolla estetään lämmön kerääntymisen aiheuttamat vauriot. Kun käytät tätä yksikköä korkealla äänenvoimakkuustasolla pitkän aikaa, se voi sammua automaattisesti. Odota, että yksikkö jäähtyy, ennen kuin kytket sen takaisin päälle. (Odota noin 3 minuuttia)

#### Asetukset nollataan takaisin tehtaan oletusasetuksiin.

• Laiteohjelmiston päivittäminen saattaa nollata asetukset.

# Levy

### Virheellinen näyttö tai toisto ei käynnisty.

- Varmista, että levy on yhteensopiva tämän laitteen kanssa. (⇒ 112)
- Linssissä on kosteutta. Odota noin tunti ja yritä sitten uudelleen.
- Viimeistelemättömiä CD-R- ja CD-RW-levyjä ei voida toistaa.
- WMA/MP3-muotoa ei tueta. Katso kohdasta "Huomautuksia CD-levyistä" (⇒ 112) lisätietoja levyistä, joita tämä laite voi toistaa.

#### Toiston käynnistyminen kestää kauan.

• Levyn lataaminen voi kestää kauan, jos siinä on paljon raitoja.

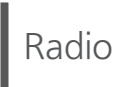

#### DAB+-vastaanotto on huono.

- Pidä antenni poissa tietokoneista, televisioista, muista kaapeleista ja johdoista.
- Käytä ulkoantennia (⇒ [26\)](#page-25-0).

#### Staattinen tai meluisa vastaanotto kuullaan kuunneltaessa radiolähetystä.

- Vahvista, että antenni on liitetty oikein. (⇒ [26](#page-25-0))
- Säädä antennin asentoa.
- Pidä tietty etäisyys antennin ja virtajohtoliitännän välillä.
- Käytä ulkoantennia, jos lähellä on rakennuksia tai vuoria. (⇒ [26\)](#page-25-0)
- Sammuta TV tai muut soittimet tai erota ne tästä yksiköstä.
- Pidä yksikkö poissa matkapuhelimista, jos häiriötä esiintyy.

### USB-asemaa tai sen sisältöä ei voida lukea.

• USB-aseman muoto tai sen sisältö ei/eivät ole yhteensopivia laitteen kanssa. (⇒ 113)

#### Ei vastausta, kun painetaan  $[]/$

• I rrota USB-laite ja liitä se sitten uudelleen. Vaihtoehtoisesti kytke laite valmiustilaan ja päälle uudelleen.

#### USB Flash -asema toimii hitaasti.

- Suurikokoisten tiedostojen tai suurimuistisen USB Flash -aseman lukeminen kestää kauemmin.
- Se voi kestää kauan, jos siinä on paljon tiedostoja tai kansioita.

#### Tietoja ei voida näyttää oikein.

• Kappaleita nimiä jne. ei ehkä näytetä oikein.

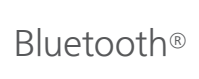

### Paritusta ei voida suorittaa loppuun.

• Tarkista Bluetooth®-laitteen kunto.

#### Laitetta ei voida liittää.

- Laiteparin muodostaminen ei onnistunut tai rekisteröinti on korvattu. Yritä muodostaa laitepari uudelleen. (⇒ [48\)](#page-47-0)
- Tämä yksikkö on mahdollisesti liitetty eri laitteeseen. Irrota toinen laite ja yritä parittaa laite uudelleen.

#### Laite on liitetty, mutta ääntä ei voida kuulla tämän yksikön kautta.

• Joidenkin integroitujen Bluetooth®-laitteiden kohdalla audiolähtö tulee asettaa manuaalisesti asetukseen "SC-C70MK2-\*\*\*\*". Katso lisätietoja laitteen käyttöohjeesta.

### Ääni keskeytyy.

- Laite on 10 metrin viestintäalueen ulkopuolella. Tuo Bluetooth® -laite lähemmäksi tätä järjestelmää.
- Poista mahdolliset esteet järjestelmän ja laitteen väliltä.
- Muut laitteet, jotka käyttävät 2,4 GHz:n taajuuskaistaa (langaton reititin, mikroaaltouunit, langattomat puhelimet, tms.), aiheuttavat häiriöitä. Tuo Bluetooth® -laite lähemmäksi järjestelmää ja vie se kauemmaksi muista laitteista.
- Valitse "Mode1" vakaata viestintää varten. (⇒ [49\)](#page-48-0)

# Verkko

### Ei voida yhdistää verkkoon.

- Tarkista verkkoyhteys ja asetukset. (⇒ [28\)](#page-27-0)
- Jos verkko on asetettu näkymättömäksi, verkko tulee asettaa näkyväksi tämän laitteen verkkoa asettaessa tai langallista LAN-yhteyttä luodessa.
- Tämän järjestelmän Wi-Fi-suojaus tukee muotoa WPA2™. Langattoman reitittimen tulee siis olla WPA2™-yhteensopiva. Katso lisätietoa reitittimen tukevista suojausjärjestelmistä ja asetuksien muuttamisesta käyttöohjeesta tai ota yhteyttä Internet-palveluntarjoajaan.
- Varmista, että ryhmälähetystoiminto langattomassa reitittimessä on kytketty käyttöön.
- Langaton lähiverkkoympäristö tai paikallinen radiohäiriö saattavat aiheuttaa yhteysongelmia. Kokeile tällöin toista yhteystapaa. Jos ongelma ei katoa, muodosta langallinen lähiverkkoyhteys.  $(\Rightarrow 30)$  $(\Rightarrow 30)$
- Kun virtajohto on irrotettu, lähiverkkokaapeli on liitettävä tai irrotettava.

#### Tätä järjestelmää ei voida valita lähtökaiuttimiksi.

- Varmista, että laitteet on yhdistetty samaan verkkoon kuin tämä yksikkö.
- Yhdistä laitteet uudelleen verkkoon.
- Kytke langaton reititin pois päältä ja uudelleen päälle.
- Kytke laite valmiustilaan ja päälle, valitse sitten tämä järjestelmä uudelleen lähtökaiuttimiksi.

### Toisto ei käynnisty. Ääni keskeytyy.

• Jos 2,4 GHz:n taajuuskaistaa käytetään langattomassa reitittimessä, yhteydessä voi esiintyä keskeytyksiä, jos muita 2,4 GHz:n laitteita (esim. mikroaaltouunit, langattomat puhelimet jne.) käytetään samanaikaisesti. Vie yksikkö ja nämä laitteet kauemmas toisistaan.

- Jos langaton reititin tukee 5 GHz:n taajuuskaistaa, kokeile 5 GHz:n taajuuskaistaa.

- Järjestelmää ei tule sijoittaa metallikotelon sisälle, muutoin Wi-Fi-signaali voi heikentyä.
- Jos toisto pysähtyy, tarkista toistotila laitteessa.
- Sijoita tämä järjestelmä lähemmäs langatonta reititintä.
- Tarkasta Wi-Fi-signaalin voimakkuus käyttämällä "Signal Level" ja säädä yksikön ja langattoman reitittimen sijaintia. (⇒ [95\)](#page-94-2)
- Jos useat langattomat laitteet käyttävät samaa langatonta verkkoa tämän laitteen kanssa samanaikaisesti, kokeile sammuttaa muut laitteet tai vähentää niiden langattoman verkon käyttöä.
- Yhdistä laitteet uudelleen verkkoon.
- Kytke langaton reititin pois päältä ja uudelleen päälle.
- Joissakin iOS- ja iTunes-versioissa AirPlay -toistoa ei välttämättä voida käynnistää uudelleen, ios valitsinta on muutettu (esim. "CD") tai tämä yksikkö on valmiustilassa AirPlay -toiston aikana. Valitse tässä tapauksessa toinen laite Music App tai iTunes -sovelluksen AirPlay -kuvakkeesta ja valitse tämä järjestelmä uudelleen lähtökaiuttimina. (⇒ [64](#page-63-0))
- Jos yllä kuvatut ratkaisut eivät ratkaise ongelmaa, muodosta langallinen lähiverkkoyhteys kaikille yhdistetyille laitteille, joissa on LAN-liitäntä (tämä laite, verkkoon yhdistetty tallennuslaite, mediapalvelin jne.).  $(\Rightarrow 30)$  $(\Rightarrow 30)$  $(\Rightarrow 30)$

### Mediapalvelinta ja sen sisältöä ei näytetä.

• Yhdistettyä mediapalvelinta ja sen sisältöä ei välttämättä näytetä oikein, riippuen sen kunnosta (esim. pian sisällön lisäämisen jälkeen palvelimelle jne.). Yritä myöhemmin uudelleen. Katso lisätietoa mediapalvelimen käyttöohjeesta.

#### Ei löydä tietokoneeseen varastoituja musiikkitiedostoja.

• Kun toistat musiikkitiedostoja verkossa, ei näytetä niitä tiedostoja, joita ei ole rekisteröity sen verkkopalvelimeen. Jos haluat lisätietoja, katso palvelimen käyttöohjeita.

### Tietoja ei voida näyttää oikein.

• Kappaleiden nimiä jne. ei ehkä näytetä oikein.

### Toisto ei käynnisty. Ääni keskeytyy.

- Kanavaa, joka ei lähetä, ei voida toistaa. (Se ohitetaan tai palataan luetteloon.)
- Internetradio ei välttämättä toistu oikein verkon tilasta riippuen.
- Internetyhteydestä riippuen ääni voi katkeilla tai sen toisto voi viedä aikaa.
- Internetradio on äänilähetyspalvelu, joka välitetään internetin kautta. Äänen laatu voi vaihdella riippuen lähettäjästä tai lähetyksen tilasta.
- Palvelu ei ehkä ole käytettävissä maasta tai alueesta riippuen.
- Vastaavat palveluntarjoajat tarjoavat palveluita verkkopalvelun kautta ja palvelu saatetaan keskeyttää joko tilapäisesti tai pysyvästi ilman ilmoitusta.

### Tietoja ei voida näyttää oikein.

• Asemien nimet, maat, alueet, tyylilajit, raitojen nimet, albumien nimet jne., joita hallitsee palveluntarjoaja, eivät ehkä näy oikein lähetystiedoista riippuen.

#### Suosikkitoimintoon rekisteröityjä asemia, musiikkia tai soittolistoja ei voi hakea (FAV).

• Palveluntarjoaja on voinut poistaa tai muuttaa asemia, musiikkia tai soittolistoja. Rekisteröi asema tai soittolista uudelleen.

#### Rekisteröidystä sisällöstä eroava sisältö toistetaan tai sitä ei välttämättä toisteta normaalisti, kun suosikkitoimintoa käytetään (FAV).

- Kun se lisää/hakee soittolistan sisältöä suosikkitoimintona (FAV), palveluntarjoaja voi toistaa soittolistan eri sisältöä.
- Kun se lisää/hakee sisältöä suosikkitoimintona (FAV), palveluntarjoaja ei ehkä näytä nimikettä normaalisti ja toista sitä normaalisti.

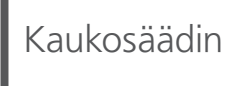

### Kaukosäädin ei toimi kunnolla.

- Paristot ovat tyhjät tai asetettu väärin. (⇒ [23](#page-22-0))
- Häiriöiden välttämiseksi älä laita mitään esineitä signaalianturin eteen. ( $\Rightarrow$  [17\)](#page-16-0)
- Jos kaukosäätimen kaukosäätötila eroaa yksikön tilasta, aseta kaukosäätimen tila vastaamaan yksikön tilaa. (⇒ [23](#page-22-1))

# Kosketuskytkimet

#### Kosketuskytkimet eivät toimi. Kosketuskytkinkäyttöjä ei ole tehty oikein.

- Kosketuskytkinkäyttö voi olla poistettu käytöstä. Tarkista asetus. (⇒ 96)
- Jos tämä yksikkö havaitsee kosketuskytkinten epänormaalin toiminnon, kuten jos kosketuskytkimen päälle laitetaan esineitä tai kytkintä painetaan liikaa, kytkimet eivät ehkä tilapäisesti toimi.
	- Odota vähintään 5 sekuntia ja paina sitten kosketuskytkintä uudelleen.
	- Jos kosketuskytkintä ei voi aktivoida, sammuta yksikkö ja käynnistä se sitten uudelleen.

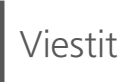

### Adjust CLOCK

• Aseta kello ennen ajastimen asetusta. (⇒ [90](#page-89-1))

#### Adjust Play Timer

• Aseta ajastimen aloitusaika ja lopetusaika. (⇒ [92](#page-91-0))

### Auto Off

• Yksikköä ei ole käytetty noin 20 minuuttiin, ja se sammuu minuutin kuluessa. Peruuta painamalla mitä tahansa painiketta.

### Checking Device

• Yksikkö on tarkistamassa liitetyn USB-laitteen tietoja. Kun tämä näyttö häviää, käynnistä toiminta.

### Connect to Network

• Yhdistä yksikkö verkkoon ja odota, että laiteohjelmiston päivitys alkaa internetin välityksellä. (⇒ [97](#page-96-0))

#### Connect USB Device

• Lataa uusin laiteohjelmisto USB-flash-muistiin, ja yritä uudestaan. (⇒ [98](#page-97-0))

### Download Fail

- Laiteohjelmiston lataus epäonnistui. Paina mitä tahansa painiketta poistuaksesi. Yritä uudelleen myöhemmin.
- Palvelinta ei löydetä. Paina mitä tahansa painiketta poistuaksesi. Varmista, että langaton verkko on liitetty Internetiin.
### Empty

- Valittu kansio on tyhjä. Siirrä raidat kansioon ja yritä uudelleen.
- Palvelinta ei löydy verkosta. Tarkista nähdäksesi, onko palvelin yhdistetty samaan verkkoon kuin tämä laite, ja yritä uudelleen yhdistää tämä laite.  $(\Rightarrow$  [28\)](#page-27-0)
- Listalle ei ole rekisteröity yhtään internetradiokanavaa. Lisää kanava suosikkilistalle.  $(\Rightarrow 62)$  $(\Rightarrow 62)$
- [FAV]-luetteloon ei ole rekisteröity yhtään kanavaa tai soittoluetteloa. Lisää kanava luetteloon. (⇒ 87)

#### Error

• Suoritetaan virheellinen toimenpide. Lue käyttöohjeet ja yritä uudelleen.

#### Fail

- Verkon kytkentä ei ole valmis. Kokeile asetuksia uudelleen. (⇒ [28](#page-27-0))
- "Space Tune (Auto)" -säätö epäonnistui. Irrota kuulokkeet ennen säädön aloittamista. (⇒ [14](#page-13-0))

#### Firmware update is available

- Laiteohjelmisto (ilmainen) yksikölle on käytettävissä.
	- Paina [OK].
	- ② Paina [▲], [▼] valitaksesi "Yes" ja paina [OK].
		- Edistymisestä ilmoitetaan päivityksen aikana seuraavasti "Updating  $\Box$  %". (" $\Box$ " tarkoittaa numeroa.)
		- Älä irrota virtajohtoa tai kytke tätä yksikköä valmiustilaan päivityksen aikana. (⇒ [97\)](#page-96-0)
		- Kun päivitys on onnistunut, näytetään "Success".
	- Käynnistä tai sammuta tämä yksikkö painamalla  $\lceil$   $\uparrow$  ).
- Katso lisätietoa päivityksestä seuraavalta verkkosivustolta.

[www.technics.com/support/firmware/](https://www.technics.com/support/firmware/)

#### "F $\square \square$ " (" $\square$ " tarkoittaa numeroa.)

- On tapahtunut epänormaali toiminto. (Jos yksikkö havaitsee epänormaalin toiminnon, suojauspiiri aktivoituu ja virta saatetaan sammuttaa automaattisesti.)
	- Onko tämä laite sijoitettu erityisen kuumaan paikkaan?
	- Odota muutama sekunti, ja käynnistä yksikkö sitten uudelleen. (Suojauspiiri poistetaan käytöstä.)

Jos ongelma jatkuu, kirjoita ylös näytettävä numero, irrota virtajohto ja ota yhteyttä jälleenmyyjään.

#### Load Fail

- Laiteohjelmistoa ei löydy USB-muistilta.
- Lataa uusin laiteohjelmisto USB-flash-muistiin ja yritä uudestaan. (⇒ [98](#page-97-0))

#### No Device

- USB-laitetta ei ole liitetty.
- Yhdistä toistettava USB-laite. (⇒ [51](#page-50-0))
- Liitettyä USB-laitetta ei tueta.
- USB-laitteessa olevan tiedoston muotoa ei tueta. - Katso tuetut tiedostomuodot osiosta Tiedostomuoto". ( $\Rightarrow$  121)

## No Disc

- Laitteeseen ei ole asetettu CD-levyä.
- Aseta toistettava levy (⇒ [38\)](#page-37-0).

## No Network Available

- Tätä laitetta ei ole yhdistetty verkkoon.
- Tarkista verkkoyhteys. (⇒ [28](#page-27-0))

## No Play

- Levyä ei voida toistaa.
- Aseta toistettava levy (⇒ 112).

## Not Valid

• Toiminto, jota yritit käyttää, ei ole saatavilla tämänhetkisillä asetuksilla. Tarkista vaiheet ja asetukset.

## Operate via App

- Käyttö yksiköstä tai kaukosäätimestä ei ole mahdollista.
- Käytä yhdistettyä laitetta tai sovellusta ohjaukseen.

## PGM Full

• Ohjelmoituja raitoja on enemmän kuin 24.

## Please Wait

• Tämä näytetään esimerkiksi silloin, kun tämä laite kytketään valmiustilaan/päälle. (Noin 1 minuutin ja 30 sekunnin ajan)

## Reading

• Laite on tarkistamassa CD-levyn tietoja. Kun tämä näyttö häviää, käynnistä toiminta.

## "Remote  $\square$ " (" $\square$ " tarkoittaa numeroa.)

• Kaukosäädin ja tämä yksikkö käyttävät eri tiloja. Muuta kaukosäätimen tilaa.  $(\Rightarrow 23)$  $(\Rightarrow 23)$  $(\Rightarrow 23)$ 

## Searching

• Laite tarkistaa verkon mediapalvelinta.

## This track is not available.

• Jotkin sisällöt eivät ehkä ole käytettävissä musiikin suoratoistopalvelussa jne.

## Touch Switch Off

• Yksikön kosketuskytkimen käyttö on poistettu käytöstä. (⇒ 96)

## Unlocked

- "OPT" valitaan, mutta mitään laitetta ei yhdistetä. Tarkista yhteys laitteeseen.  $(\Rightarrow 55)$  $(\Rightarrow 55)$
- Audiosignaalien näytteenottotaajuuden osia jne. ei ole syötetty oikein.
	- Katso tuetut tiedostomuodot osiosta "Tiedostomuoto" (⇒ 121)

#### USB Over Current Error

• USB-laite käyttää liian paljon tehoa. Irrota USBlaite ja kytke yksikkö valmiustilaan ja päälle uudelleen.  $(\Rightarrow 51)$  $(\Rightarrow 51)$  $(\Rightarrow 51)$ 

#### Wi-Fi Setup

• Valitse "Yes" ja paina painiketta [OK] verkkoasetukseen siirtymiseksi. (⇒ [31\)](#page-30-0) Voit poistua verkkoasetuksesta valitsemalla "No" ja painamalla [OK].

## Toistettava media

## Huomautuksia CD-levyistä

## ■ Yhteensopiva CD

• CD-logolla varustettu levy.

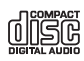

- Tämä laite voi toistaa levyjä, jotka ovat yhdenmukaisia CD-DA-muodon kanssa.
- Laite ei mahdollisesti voi toistaa joitain levyjä niiden tallennustilan vuoksi.
- Viimeistele ennen toistoa levy laitteessa, jossa se on tallennettu.

## **■** CD:t, joita ei saa käyttää

• Epäsäännöllisen muotoiset, kuten sydämenmuotoiset, CD-levyt (voivat aiheuttaa toimintahäiriön)

#### **■** CD-levyt, joiden toiminta tällä yksiköllä ei ole taattu

- Levyt, joilla on laittomasti kopioitua sisältöä, ja sellaiset, jotka eivät noudata alan standardeja
- DualDisc-levyt (levyt, jotka tallentavat tietoa, kuten musiikkia ja kuvia, molemmille puolille)

#### **■** Tämän yksikön tukemat levyformaatit

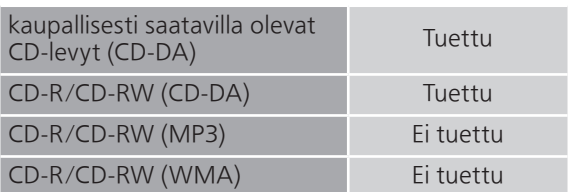

#### **■** Yksikön linssi

Käytä yksikön linssin puhdistamiseen linssinpuhdistusainetta (ei mukana).

#### **■** Puhdista levyt

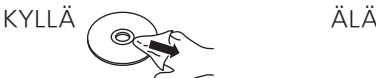

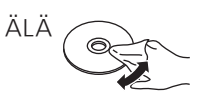

Pyyhi nihkeällä liinalla ja kuivaa kuivalla liinalla.

## **■** Ohjeet levyjen käsittelyyn

- Koske levyjä ainoastaan reunoihin, jotta niihin ei tule vahingossa naarmuja tai sormenjälkiä.
- Älä käytä levyjenpuhdistussuihketta, bensiiniä, ohenninta, staattisen sähkön ehkäisyainetta tai muita liuottimia.
- Älä liimaa levyihin etikettejä tai tarroja.
- Älä käytä seuraavia levyjä:
	- Levyjä, joiden pinnassa on näkyvää liima-ainetta poistetuista tarroista tai etiketeistä (esim. vuokratut levyt jne.).
	- Levyjä, jotka ovat pahoin taipuneita tai haljenneita.
	- Epäsäännöllisen muotoisia levyjä, kuten sydämiä.

# USB

- Tätä yksikköä ei välttämättä voida liittää kaikkiin USB-laitteisiin.
- Tuetut tiedostojärjestelmät: FAT16, FAT32 ja NTFS.
- Tämä laite tukee USB 2.0 High Speed -tekniikkaa.
- Liitä USB-laite, jonka paksuus on enintään 8 mm.
- Tämä yksikkö ei mahdollisesti tunnista USBlaitteita, jotka on liitetty seuraavien laitteiden avulla:
	- USB-keskitin
	- USB-jatkokaapeli
- Ei ole mahdollista käyttää USB-kortinlukijaa/ kirjoitinta.
- Tämä laite ei voi tallentaa musiikkia USBlaitteeseen.
- Kaikkia USB-laitteen tiedostoja ei ehkä lueta, jos joitain tiedostoja ei tueta.
- Katso tuetut tiedostomuodot osiosta Tiedostomuoto" ( $\Rightarrow$  121)

#### **■** Kansio- ja tiedostorakenne

Yksikkö toistaa vain valitun kansion musiikkitiedostoja. Valitse kansio, jossa on kappaleet, jotka haluat toistaa.

• Mitään ei toisteta, jos valitset kansion ilman musiikkitiedostoja, kuten kansion  $\bm{\mathsf{\Theta}}$  alla olevassa kuvassa. ("Empty" tulee näkyviin.)

#### Esimerkki:

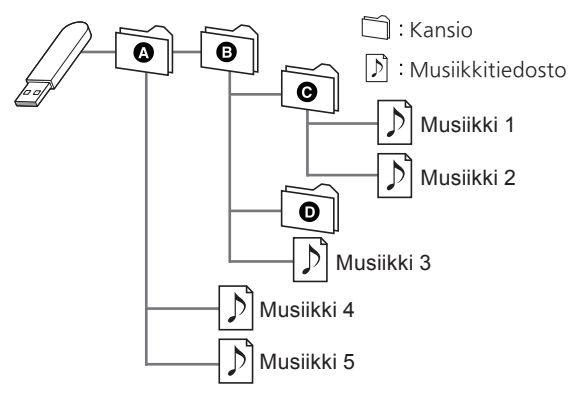

## Lisätietoa Bluetooth®-yhteydestä

#### Panasonic ei vastaa datatiedoista ja/tai muista tiedoista, jotka vaarantuvat langattoman lähetyksen aikana.

#### Käytetty taajuuskaista

• Tämä järjestelmä käyttää 2,4 GHz:n taajuuskaistaa.

#### Laitteen sertifiointi

- Tämä järjestelmä on taajuuden rajoituksia koskevien vaatimusten mukainen ja se on sertifioitu taajuutta koskevien lakien mukaisesti. Langattomille laitteille vaadittua lupaa ei tarvita.
- Alla olevat toimenpiteet ovat rangaistavia joissain maissa:
	- Järjestelmän purkaminen tai muokkaaminen.
	- Teknisiä tietoja koskevien osoitusten poistaminen.

#### Käytön rajoitukset

- Langatonta tiedonsiirtoa ja/tai käyttöä ei taata kaikilla Bluetooth®-laitteilla.
- Kaikkien laitteiden tulee olla Bluetooth SIG -yhtiön asettamien standardien vaatimusten mukaisia.
- Laitteen asetuksista ja teknisistä tiedoista riippuen sitä ei mahdollisesti voida yhdistää tai jotkut toimenpiteet ovat erilaisia.
- Tämä järjestelmä tukee Bluetooth®-toiminnon turvallisuusominaisuuksia. Käyttöympäristöstä ja/ tai asetuksista riippuen turvataso ei kuitenkaan välttämättä ole riittävä. Lähetä tietoja tähän järjestelmään langattomasti varoen.
- Tämä järjestelmä ei voi välittää tietoa Bluetooth® laitteeseen.

#### Käyttöalue

• Käytä tätä laitetta enintään 10 m:n alueella. Alue voi pienentyä ympäristön, esteiden tai häiriöiden vuoksi.

#### Häiriöt muista laitteista

- Tämä järjestelmä ei välttämättä toimi virheettömästi ja häiriöitä (esim. kohina ja äänen keskeytykset) voi esiintyä radioaaltohäiriön vuoksi, jos tämä järjestelmä sijaitsee liian lähellä muita Bluetooth®-laitteita tai 2,4 GHz:n taajuuskaistaa käyttäviä laitteita.
- Tämä järjestelmä ei mahdollisesti toimi kunnolla, jos läheisen lähetysaseman ym. radioaallot ovat liian voimakkaita.

#### Suunniteltu käyttö

- Tämä järjestelmä on tarkoitettu ainoastaan tavanomaiseen käyttöön.
- Älä käytä tätä järjestelmää lähellä laitteistoa tai ympäristössä, joka on herkkä radiotaajuuksisille häiriöille (esimerkiksi lentokentät, sairaalat, laboratoriot jne.).

## Muita tietoja

## Käyttöoikeudet

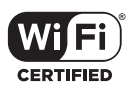

Wi-Fi CERTIFIED™-logo on Wi-Fi Alliance®:n sertifiointimerkki.

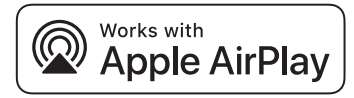

Works with Apple -merkin käyttö tarkoittaa, että varuste on suunniteltu toimimaan erityisesti merkkiin liitetyn tekniikan kanssa ja kehittäjä on sertifioinut sen vastaamaan Applen suorituskykystandardeja.

Apple ja AirPlay ovat Apple Inc.:n omistamia tavaramerkkejä, jotka on rekisteröity Yhdysvalloissa ja muissa maissa. Tämä tuote on yhteensopiva AirPlay 2:n kanssa.

iOS 11.4 tai uudempi vaaditaan.

## ฐา Chromecast built-in

Google, Google Home ja Chromecast built-in ovat Google LLC:n tavaramerkkejä. Google Assistant ei ole saatavana kaikilla kielillä ja kaikissa maissa.

Android ja Google Play ovat Google Inc.:in tavaramerkkejä.

Windows on Microsoft Corporationin tavaramerkki tai rekisteröity tavaramerkki Yhdysvalloissa ja muissa maissa.

Windows Media ja Windows-logo ovat tavaramerkkejä tai rekisteröityjä tavaramerkkejä, jotka omistaa Microsoft Corporation Yhdysvalloissa ja/tai muissa maissa. Tämä tuote on suojattu tietyillä immateriaalioikeuksilla, jotka omistaa Microsoft Corporation ja kolmannet osapuolet. Kyseisen tekniikan käyttö tai jakelu tämän tuotteen ulkopuolelle on kielletty ilman erillistä käyttöoikeutta, jonka on antanut Microsoft tai valtuutettu Microsoftin tytäryhtiö ja kolmannet osapuolet.

Mac ja OS X ovat tavaramerkkejä, jotka omistaa Apple Inc., rekisteröity Yhdysvalloissa ja muissa maissa.

Bluetooth®-sanamerkki ja -logot ovat rekisteröityjä tavaramerkkejä, jotka omistaa Bluetooth SIG, Inc. Panasonic Holdings Corporation käyttää näitä merkkejä käyttöoikeussopimuksella. Muut tavaramerkit ja kauppanimet kuuluvat vastaaville omistajille.

"DSD" on rekisteröity tavaramerkki.

#### FLAC Decoder

Copyright (C) 2000, 2001, 2002, 2003, 2004, 2005, 2006, 2007, 2008, 2009 Josh Coalson Redistribution and use in source and binary forms, with or without modification, are permitted provided that the following conditions are met:

- Redistributions of source code must retain the above copyright notice, this list of conditions and the following disclaimer.
- Redistributions in binary form must reproduce the above copyright notice, this list of conditions and the following disclaimer in the documentation and/or other materials provided with the distribution.
- Neither the name of the Xiph.org Foundation nor the names of its contributors may be used to endorse or promote products derived from this software without specific prior written permission.

THIS SOFTWARE IS PROVIDED BY THE COPYRIGHT HOLDERS AND CONTRIBUTORS "AS IS" AND ANY EXPRESS OR IMPLIED WARRANTIES, INCLUDING, BUT NOT LIMITED TO, THE IMPLIED WARRANTIES OF MERCHANTABILITY AND FITNESS FOR A PARTICULAR PURPOSE ARE DISCLAIMED. IN NO EVENT SHALL THE FOUNDATION OR CONTRIBUTORS BE LIABLE FOR ANY DIRECT, INDIRECT, INCIDENTAL, SPECIAL, EXEMPLARY, OR CONSEQUENTIAL DAMAGES (INCLUDING, BUT NOT LIMITED TO, PROCUREMENT OF SUBSTITUTE GOODS OR SERVICES; LOSS OF USE, DATA, OR PROFITS; OR BUSINESS INTERRUPTION) HOWEVER CAUSED AND ON ANY THEORY OF LIABILITY, WHETHER IN CONTRACT, STRICT LIABILITY, OR TORT (INCLUDING NEGLIGENCE OR OTHERWISE) ARISING IN ANY WAY OUT OF THE USE OF THIS SOFTWARE, EVEN IF ADVISED OF THE POSSIBILITY OF SUCH DAMAGE.

Spotifyn ohjelmistoa koskevat kolmannen osapuolen lisenssit, jotka löytyvät seuraavasta osoitteesta: [https://www.spotify.com/connect/](https://www.spotify.com/connect/third-party-licenses) third-party-licenses.

## Muita tietoja

# Tekniset määritykset

#### **■** YLEISTÄ

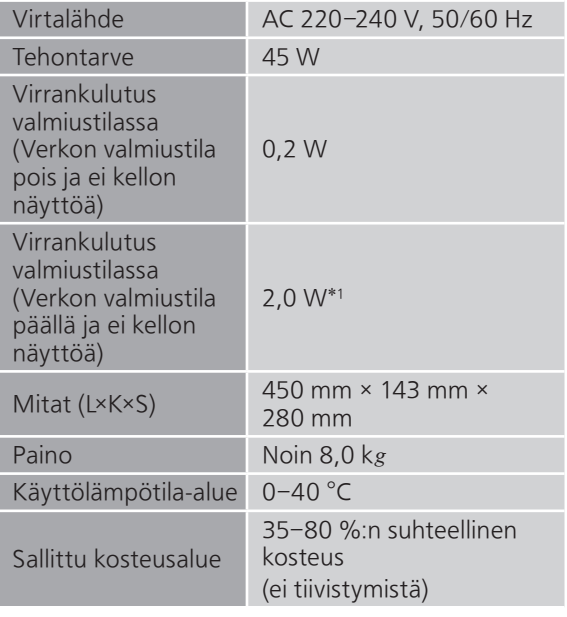

\*1: Langallinen tai langaton lähiverkko

## **■** VAHVISTINOSASTO

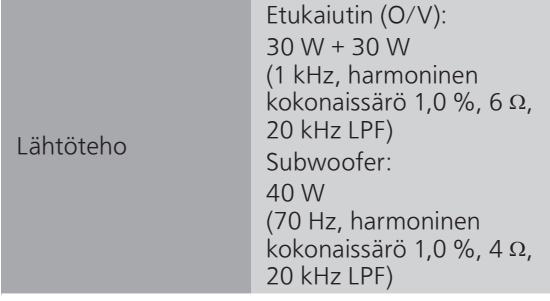

## **■** VIRITINOSA

## Taajuusmodulaatio (FM)

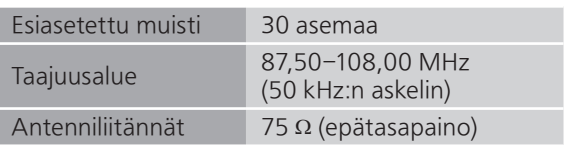

#### DAB

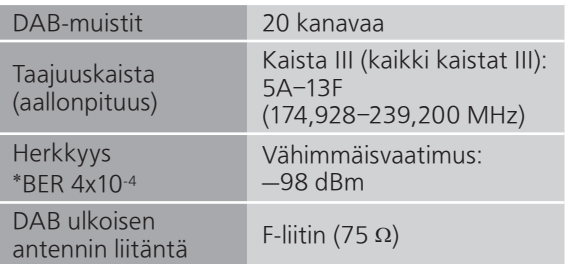

#### **■** LEVYOSA

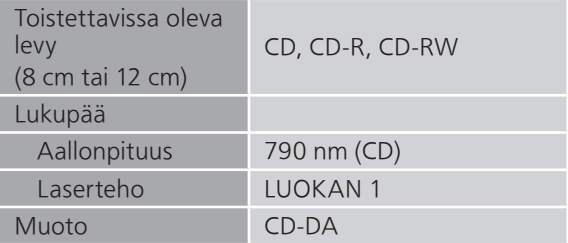

#### **■** KAIUTINOSIO Etukaiutin (O/V)

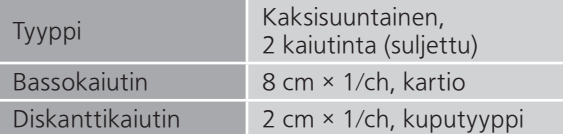

#### Subwoofer

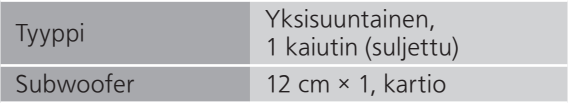

#### **■** Bluetooth®-OSIO

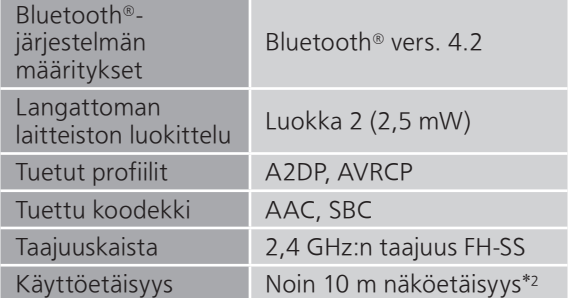

\*2: Mahdollinen viestintäetäisyys Mittausympäristö: Lämpötila 25 °C / korkeus 1,0 m Mittaus tilassa "Mode1"

#### **■** LIITÄNTÖJEN OSASTO

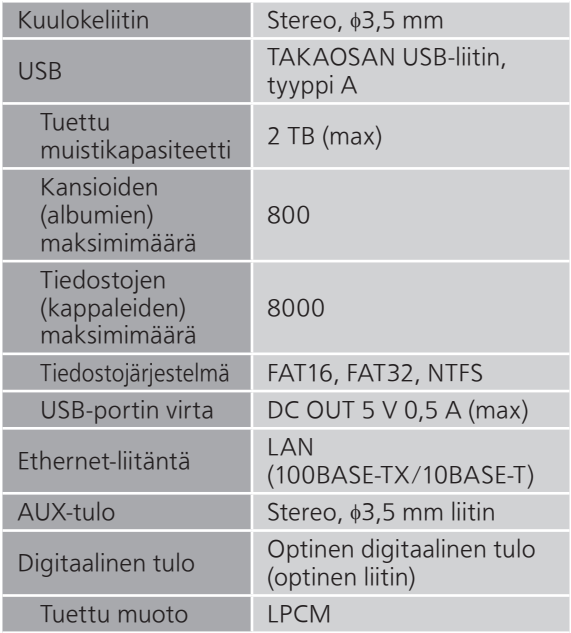

#### **■** FORMAATTIOSASTO USB-A

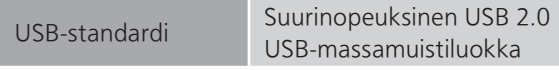

#### Wi-Fi-OSIO

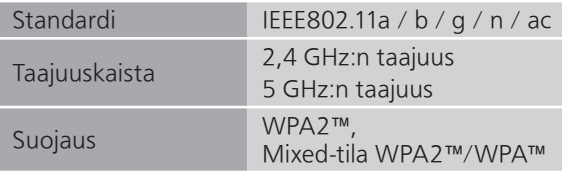

• Tämän tuotteen WLAN-toimintoa saa käyttää ainoastaan rakennusten sisällä.

#### **■** Tiedostomuoto

Tämä laite tukee seuraavia ominaisuuksia:

- Tämä laite ei tue kopiosuojattujen musiikkitiedostojen toistoa.
- Kaikkien laitteen tukemien tiedostomuotojen toistoa ei ole taattu.
- Muussa kuin tämän laitteen tukemassa muodossa olevan tiedoston toistaminen saattaa aiheuttaa äänen levottomuutta tai kohinaa. Kyseisissä tapauksissa tarkista katsoaksesi tukeeko tämä laite kyseistä tiedostomuotoa.
- Tämä laite ei tue VBR-toistoa (vaihteleva bittinopeus).
- Jotkut yhdistettävät laitteet (palvelimet) saattavat kyetä muuttamaan tiedostot muodossa, joita tämä laite ei tue, ja lähettämään ne. Jos haluat lisätietoja, katso palvelimen käyttöohjeita.
- Tiedostoa koskevat tiedot (näytteenottotaajuus ym.) jotka näytetään tässä laitteessa ja toistoohjelmistossa, saattavat poiketa toisistaan.

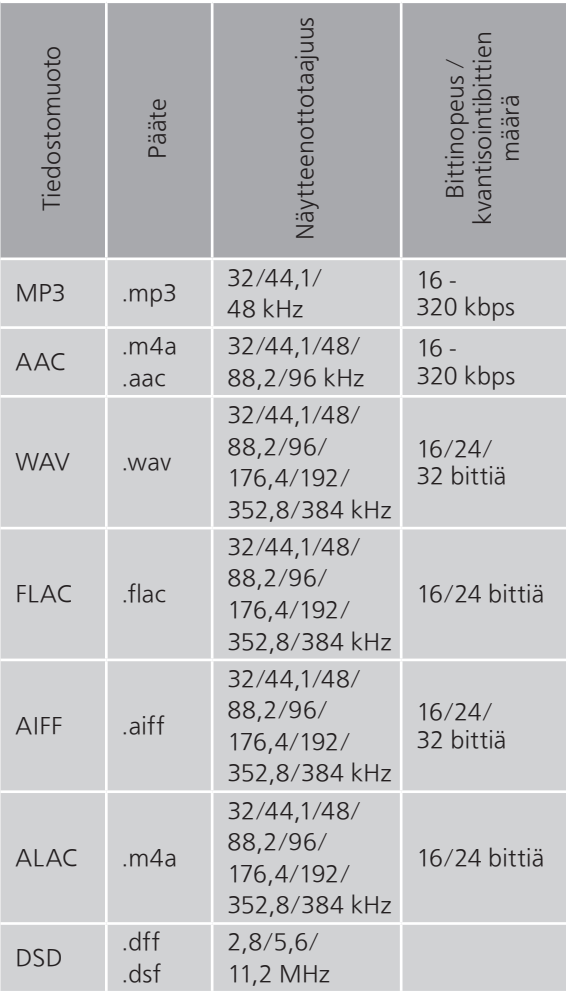

#### USB-A

#### LAN (DMR)\*

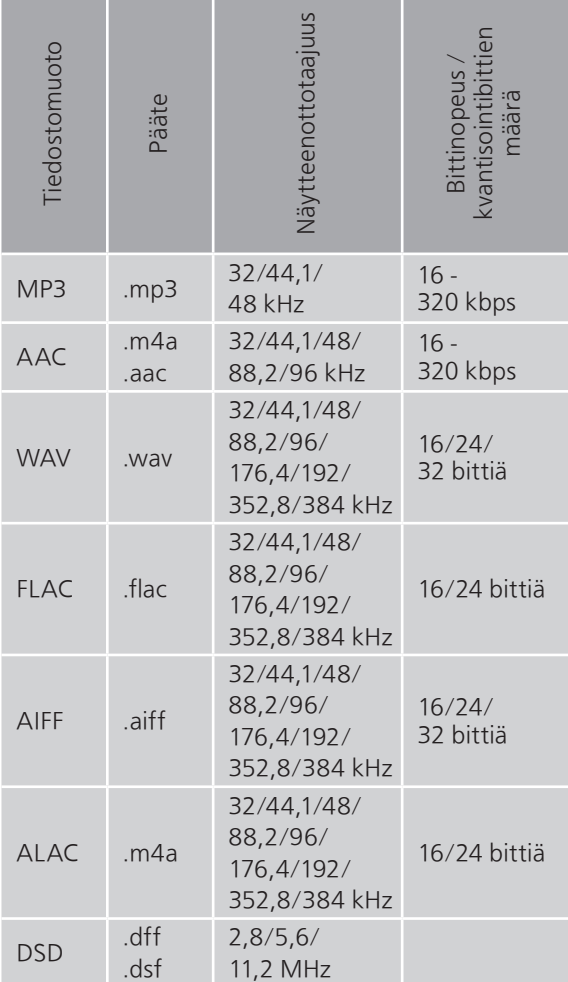

\*: Voidaanko jokin musiikkitiedosto toistaa verkkosi kautta vai ei, riippuu verkkopalvelimesta, vaikka tiedostomuoto on lueteltu edellä. Jos esimerkiksi käytät Windows Media Player 11 -ohjelmaa, kaikkia tietokoneella olevia musiikkitiedostoja ei voida toistaa. Voit toistaa ainoastaan niitä, jotka on lisätty Windows Media Player 11 -kirjastoon.

#### Huomaa

- Tekniset määritykset voivat muuttua ilman erillistä ilmoitusta.
- Paino ja mitat ovat suuntaa antavia.

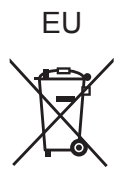

Headquarter Address: Panasonic Corporation 1006 Oaza Kadoma, Kadoma City, Osaka 571-8501, Japan

Authorized Representative in Europe: Panasonic Marketing Europe GmbH Panasonic Testing Centre Winsbergring 15, 22525 Hamburg, Germany

## Panasonic Corporation Web Site:<https://www.panasonic.com> © Panasonic Corporation 2022 - 2023

Fi TQBM0622-2 M0920YY2083